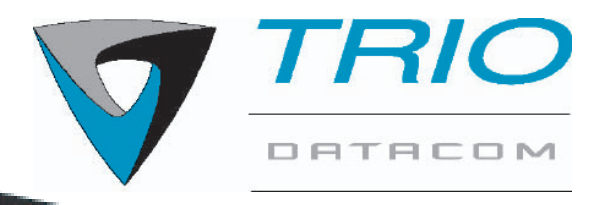

# E Series Ethernet Radio User Manual

ER45e Remote Data Radio EB45e Base Station EH45e Hot Standby Base Station

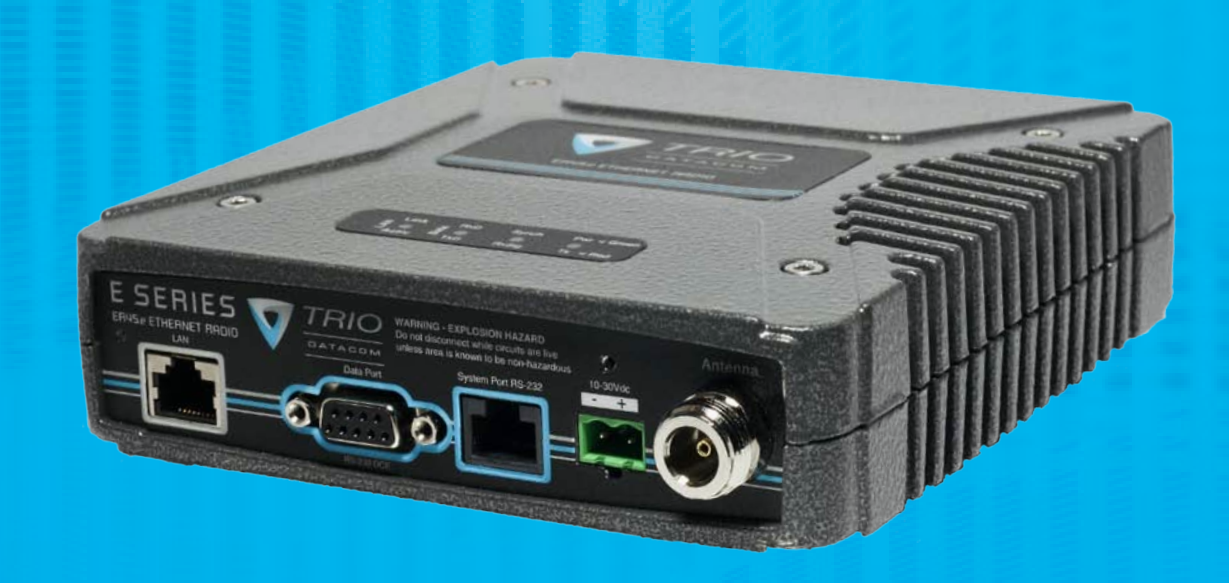

www.triodatacom.com Issue 3: August 2010

Page 1

# **Contents**

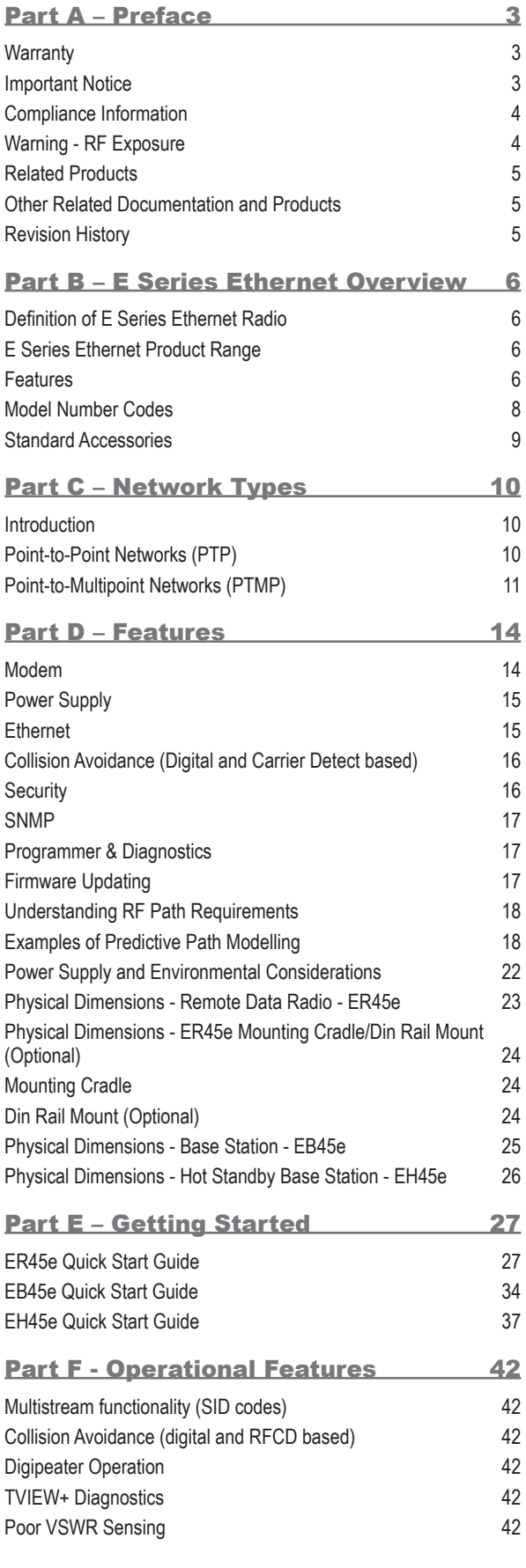

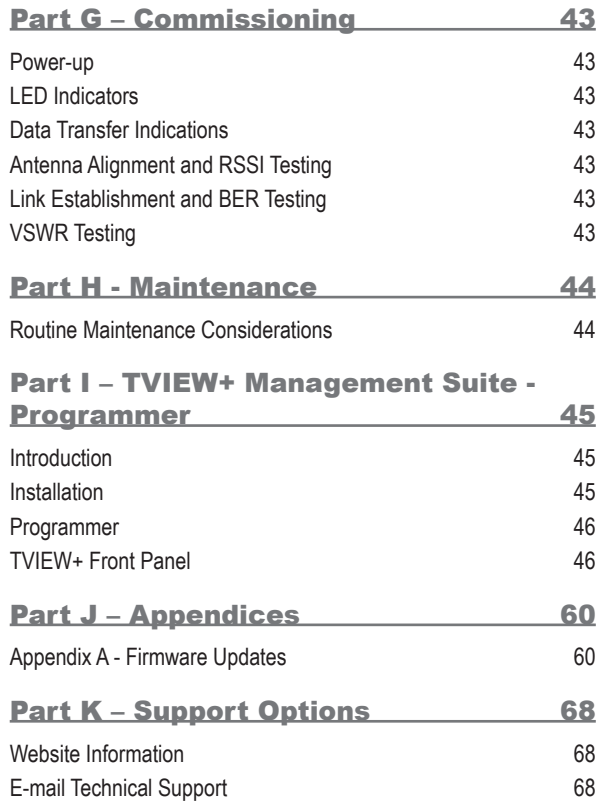

### Part A - Preface

# Part A – Preface

# **Warranty**

All equipment supplied by TRIO Datacom Pty Ltd (As of 1 January 2009) is covered by warranty for faulty workmanship and parts for a period of three (3) years from the date of delivery to the customer. During the warranty period TRIO Datacom Pty Ltd shall, at its option, repair or replace faulty parts or equipment provided the fault has not been caused by misuse, accident, deliberate damage, abnormal atmosphere, liquid immersion or lightning discharge; or where attempts have been made by unauthorised persons to repair or modify the equipment.

The warranty does not cover modifications to software. All equipment for repair under warranty must be returned freight paid to TRIO Datacom Pty Ltd or to such other place as TRIO Datacom Pty Ltd shall nominate. Following repair or replacement the equipment shall be returned to the customer freight forward. If it is not possible due to the nature of the equipment for it to be returned to TRIO Datacom Pty Ltd, then such expenses as may be incurred by TRIO Datacom Pty Ltd in servicing the equipment in situ shall be chargeable to the customer.

When equipment for repair does not qualify for repair or replacement under warranty, repairs shall be performed at the prevailing costs for parts and labour. Under no circumstances shall TRIO Datacom Pty Ltd's liability extend beyond the above nor shall TRIO Datacom Pty Ltd, its principals, servants or agents be liable for the consequential damages caused by the failure or malfunction of any equipment.

### Important Notice

© Copyright 2005 TRIO Datacom Pty Ltd All Rights Reserved

This manual covers the operation of the E Series Ethernet Radios. Specifications described are typical only and are subject to normal manufacturing and service tolerances.

TRIO Datacom Pty Ltd reserves the right to modify the equipment, its specification or this manual without prior notice, in the interest of improving performance, reliability or servicing. At the time of publication all data is correct for the operation of the equipment at the voltage and/or temperature referred to. Performance data indicates typical values related to the particular product.

This manual is copyright by TRIO Datacom Pty Ltd. All rights reserved. No part of the documentation or the information supplied may be divulged to any third party without the express written permission of TRIO Datacom Pty Ltd.

Same are proprietary to TRIO Datacom Pty Ltd and are supplied for the purposes referred to in the accompanying documentation and must not be used for any other purpose. All such information remains the property of TRIO Datacom Pty Ltd and may not be reproduced, copied, stored on or transferred to any other media or used or distributed in any way save for the express purposes for which it is supplied.

Products offered may contain software which is proprietary to TRIO Datacom Pty Ltd. However, the offer of supply of these products and services does not include or infer any transfer of ownership of such proprietary information and as such reproduction or reuse without the express permission in writing from TRIO Datacom Pty Ltd is forbidden. Permission may be applied for by contacting TRIO Datacom Pty Ltd in writing.

# Compliance Information

# Warning - RF Exposure

The radio equipment described in this user manual emits low level radio frequency energy. The concentrated energy may pose a health hazard depending on the type of antenna used.

To satisfy EU and FCC requirements a minimum separation distance should be maintained between the antenna of this device and persons during operation as per the table below.

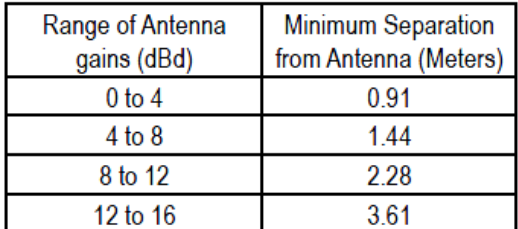

# FCC Notice (Hot Standby Controller Only)

This equipment has been tested and found to comply with the limits for a Class B digital device, pursuant to Part 15 of the FCC Rules. These limits are designed to provide reasonable protection against harmful interference in a residential installation. This equipment generates, uses, and can radiate radio frequency energy and, if not installed and used in accordance with the instruction, equipment may cause harmful interference to radio communications. However, there is no guarantee that interference will not occur in a particular installation. If this equipment does cause harmful interference to radio or television reception, which can be determined by turning the equipment off and on, the user is encouraged to try to correct the interference by one or more of the following measures:

- Re-orient to relocate the receiving antenna.
- Increase the separation between the equipment and receiver.
- Connect the equipment into an outlet on a circuit different to that which the receiver is connected.
- Consult the dealer or an experienced radio/television technician for assistance.

### IC Notice (Hot Standby Controller Only)

This Class B digital apparatus complies with Canadian ICES-003. Cet appariel numerique de la class B est conforme a la norme NBM-003 du Canada.

# **Safety**

Warning: Where an ER45e is to be operated between 45°C and 60°C ambient, it must be installed in a restricted access location.

Warning: Where an EB45e is to be operated between 50ºC and 60ºC, it must be installed in a restricted access location.

### Site Earthing

Ensure that the chassis mounting plate, power supply (-) earth, RTU terminal device, and lightning arrester, are all securely connected to the earth in the building installation or a common ground point to which an earth stake is attached. When installing EB/EH45e units, please pay particular attention to 24Vdc PLC systems using DC-DC converters to supply 13.8Vdc

### R&TTE Notice (Europe) Applies to models Ex45e-xxExx-xxx

In order to comply with the R&TTE (Radio & Telecommunications Terminal Equipment) directive 1999/5/EC Article 3 (Low Voltage Directive 73/23/EEC), all radio modem installations must include an external in-line lightning arrestor or equivalent device that complies with the following specifications:

DC Blocking Capability - 1.5kV impulse (Rise Time 10mS, Fall Time 700mS) (Repetition 10 Times) or 1.0kV rms 50Hz sine wave for 1 minute.

TRIO Datacom declares that the E Series Ethernet radio modem range are in compliance with the essential requirements and other relevant provisions of the Directive 1999/5/EC. Therefore TRIO Datacom E Series Ethernet equipment is labelled with the following CE-marking.

0889

# Co-Locating the ER45e remote (Europe)

The ER45E is a remote radio and should not be co-located with other transmitting equipment.

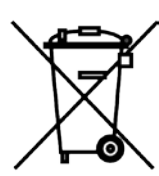

### WEEE Notice (Europe)

This symbol on the product or its packaging indicates that this product must not be disposed of with other waste. Instead, it is your responsibility to dispose of your waste equipment by handing it over to a designated collection point for the recycling of waste electrical and electronic equipment. The separate collection and recycling of your waste equipment at the time of disposal will help conserve natural resources and ensure that it is recycled in a manner that protects human health and the environment. For more information about where you can drop off your waste equipment for recycling, please contact the dealer from whom you originally purchased the product.

Dieses Symbol auf dem Produkt oder seinem Verpacken zeigt an, daß dieses Produkt nicht mit anderer Vergeudung entledigt werden darf. Stattdessen ist es Ihre Verantwortlichkeit, sich Ihre überschüssige Ausrüstung zu entledigen, indem es rüber sie zu einem gekennzeichneten Ansammlungspunkt für die Abfallverwertung elektrische und elektronische Ausrüstung übergibt. Die unterschiedliche Ansammlung und die Wiederverwertung Ihrer überschüssigen Ausrüstung zu der Zeit der Beseitigung helfen, Naturresourcen zu konservieren und sicherzugehen, daß es in gewissem Sinne aufbereitet wird, daß menschliche Gesundheit und das Klima schützt. Zu mehr Information ungefähr, wo Sie weg von Ihrer überschüssigen Ausrüstung für die Wiederverwertung fallen können, treten Sie bitte mit dem Händler in Verbindung, von dem Sie ursprünglich das Produkt kauften.

### Related Products

ER45e Remote Data Radio EB45e Base/Repeater Station EH45e Hot Standby Base Station

### Other Related Documentation and **Products**

ER45e Quick Start Guide TVIEW+ Management Suite Multiplexer Stream Router (MSR)

### Revision History

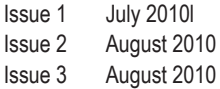

# Part B – E Series Ethernet Overview

# Definition of E Series Ethernet Radio

The E Series Ethernet radios are a range of wireless modems designed for the transmission of data/Ethernet communications for SCADA, telemetry and any other information and control applications that utilise ASCII messaging techniques. The E Series Ethernet radios use advanced "digital" modulation and signal processing techniques to achieve exceptionally high data throughput efficiency using traditional licensed narrow band radio channels.

These products are available in many frequency band and regulatory formats, to suit spectrum bandplans, in various continental regions. The range is designed for both fixed point to point (PTP), and multiple address (MAS) or point to multipoint (PTMP) systems.

# E Series Ethernet Product Range

The E Series Ethernet product range consists of the basic half duplex "Remote" radio modem, an extended feature full duplex Remote radio modem, and ruggedised Base Station variants, including an optional Hot Standby controller to control two base station units in a redundant configuration.

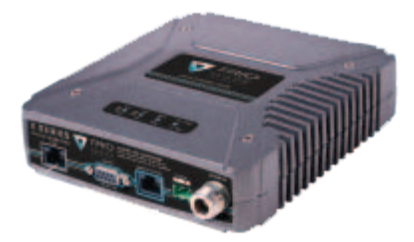

**ER45e Remote Radio**

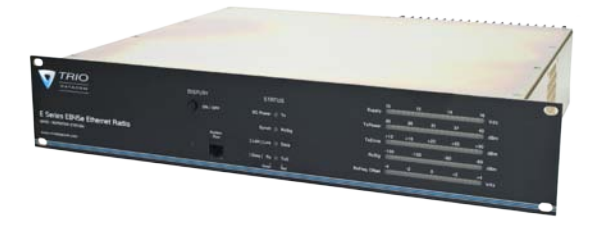

**EB45e Base / Repeater Station**

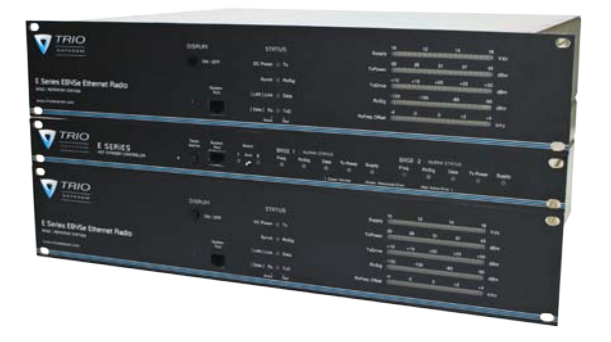

**EH45e Hot Standby Base Station**

# **Features**

### Ethernet

- Data filtering providing a facility for the smart repeating of Ethernet packets
- Support for smart peer to peer communications
- Filtering of broadcast packets to minimise unnecessary usage of the narrow band channel.
- Supports access to diagnostics via SNMP and eDiags (using TVIEW+ Software).
- Telnet interface for Ethernet access to programming and diagnostics.
- Legacy RS-232 serial support via embedded terminal server (UDP/TCP).
- Radius authentication

### Network Management and Remote

**Diagnostics** (In conjunction with TVIEW+™ Software)

- Remote fully transparent Network Management and **Diagnostics**
- Network wide operation from any radio modem
- Full SCADA style features such as database, trending and networking
- Over-the-air modem reconfiguration
- Full graphical presentation (HMI)

### Data Ports

- Independent Serial & Ethernet ports
- Compatible with most industry standard data protocols: Ethernet/IP (including UDP,TCP, DHCP, ARP, ICMP, STP, IGMP, SNTP & TFTP)
- Selectable 300 -38.4 Kbps asynchronous RS-232 interface
- MultiStream™ simultaneous data streams allow for multiple vendor devices/protocols to be transported on the one radio network
- Internal repeater operation single radio store and forward
- ChannelShare™ unique integrated C/DSMA collision avoidance technology permits simultaneous polling and spontaneous alarm reporting operation in the same system

### Radio and Modem

- True 19,200 bps over-air data rates in 25KHz channels (also 9600 bps in 12.5KHz)
- 128-bit AES encryption
- 12.5 or 25KHz channel operation
- Fast data turnaround
- Simplex, Half Duplex and Full Duplex
	- (Full Duplex with ERFD45e option)
- Full specification operation from  $-30$  to  $+60C$
- Compact, rugged diecast alloy housing
- Over the air firmware upgrades
- Multi-function LED Display
- DIN Rail mounting kit option
- High VSWR transmitter protection

Model Number Codes

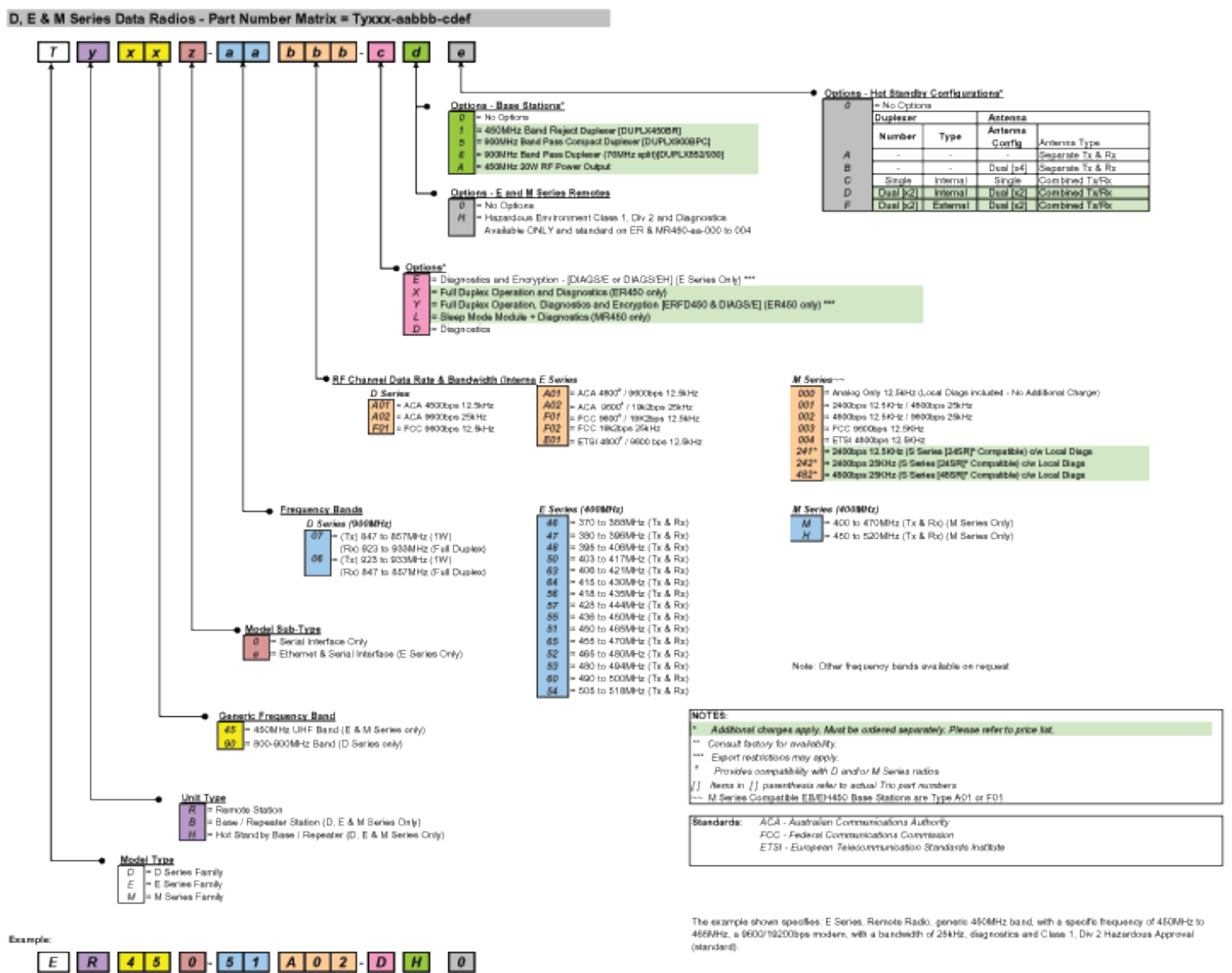

Dug / Vac 184-56-0001-H

# Standard Accessories

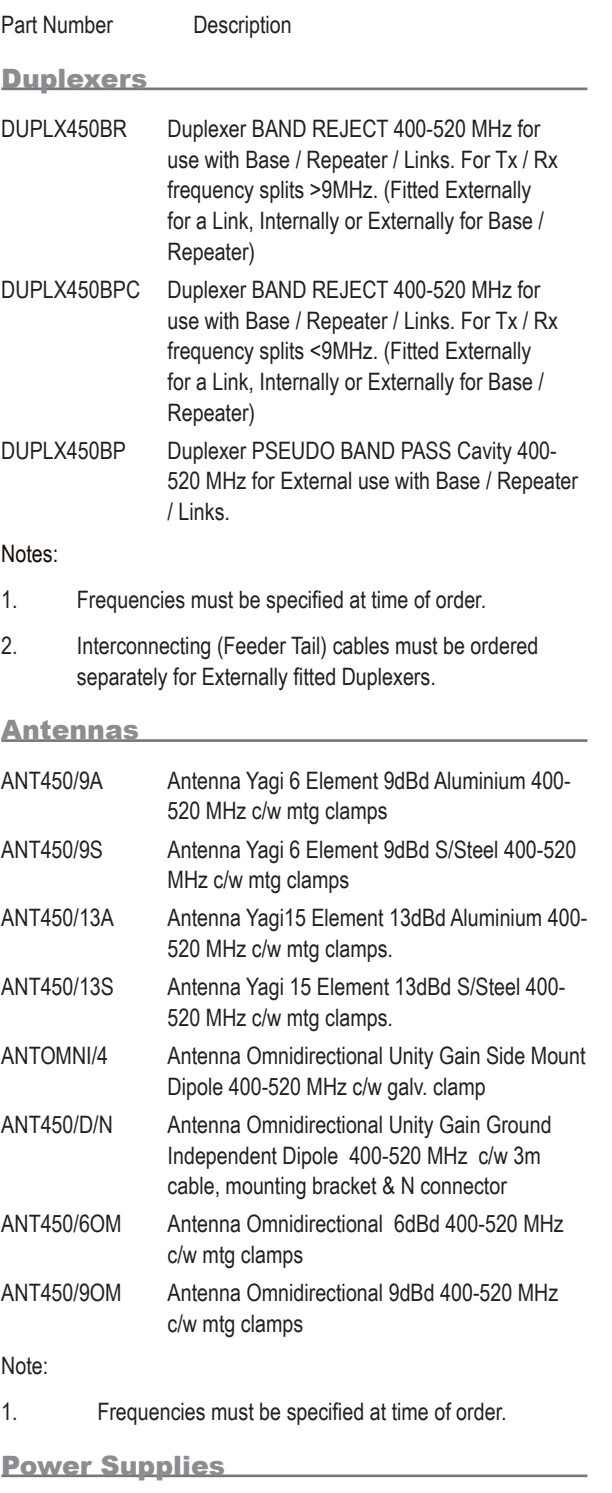

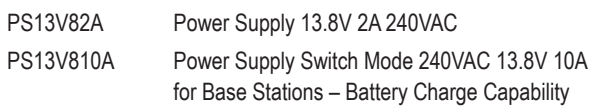

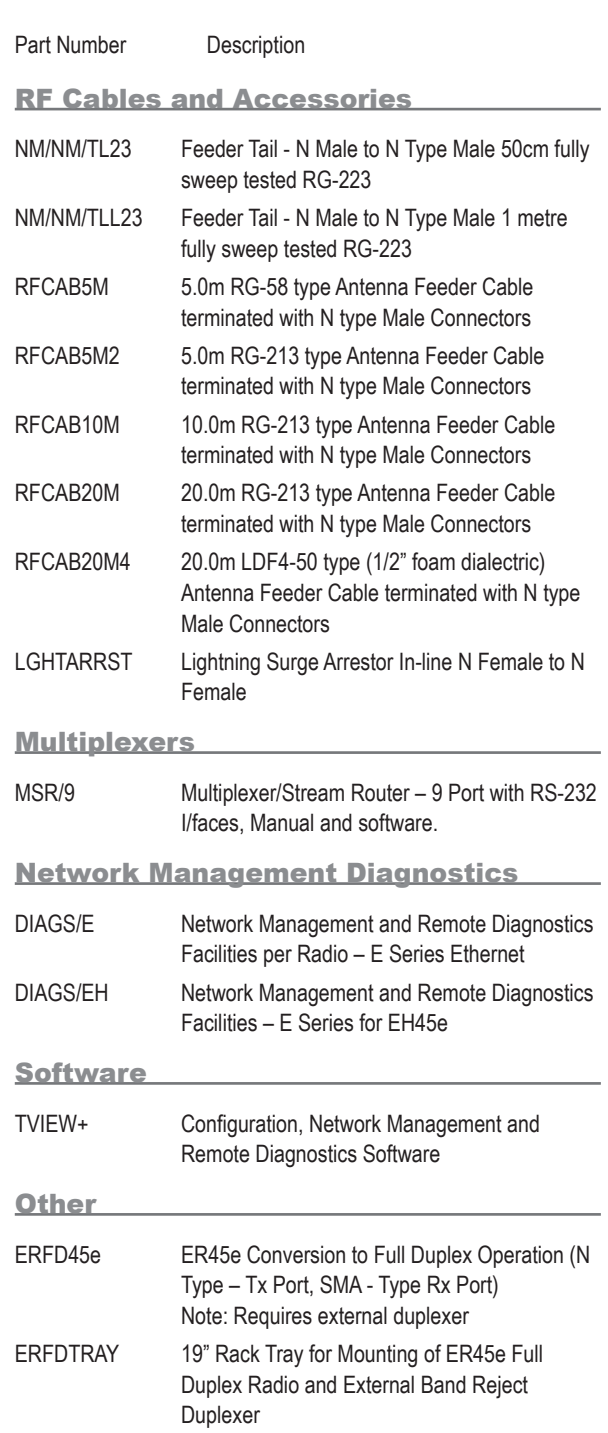

# Part C – Network Types

# Introduction

Fundamental to understanding the use of E Series Ethernet Radios in your system is the need for a basic understanding of the different types of radio network topologies (known as NETWORK TYPES) and the function of each radio within them (known as RADIO TYPES).

The following table provides a brief overview of each:

Network Types:

Point to Point (PTP): One Access Point radio is configured to communicate with a REMOTE radio in PTP mode. Point to Point via Bridge (PTP/B): As per PTP mode but with additional network range extension using a Bridge. Point to Multipoint (PTMP): One Access Point radio is configured to communicate with multiple REMOTE radio(s) a PTMP network

Radio Types:

Access Point: Defines the Access Point radio in a network. The function of the Access Point is to manage Bridges and remotes beneath it. There must be one and only one Access Point Per radio network.

Remote: A remote radio in the network. The function of a remote is to communication with the Access Point either directly or via one or more **Bridges** 

Bridge: A radio that provides network extension between an Access Point or another BRIDGE and additional REMOTES. A BRIDGE is a device that essentially performs a store and forward function, the only difference being that when a message is received from upstream, it will be forwarded downstream and vice versa.

Each type of network is described in the following diagrams.

# Point-to-Point Networks (PTP)

A Point to Point (PTP) network has one Access Point and one remote radio. Normally full duplex radios are installed, providing full data throughput in each direction. Alternatively, half-duplex radios can also be implemented although collision avoidance must be enabled.

Full Duplex radios have the advantage that they simulate a cable connection with respect to the connected device. Even if one device transmits continuously it will not block the other device from sending data. This is useful for applications that expect full duplex communications or that are not designated to be radio modem friendly.

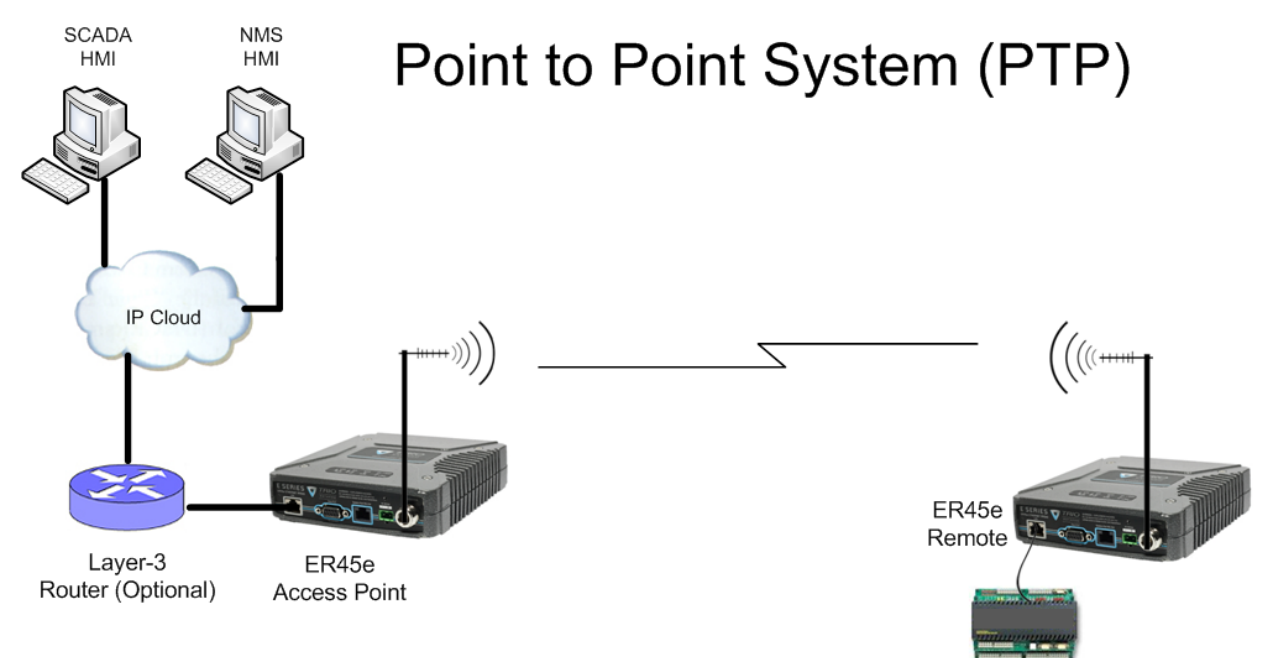

**Ethernet Device** 

# Point-to-Multipoint Networks (PTMP)

A Point to Multipoint (PTMP) network is normally chosen when one site (i.e.: The HOST) needs to broadcast messages to multiple REMOTE sites.

Point to Multipoint (PTMP) operation requires the Access Point site to have adequate RF coverage of all Remote sites. A PTMP offers the best available bandwidth and data latency when multiple remote sites are required.

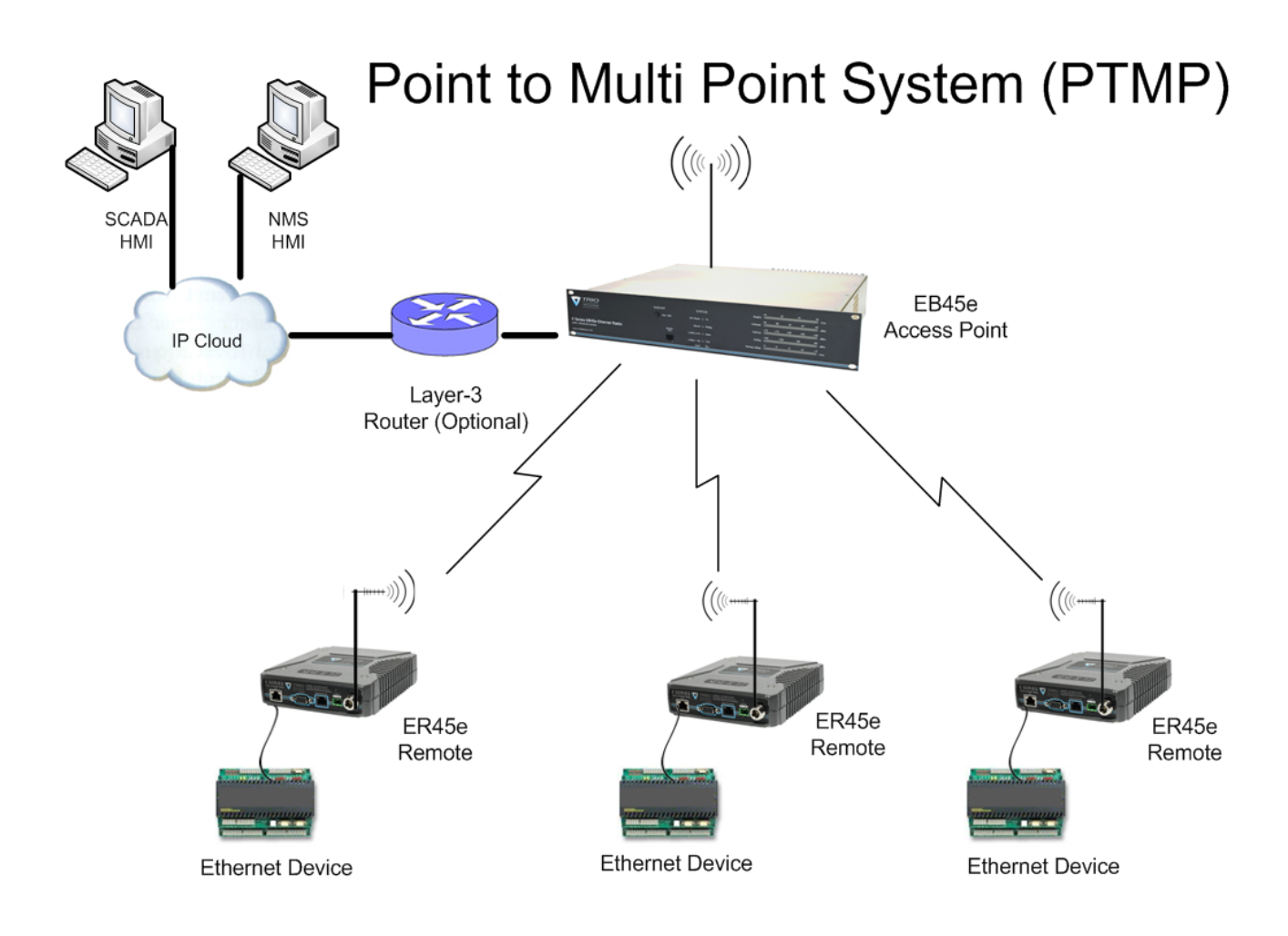

In a multiple access radio system (MAS),user data is broadcast from one common site (the Access Point) to all others, either using a half duplex or simplex radio channel.

To facilitate efficient data communication and support features such as collision avoidance, the Access Point should always be a full duplex radio.

For serial data, the SCADA host must support an addressing system such as a DNP or MODBUS device address, since the Access Point broadcasts this data to all remotes. Ethernet data is transported transparently and end devices will identify information for themselves using the Ethernet/IP header information.

This type of system topology is the most efficient PTMP topology and should always be implemented if possible.

### Digipeater Systems

A Point to Multipoint via repeater network is a variation of the Point To Multipoint network. It is normally chosen when the site where the SCADA (i.e.: Data) entry point does not have adequate RF coverage of other Remote sites in the network. The network diagram is shown below.

In this network topology, the Access Point radio is configured as a Repeater. The repeater should be located at a site with adequate RF coverage to each of the remotes. The Repeater still behaves as an Access Point to the Remotes as in a Point to Multipoint network, but the Repeater is configured to repeat data messages between remotes in the network. It therefore allows peer to peer communication to occur between remotes.

Because the Access Point radio now needs to "Repeat" data, data latency for messages from the Host Application to/from the Remotes will be longer. However, the Repeater/Access Point is normally a full duplex device and this means it is capable of receiving and transmitting repeated data simultaneously.

All other aspects of the Point to Multipoint network apply to this network topology.

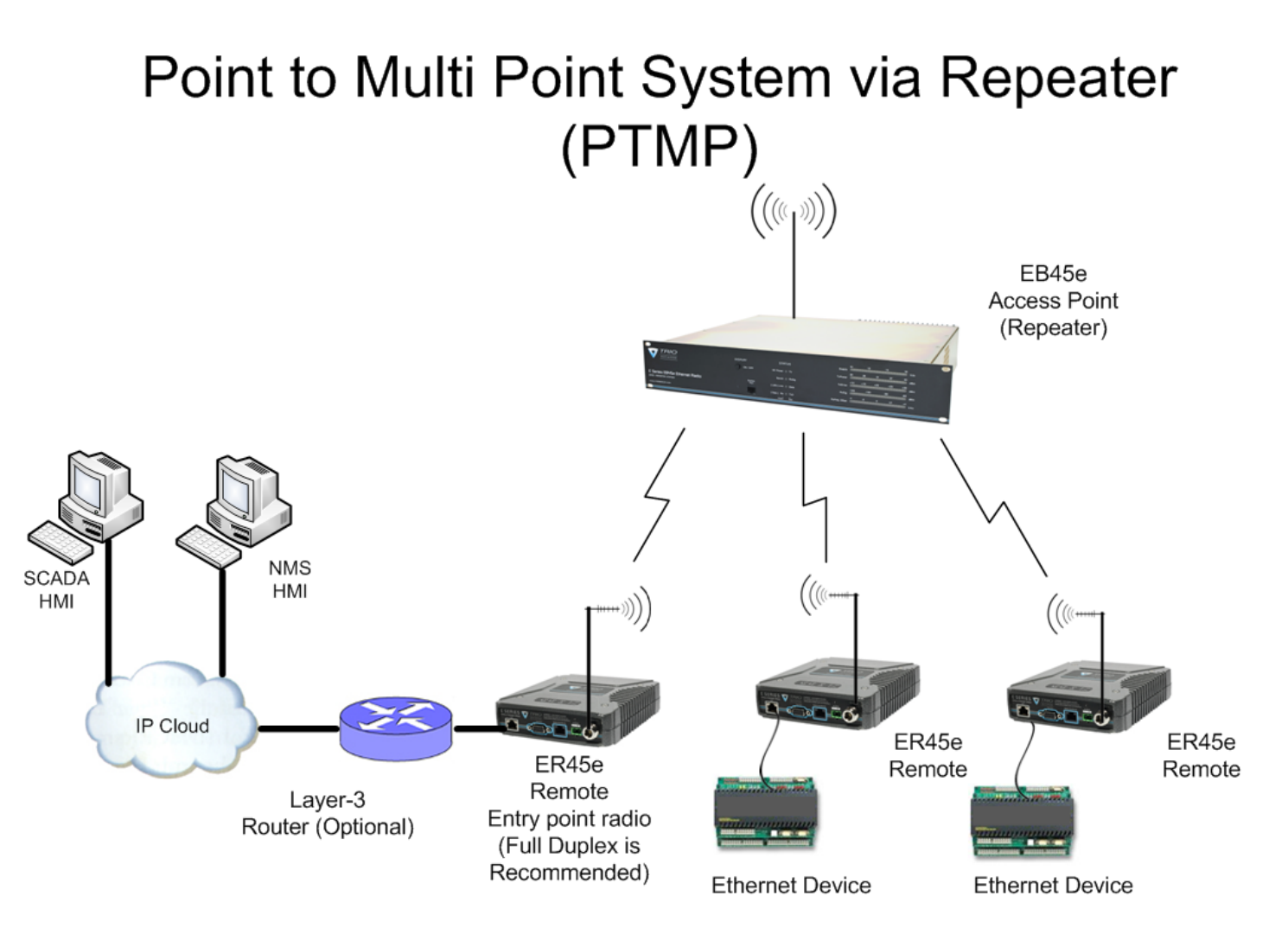

### Store and Forward Systems

Store and forward is used as a way of extending RF coverage by repeating data messages from one site to another.

This can be done globally using the inbuilt data repeating functions, or selectively using intelligent address based routing features available in some PLC/RTU protocols.

In this case it is necessary for all units on the system to operate in half duplex mode (only key-up when transmitting data), so that each site is free to hear received signals from more than one source.

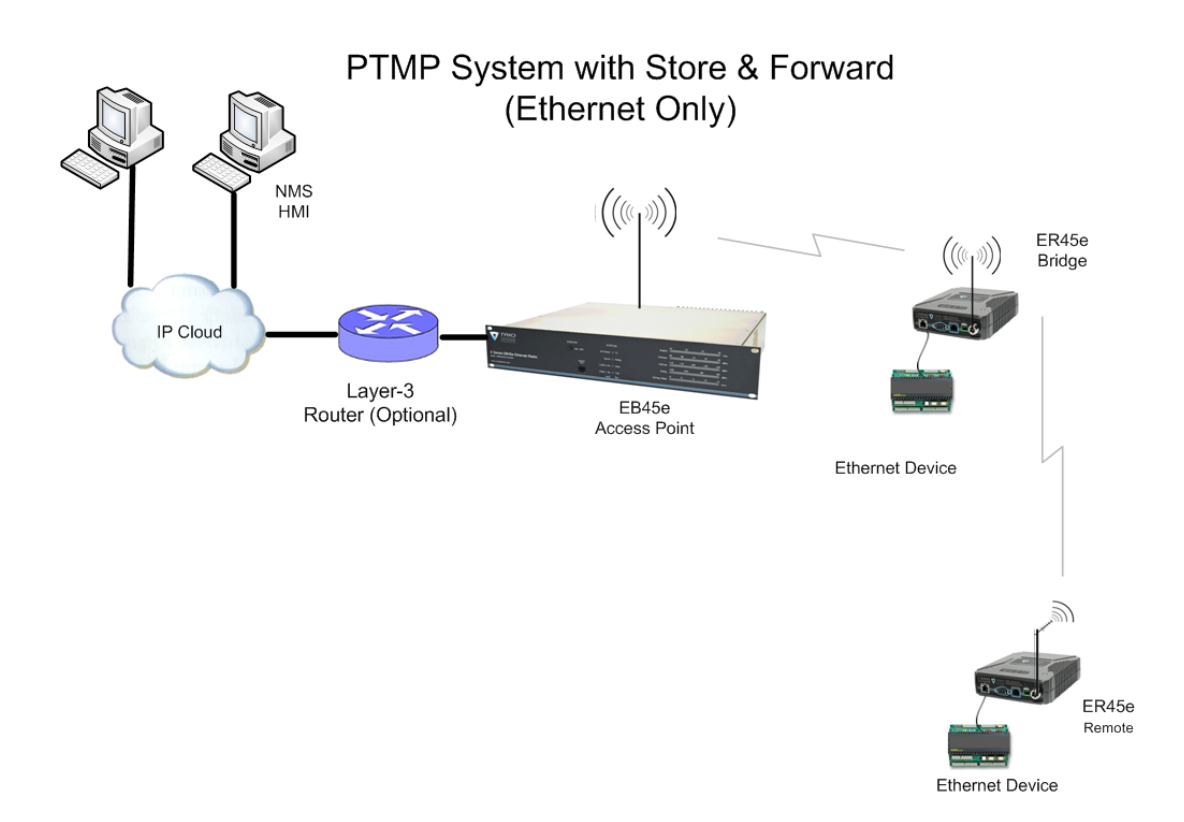

# Part D – Features

### Interfaces

### Ethernet Interface - RJ45

The LAN port (RJ-45) is a 10/100 Base-T compliant port. This port supports both TIA/EIA-568-A & B wiring as it has Auto MDI/MDIX Auto Sensing. This means you can use both straight-through and cross-over type CAT-5 or better patch cables.

In transparent bridge mode, the Ethernet Interface supports all common Ethernet/IP Protocols (Including UDP, TCP, DHCP, ARP, ICMP, STP, IGMP, SNTP & TFTP) including transport of VLAN and QoS frames (802.1Q).

### Serial Port - DB9

The E Series Ethernet Radio serial port features:

- a 9 pin miniature D-Shell (DB-9) Female connector that supports one individual serial port connection.
- Wired as an RS232 DCE
- 300 bps to 38K4bps
- RSSI DC output operation as per normal E series type data port.

Note: In most systems flow control is not required, in which case only 3 wires need to be connected between the radio and the application device.

Typical Pins used:

- Pin 2 (RxD) Data Output from the Radio Modem.
- Pin 3 (TxD) Data input to the Radio Modem.
- Pin 5 (SG) Signal Ground.

### System Port – RJ45

The System Port (available front and rear on EB/EH45e) is a multi-function interface used for:

- Programming / Configuration of the radio
- Remote Diagnostics connections

To access these functions use the TVIEW+ Cable assembly (RJ45 Cable and RJ45 to DB9 Adaptor).

The TVIEW+ Cable is a standard CAT 5 RJ-45 (Male) to RJ-45 (Male) patch cable. It is intended for RS232 serial communications only and should not be connected directly into an ethernet port of a PC. The Cable must be used in conjunction with the RJ-45 to DB9 Adaptor.

### Modem

### Modulation Types

The radio modem utilises a DSP to control the modulation of transmit signals and demodulation of received signals. This provides greater flexibility in the ability of the radio modem to support new modulation schemes whilst maintaining compatibility with existing modulation schemes.

The type of modulation available for selection is dependent on the model of radio. Modulation types are sorted using the following criteria: Country of Approval (FCC, ETSI, ACA), Radio Channel Bandwidth (12.5kHz or 25kHz), Radio Mode (E Series, M Series or D Series) and over the air speed (2400bps, 4800bps, 9600bps, 19k2bps).

Only modulation schemes suitable for the radio model in use are available for selection. Please consider the following notes when choosing a modulation:

Country of Approval :

FCC : for use in North America and other countries who use FCC approved radios.

ACA : for use in Australia and New Zealand.

ETSI : for use in Europe and other countries who use ETSI approved radios.

# Power Supply

### Operating Voltage Range

The ER45e Device will operate between a DC Voltage Range of 10 - 30V (13.8VDC Nominal). if the operating voltage is exceeded the E series Ethernet remote will self protect by opening its internal fuse.

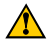

The EB/EH45e models operate between 11-16VDC (13.8VDC Nominal).

### Reverse Polarity Protection

The internal power supply circuitry of the ER45e has an in series diode. The fuse will not blow if reverse voltage is applied that is <= 30V DC.  $\sqrt{ }$ 

The EB/EH45e models DO NOT have reverse polarity protection, if reverse polarity is applied the units fuse will blow.

### Over Voltage Protection

The E Series Ethernet radios have an internal transorb that will protect the device from short term transients and may blow the fuse depending on the duration and magnitude of the transient signal.

### Ethernet

### Static & DHCP Addressing

The E Series Ethernet radio range gives you the choice of IP allocation, via either Static or Dynamic (DHCP) IP address allocation. The choice of which to use will normally depend on the network you are integrating the radio into or the type of application you are trying to use the radio for.

Most large corporate environments utilize the DHCP method where a DHCP server dynamically assigns an IP address when requested to devices connected to its network. This allows for very large networks to be managed very easily without the need for complex IP address tables to be maintained.

Static IP address allocation is used in smaller environments or where the application being used requires a constant IP address for correct operation. The type of IP allocation should be discussed with your network administrator is connecting to an existing network or decided in the network design phase to ensure correct operation.

### Unicast/Broadcast Filtering

This feature greatly improves the available bandwidth in systems where peer to peer connectivity is required. The filtering is implemented within the Access Point (or Bridge) of PTMP systems. Essentially it prevents the unnecessary repeating of Ethernet traffic which is inherently point to point in nature (ie: a TCP session).

When two remote radios need to communicate with each other (often referred to as Peer to Peer), the Access Point (or Bridge) will repeat the traffic to provide peer to peer connectivity.

However, if the traffic is from a Remote to an AP (or Bridge), then peer to peer repeating is not required and the AP (or Bridge) does not repeat the traffic. The AP (or Bridge) learns what devices (MAC addresses) do not require repeating. Broadcast traffic is always repeated. By learning where devices are located on the network, the route table does not require any special configuration or setup.

# Collision Avoidance (Digital and Carrier Detect based)

Where multiple "unsynchronised" protocols coexist on a common "multiple access" radio channel, there is always a possibility that both "hosts" may poll different "remote" devices at the same time. If both devices attempt to answer back to the single master radio at the same time, it follows that a collision could occur on the radio channel.

### **Digital**

If the "multiple access master" has been configured for full duplex operation, it is possible to use the inbuilt collision avoidance signalling system. A unit configured as a master of a collision avoidance scenario must be permanently transmitting. Once the master radio receives a valid incoming data stream from a remote, a flag within the "outbound" data stream is used to alert all other remote devices that the channel has become busy. Remote devices wishing to send data will buffer the message until the channel status flag indicates that the channel is clear. A pseudo-random timing value is added to the retry facility to minimise the chance of waiting remotes retrying at the same time.

### RF Carrier Detect

In half duplex systems, the receiver's RF carrier detect is used to inhibit the transmitter whilst a signal is being received. If a full duplex Base station is employed, it can be configured to energise it's transmitter with a blank carrier to inhibit other remotes from transmitting.

### **Security**

### AES Encryption

When encryption is enabled in a network, all data sent over the air is protected from eavesdropping and can only be read by radios sharing the same Encryption Key.

Encryption must be enabled in each radio in a network. The encryption key is 128 bits long and is entered as a text string or a hexadecimal number. For maximum security the key chosen should be one that is difficult for an intruder to guess.

Once written into the radio using the programmer, it is not possible to read the encryption key so care must be taken to record the key in a safe place.

### **Encryption Key : String**

For a string type of key, use up to a maximum of 16 printable characters. Please note that the key is case sensitive. Some examples are:

TRIO2010

Murray River

### **Encryption Key : Hexadecimal Number**

Hexadecimal numbers can have a value of 0 to 15 and are represented by 0-9 and A, B, C, D, E or F A hexadecimal key begins with 0x and has up to 32 digits following

Some examples are:

0x123

0x123456789ABCDEF

0x1111111122222222333333334444444 up to 32 digits

### Password Protected Configurations

Configuration information can be protected by a user definable password. When a password is set, the programmer will request the password each time the radio is read. No configuration information can be displayed or changed without the correct entry of the password. If the password is lost/forgotten the radio will have to be factory defaulted by depressing the factory default button on the front of the radio.

\*Note - The password is NOT saved within a saved configuration and must be set within a programming session.

### **SNMP**

The E-Series Ethernet Radios Support SNMP V1 and V2 with all parameters from RFC-1213 [2].

### Community Strings

E-Series Ethernet Radio support 2 types of community strings, Read-only and Read-Write.

The read-only community string is used to access any of the read-only objects supported in the ER45e. This string can be up to 32 characters long. The characters must be alpha numeric.

The read-write community string is used to write to any of the read-write objects supported in the ER45e. This string can also be used to read from any of the read-only or read-write objects supported in the ER45e. This string can be up to 32 characters long. This string can be up to 32 characters long and must be textual.

All community strings are cleared after a Factory Default.

# Programmer & Diagnostics

### Programmer

The programmer is used to set configuration parameters within the ER45e Ethernet radio modem and EB45e Ethernet base station. The utility permits configuration of modems connected directly to the PC as well as over the air to a remote unit. Configuration parameters can be saved to a disk file for later retrieval, or used for clone programming of other modems.

The configuration wizard can be used to provide Quick start generic templates.

### **Diagnostics**

TView+ Diagnostics is used to gather diagnostic information about your Trio radios. This diagnostic information is useful in the process of installation, maintenance and fault finding.

The TView+ Diagnostics software can be installed as part of the TView+ software suite (which includes the E45e, E450, M&K series programmers) or from the stand alone package (zip file) which can be downloaded from the support section of the Trio Datacom website.

# Firmware Updating

Firmware updates are field programmable. New Firmware packs, containing new features and improvements are available from Trio Datacom's Web site (www.triodatacom.com).

# Understanding RF Path Requirements

A radio modem needs a minimum amount of received RF signal to operate reliably and provide adequate data throughput.

In most cases, spectrum regulatory authorities will also define or limit the amount of signal that can be transmitted, and the transmitted power will decay with distance and other factors, as it moves away from the transmitting antenna.

It follows, therefore, that for a given transmission level, there will be a finite distance at which a receiver can operate reliably with respect to the transmitter.

Apart from signal loss due to distance, other factors that will decay a signal include obstructions (hills, buildings, foliage), horizon (effectively the bulge between two points on the earth), and (to a minimal extent at UHF frequencies) factors such as fog, heavy rain-bursts, dust storms, etc.

In order to ascertain the available RF coverage from a transmitting station, it will be necessary to consider these factors. This can be done in a number of ways, including

- (a) using basic formulas to calculate the theoretically available signal allowing only for free space loss due to distance,
- (b) using sophisticated software to build earth terrain models and apply other correction factors such as earth curvature and the effects of obstructions, and
- (c) by actual field strength testing.

It is good design practice to consider the results of at least two of these models to design a radio path.

# Examples of Predictive Path **Modelling**

### Clear line of site

Radio path with good signal levels, attenuated only by free space loss.

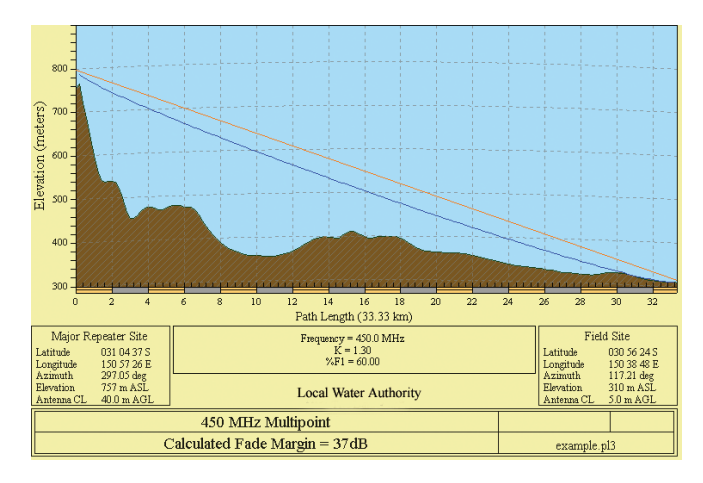

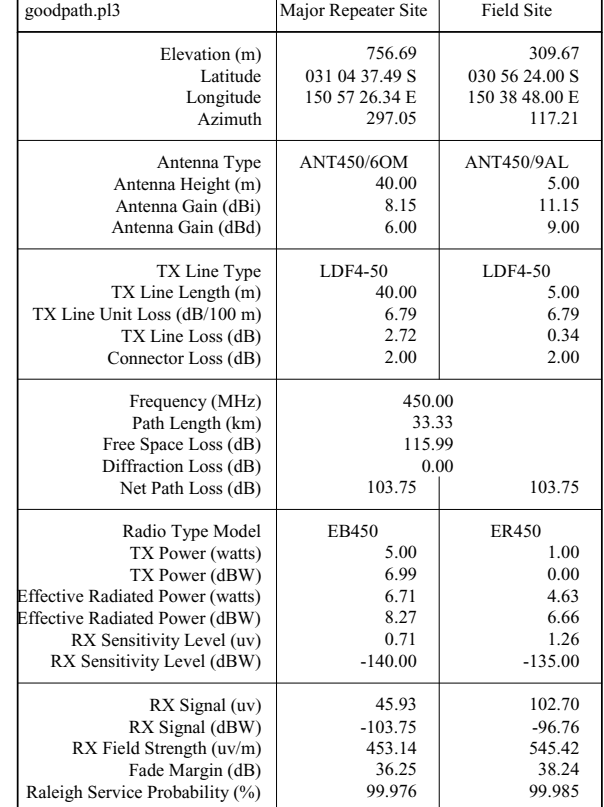

# Obstructed Radio Path

This path has an obstruction that will seriously degrade the signal arriving at the field site.

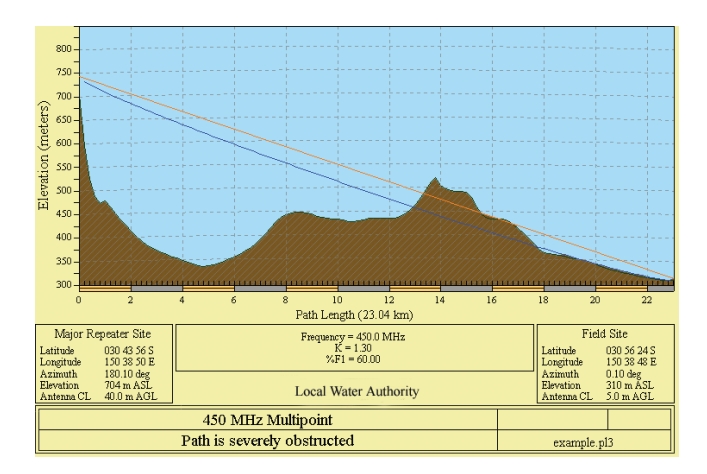

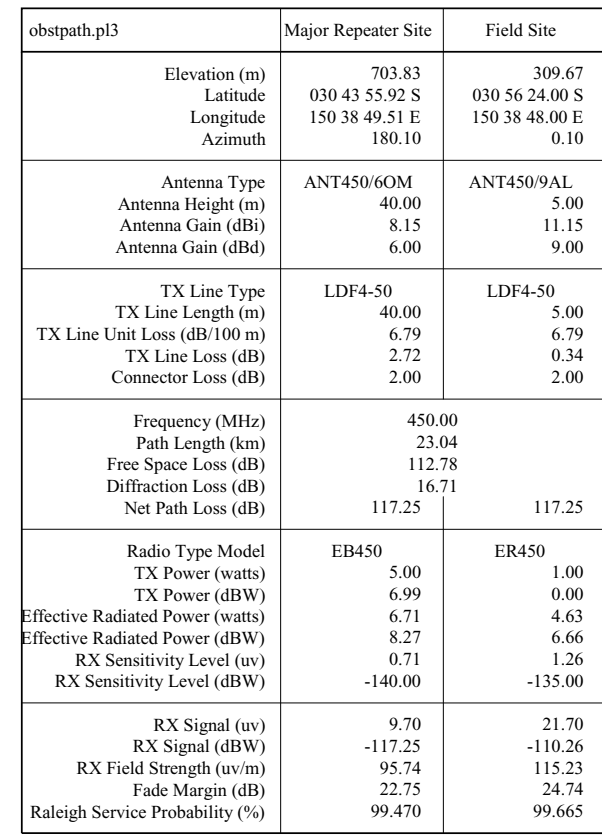

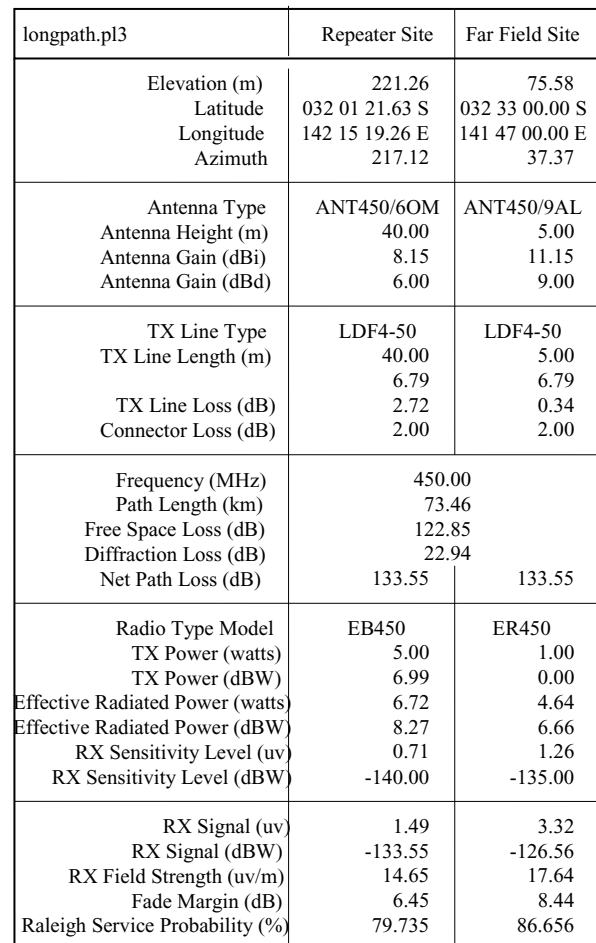

# **Effect of Earth Curvature on Long Paths**

This path requires greater mast height to offset the earth curvature experienced at such a distance (73km).

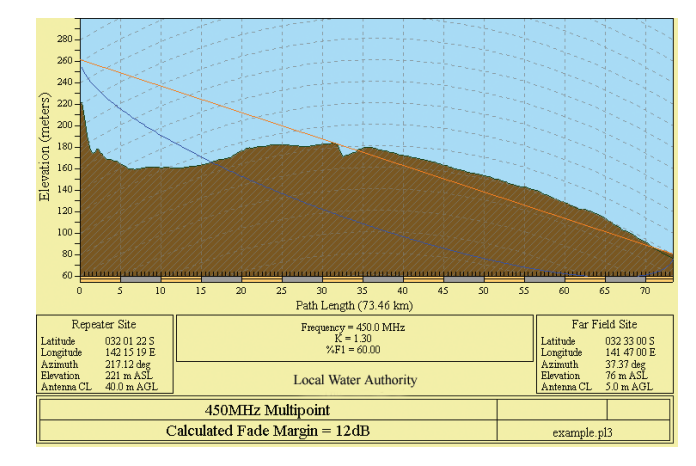

There are basically two types of antennas – omni-directional and directional.

Omnidirectional antennas are designed to radiate signal in a 360 degrees segment around the antenna. Basic short range antennas such as folded dipoles and ground independent whips are used to radiate the signal in a "ball" shaped pattern. High gain omni antennas such as the "co-linear" compress the sphere of energy into the horizontal plane, providing a relatively flat "disc" shaped pattern which goes further because all of the energy is radiated in the horizontal plane.

Directional antennas are designed to concentrate the signal into "beam" of energy for transmission in a single direction (i.e. For point-to-point or remote to base applications).

Beamwidths vary according to the antenna type, and so can be selected to suit design requirements. The most common UHF directional antenna is the yagi, which offers useable beam widths of 30-50 degrees. Even higher "gain" is available using parabolic "dish" type antennas such as gridpacks.

### Antenna Gain

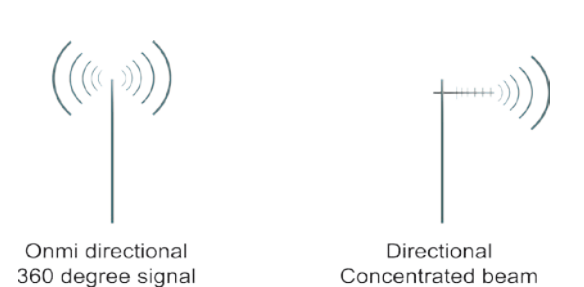

By compressing the transmission energy into a disc or beam, the antenna provides more energy (a stronger signal) in that direction, and thus is said to have a performance "gain" over a basic omni antenna. Gain is usually expressed in dBd, which is referenced to a standard folded dipole. Gain can also be expressed in dBi, which is referenced to a theoretical "isotropic" radiator. Either way, if you intend to send and receive signals from a single direction, there is advantage in using a directional antenna - both due to the increased signal in the wanted direction, and the relatively decreased signal in the unwanted direction (i.e. "Interference rejection" properties).

### Tuning the Antenna

Many antennas are manufactured for use over a wide frequency range. Typical fixed use antennas such as folded dipoles and yagis are generally supplied with the quoted gain available over the entire specified band range, and do not require tuning. Co-linear antennas are normally built to a specific frequency specified when ordering.

With mobile "whip" type antennas, it is sometimes necessary to "tune" the antenna for the best performance on the required frequency. This is usually done by trimming an antenna element whilst measuring VSWR, or simply trimming to a manufacturer supplied chart showing length vs frequency. These antennas would normally be supplied with the tuning information provided.

### Antenna Placement

When mounting the antenna, it is necessary to consider the following criteria:

The mounting structure will need to be solid enough to withstand additional loading on the antenna mount due to extreme wind, ice or snow (and in some cases, large birds).

For omni directional antennas, it is necessary to consider the effect of the mounting structure (tower mast or building) on the radiation pattern. Close in structures, particularly steel structures, can alter the radiation pattern of the antenna. Where possible, omni antennas should always be mounted on the top of the mast or pole to minimise this effect. If this is not possible, mount the antenna on a horizontal outrigger to get it at least 1-2m away from the structure. When mounting on buildings, a small mast or pole (2-4m) can significantly improve the radiation pattern by providing clearance from the building structure.

For directional antennas, it is generally only necessary to consider the structure in relation to the forward radiation pattern of the antenna, unless the structure is metallic, and of a solid nature. In this case it is also prudent to position the antenna as far away from the structure as is practical. With directional antennas, it is also necessary to ensure that the antenna cannot move in such a way that the directional beamwidth will be affected. For long yagi antennas, it is often necessary to install a fibreglass strut to stabilise the antenna under windy conditions.

### Alignment of Directional Antennas

This is generally performed by altering the alignment of the antenna whilst measuring the received signal strength. If the signal is weak, it may be necessary to pre-align the antenna using a compass, GPS, or visual or map guidance in order to "find" the wanted signal. Yagi antennas have a number of lower gain "lobes" centred around the primary lobe. When aligning for best signal strength, it is important to scan the antenna through at least 90 degrees, to ensure that the centre (strongest) lobe is identified.

When aligning a directional antenna, avoid placing your hands or body in the vicinity of the radiating element or the forward beam pattern, as this will affect the performance of the antenna.

### RF Feeders and Protection

The antenna is connected to the radio modem by way of an RF feeder. In choosing the feeder type, one must compromise between the loss caused by the feeder, and the cost, flexibility, and bulk of lower loss feeders. To do this, it is often prudent to perform path analysis first, in order to determine how much "spare" signal can be allowed to be lost in the feeder. The feeder is also a critical part of the lightning protection system.

All elevated antennas may be exposed to induced or direct lightning strikes, and correct grounding of the feeder and mast are an essential part of this process. Gas discharge lightning arresters should also be fitted to all sites.

Note: All ETSI installations require the use of a lightning surge arrestor in order to meet EN60950. See Part A - Preface for lightning arrestor specifications.

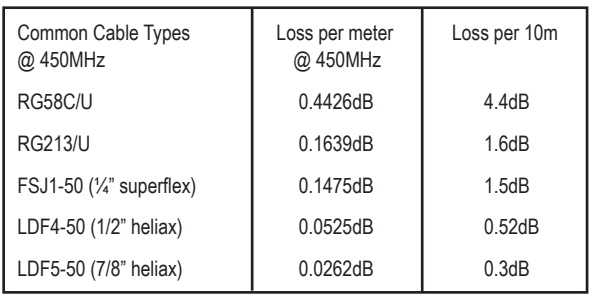

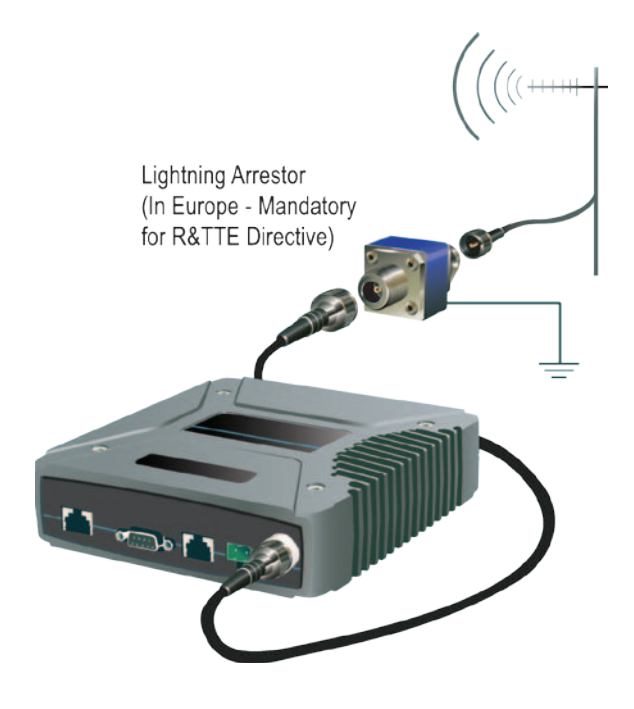

# Power Supply and Environmental Considerations

### General

When mounting the equipment, consideration should be given to the environmental aspects of the site. The cabinet should be positioned so that it is shaded from hot afternoon sun, or icy cold wind. Whilst the radios are designed for harsh temperature extremes, they will give a longer service life if operated in a more stable temperature environment. In an industrial environment, the radio modems should be isolated from excessive vibration, which can destroy electronic components, joints, and crystals.

The cabinet should provide full protection from moisture, dust, corrosive atmospheres, and residues from ants and small vermin (which can be corrosive or conductive). The radio modem will radiate heat from the in-built heatsink, and the higher the transmitter duty cycle, the more heat will be radiated from the heatsink. Ensure there is sufficient ventilation in the form of passive or forced air circulation to ensure that the radio is able to maintain quoted temperature limits.

### **Power Supply**

The power supply should provide a clean, filtered DC source. The ER45e modem is designed and calibrated to operate from a 13.8VDC regulated supply, but will operate from 10-30 volts (filtered) DC, or 11-16 volts For an EB45e or EH45e.

The power supply must be able to supply sufficient current to provide clean filtered DC under the full current conditions of the radio modem (i.e. When transmitting full RF power). See Section L - Specifications for more details of the power supply requirements.

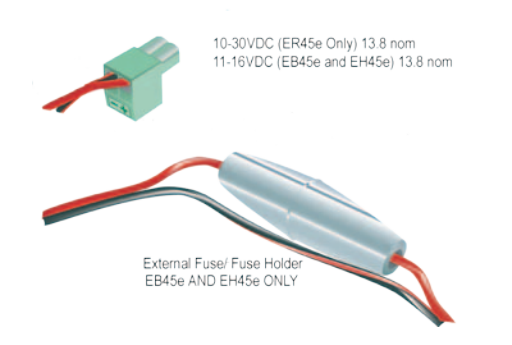

Caution: There is NO readily serviceable internal fuse for an EB45e or EH45e, and therefore they both MUST be externally fused with a fuse and fuse holder (EB45e: 5 amp fast-blow fuse, EB45e(20W): 8 amp fast blow fuse, EH45e: 1 amp slow blow fuse).

 NOTE: The ER45e has a readily serviceable internal fuse. Trio Part number: Part No. SM%FUSSQ5A)

### Solar Applications

In solar or battery-backed installations, a battery management unit should be fitted to cut off power to the radio when battery levels fall below the minimum voltage specification of the radio. In solar applications, a solar regulation unit MUST ALSO be fitted to ensure that the radio (and battery) is protected from excessive voltage under full sun conditions.

When calculating solar and battery capacity requirements, the constant current consumption will be approximately equal to the transmit current multiplied by the duty cycle of the transmitter, plus the receive current multiplied by the (remaining) duty cycle of the receiver.

The Tx/Rx duty cycle will be entirely dependent on the amount of data being transmitted by the radio modem, unless the device has been configured for continuous transmit, in which case the constant current consumption will be equal to the transmit current only (at 100% duty cycle).

Note: Operation below the minimum specified supply voltages could result in poor radio performance. If the supply voltage falls below 10Vdc the radio will shut down. Normal radio startup will not occur until 10Vdc is supplied.

### Site Earthing

Ensure that the chassis mounting plate, power supply (-) earth, RTU terminal device, and lightning arrester, are all securely earthed to a common ground point to which an earth stake is attached. Please pay particular attention to 24Vdc PLC systems using DC-DC converters to supply 13.8Vdc.

### High Temperature Foldback

The ER45e will foldback the Transmit power by 6dBm if the internal temperature sensor detects +70 degrees Celsius or greater. If the remote is in foldback mode and the temperature is measured +67 degrees Celsius, the power will return to its original state.

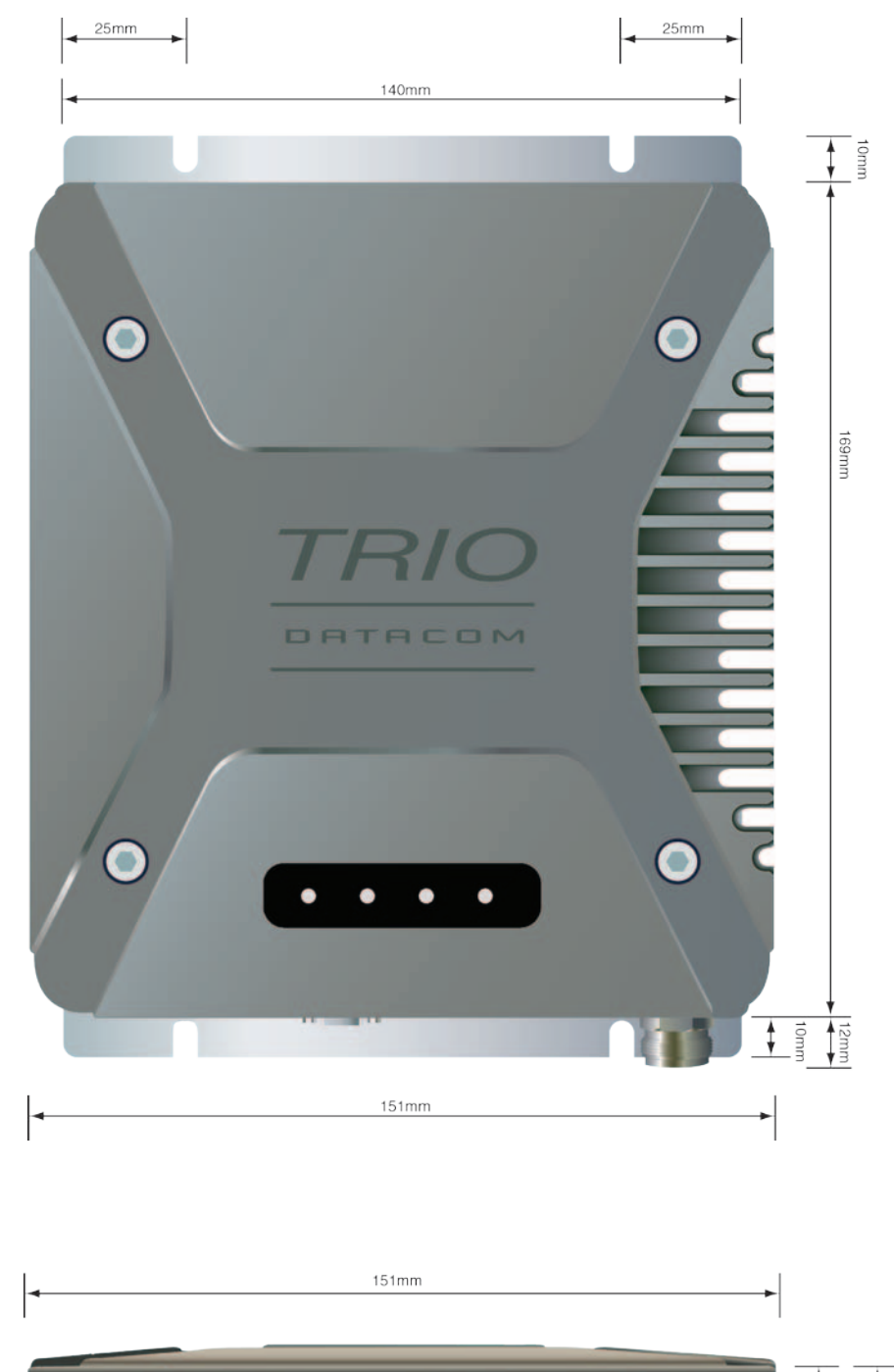

# Physical Dimensions - Remote Data Radio - ER45e

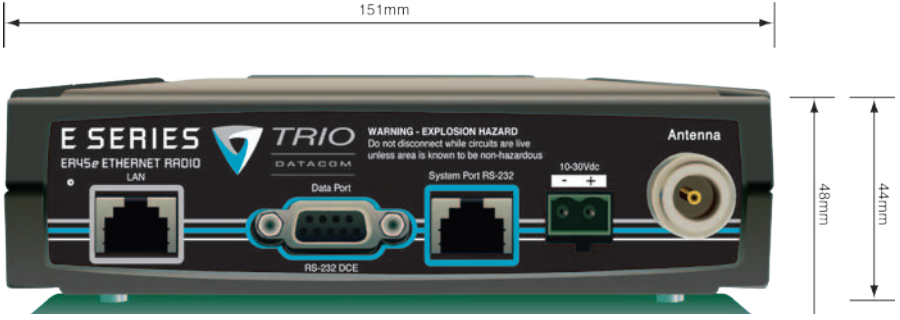

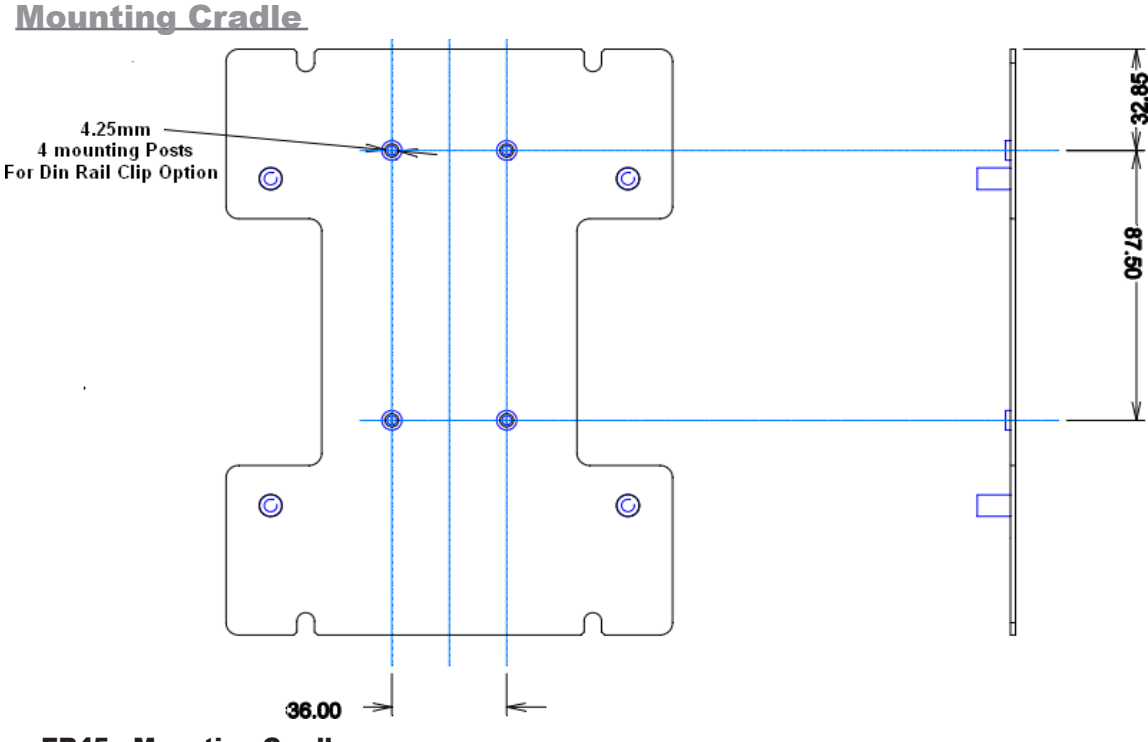

# Physical Dimensions - ER45e Mounting Cradle/Din Rail Mount (Optional)

### ER45e Mounting Cradle

The ER45e mounting cradle comes standard with the x4 mounting posts. If you want to purchase a new unit equip with the Din Rail mount, you can either request to have the units sent with the Din Rail mount already screwed onto the mounting cradle or have the Din Rail mount supplied separately along with x4 screws and x4 washers (screws: 3x8 Pan head, Washers: 3mm Spring washers). In the case of attaching the Din rail mounts to older radios, please ensure that you radio's mounting cradle has the x4 mounting posts.

# Din Rail Mount (Optional)

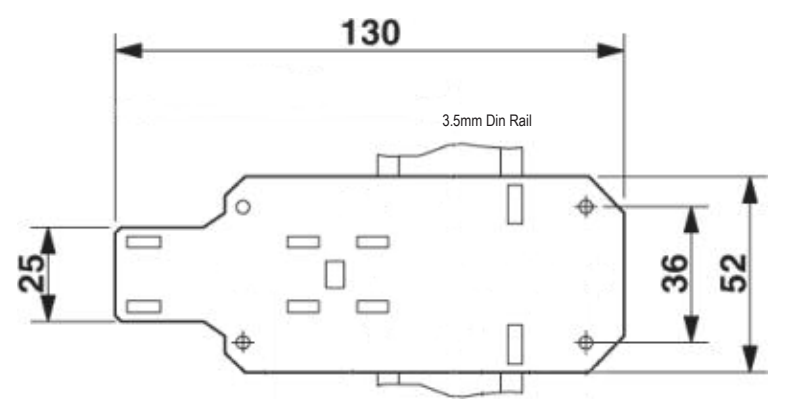

### Din Rail Mount

The Din Rail Mount is an optional feature. The Mount is screwed onto the bottom of an ER45e Mounting Cradle giving the unit the ability to be simply 'clipped' and Locked onto 3.5mm Din Rail.

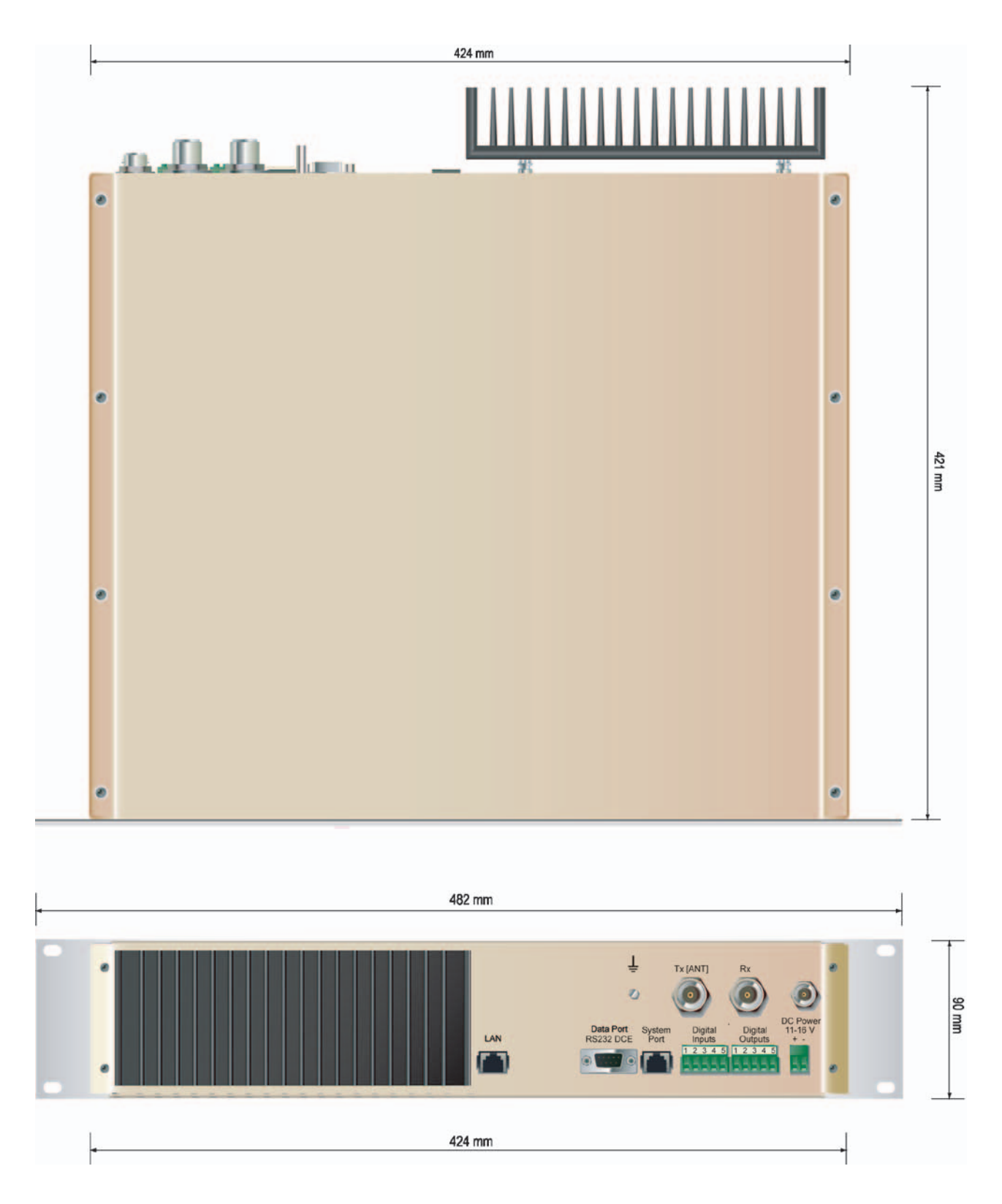

# Physical Dimensions - Base Station - EB45e

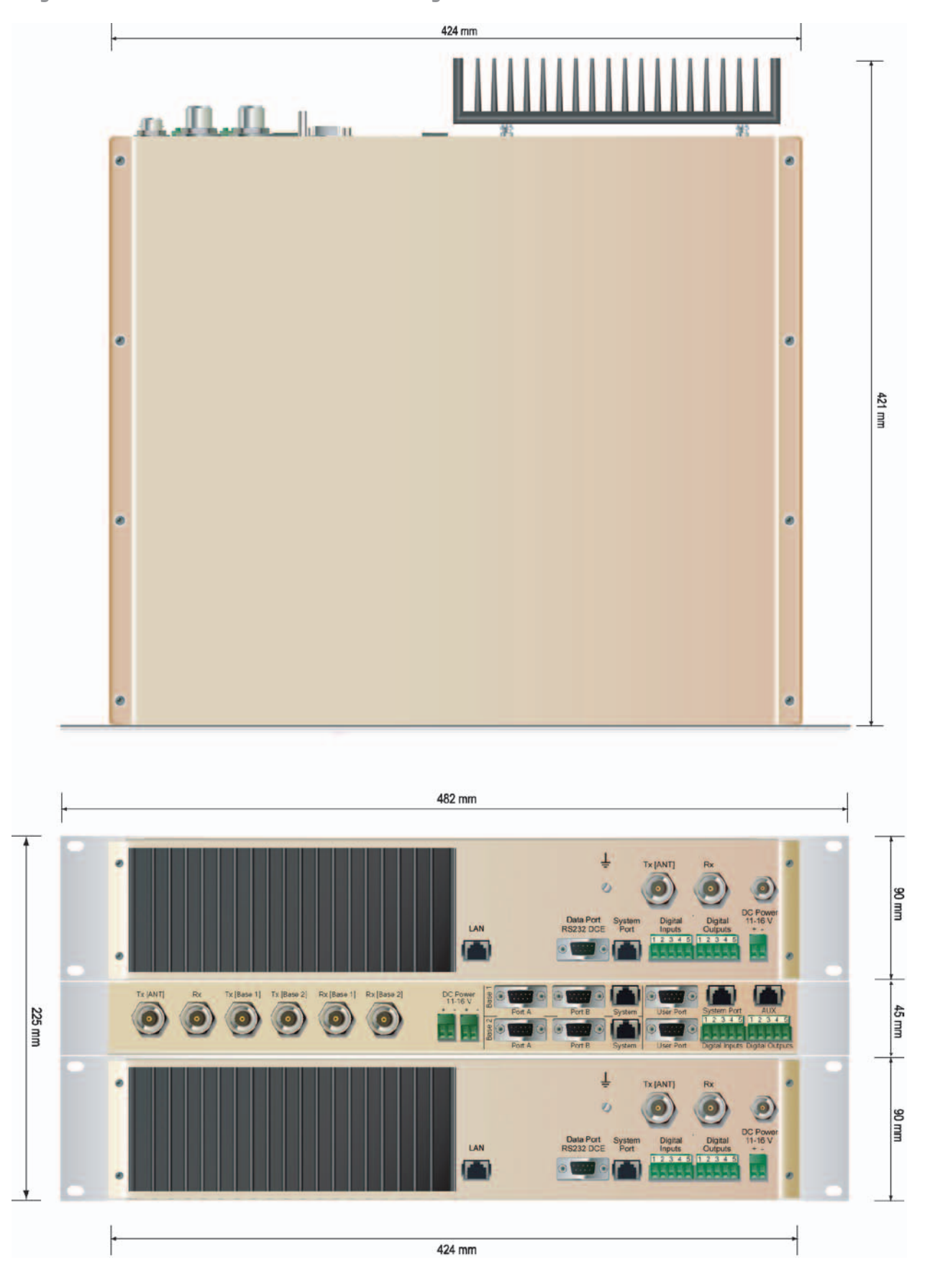

# Physical Dimensions - Hot Standby Base Station - EH45e

# Part E – Getting Started

# ER45e Quick Start Guide

### **Introduction**

Welcome to the Quick Start Guide for the ER45e Ethernet Radio. This guide provides step-by-step instructions, with simple explanations to get you up-and-running.

### Mounting and Environmental **Considerations**

The ER45e radio comes complete with a mounting cradle and is attached to a panel or tray by means of screws or bolts, using the hole slots provided.

Note: In high power or high temperature applications, it is desirable to mount the radio with the heatsink uppermost to allow ventilation for the heatsink.

The radio should be mounted in a clean and dry location, protected from water, excessive dust, corrosive fumes, extremes of temperature and direct sunlight. Please allow sufficient passive or active ventilation to allow the radio modem's heatsink to operate efficiently.

Warning: Where an ER45e is to be operated between 45°C and 60°C ambient, it must be installed in a restricted access location.

### ER45e Connections Layout

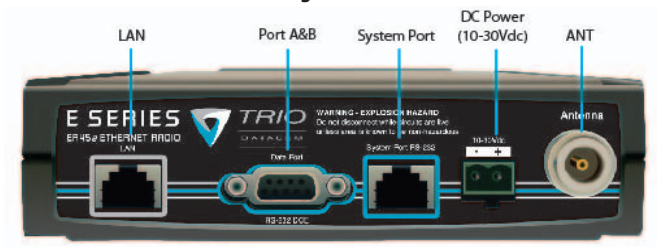

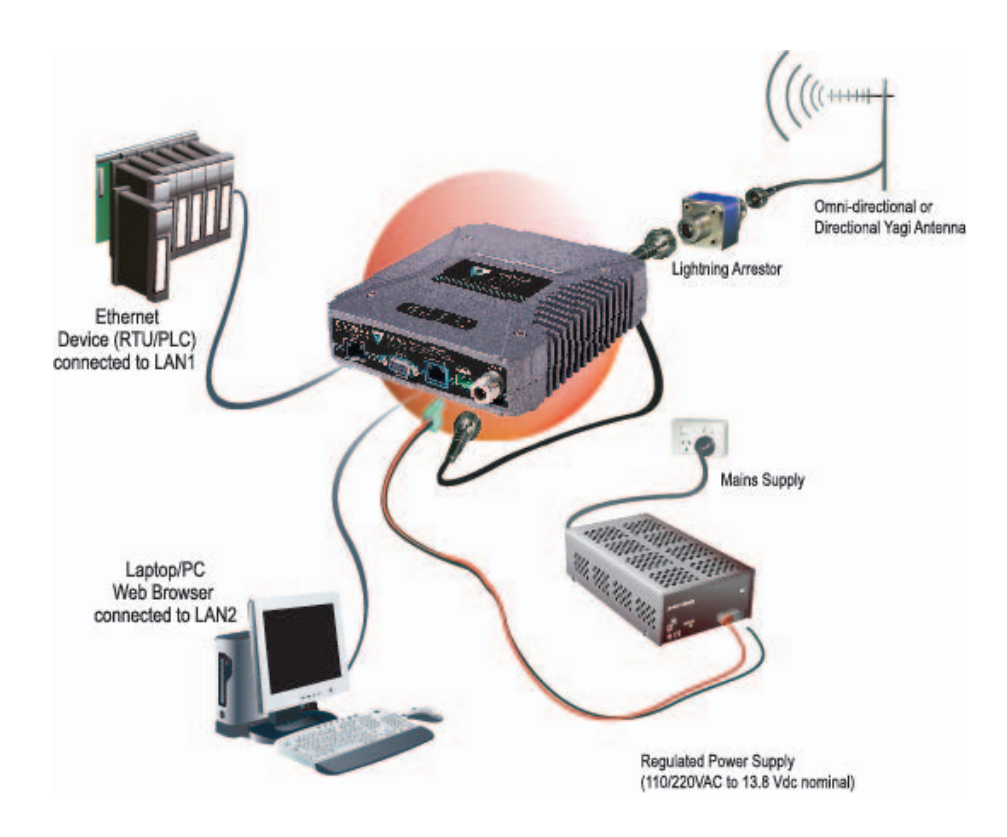

### Typical Radio Setup

### Connecting Antennas and RF Feeders

The RF antenna system should be installed in accordance with the manufacturers notes.

The RF connector used on the E Series radios are N Type female connectors. Always use good quality low loss feeder cable, selected according to the length of the cable run. Ensure all external connections are waterproofed using amalgamating tape.

Preset directional antennas in the required direction using a compass, GPS, or visual alignment and ensure correct polarisation (vertical or horizontal).

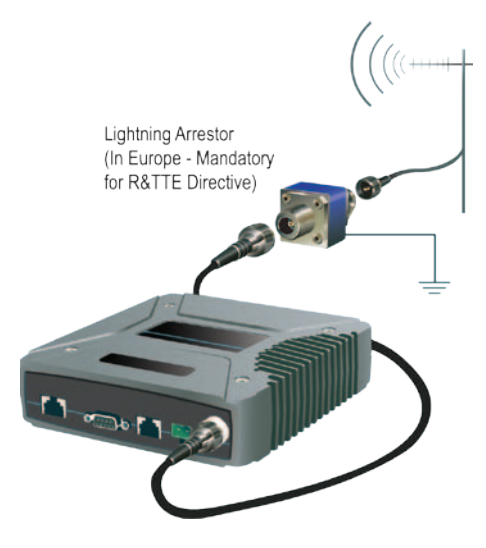

### Communications Ports

### System Port – RJ45

The System Port (available front and rear on EB/EH45e) is a multifunction interface used for:

- Programming / Configuration of the radio
- Remote Diagnostics connections

To access these functions use the TVIEW+ Cable assembly (RJ45 Cable and RJ45 to DB9 Adaptor).

The TVIEW+ Cable is a standard CAT 5 RJ-45 (Male) to RJ-45 (Male) patch cable. It is intended for RS232 serial communications only and should not be connected directly into an Ethernet port of a PC. The Cable must be used in conjunction with the RJ-45 to DB9 Adaptor.

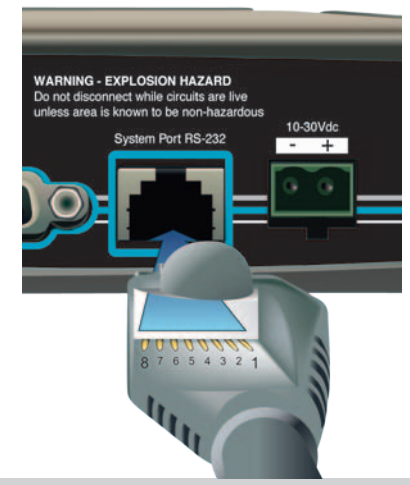

### TVIEW+ Adaptor Configuration:

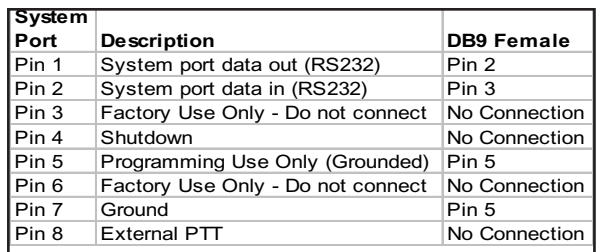

Special user pinouts:

- Shutdown (Pin 4) Active low for power save function In order to put the radio into Shutdown mode, tie pin 4 to a digital output on a SCADAPack, RTU or similar device. When it is desired to turn the radio off, switching this digital output must connect the radio's pin 4 to ground. The (earth) ground of both devices would also need to be tied together as a common reference. (Pin 7 on the radio's System port) A 2 wire cable between SCADAPack and radio system port is all that's required, with an RJ-45 connector on the radio end. The Shutdown pin may be left floating for the radio to remain powered.
- External PTT (Pin 8) Provides a manual PTT override facility for enabling the transmitter. For testing this can be activated by connecting PTT (Pin 8 ) to Gnd (Pin 7).

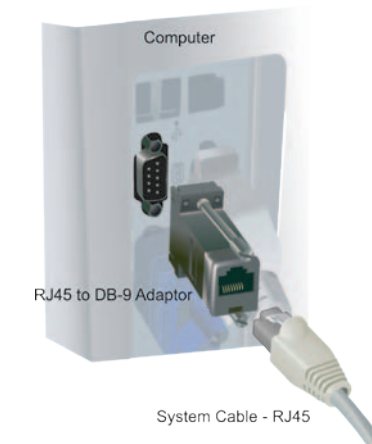

### Cross Over cable (Trunking System Port to System Port)

Some circumstances require a user to trunk the system ports of two units using an RJ45 cross over cable. Follow the diagram below to create the cross over cable.

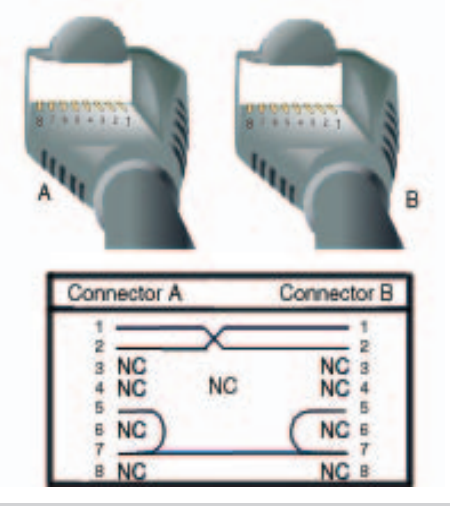

### Data Port

The Data Port is wired as a RS232 DCE, configurable for no handshaking (3-wire) interface, or for hardware or software (X-on/ X-off) flow control. In most systems flow control is not required, in which case only 3 wires need to be connected between the radio and the application device.

### Typical pins used:

- Pin 2 (RxD) data output from the radio modem,
- Pin 3 (TxD) data input to the radio modem,
- Pin 5 (SG) signal ground.

See Part D – System Planning and Design - Data Connectivity, for further details of other cable configurations.

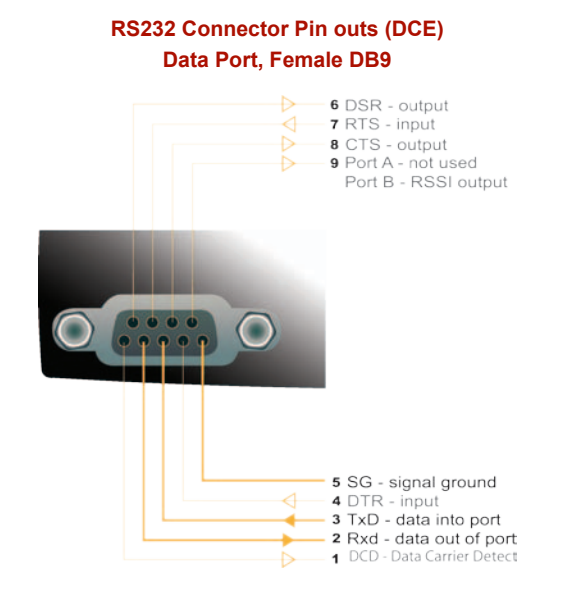

#### Radio (DCE) - Connection to Non-Standard Terminal (DCE, DB9) ÷ Non-E Standard DB 9<br>DCE, F Terminal DB<sub>9</sub> DCE, F **RxD RxD**  $\epsilon$ b TxD  $3<sub>+</sub>$ TyD  $\epsilon$ SG 5 SG  $\epsilon$ **RTS RTS**  $7 -$ 5  $\epsilon$ CTS 8 CTS  $\overline{R}$ ÷, DTR Note: Connections for optional Hardware handshaking **DTR**  $\Delta$ DSR  $6 -$ DSR a,  $\overline{a}$  $\supset$  DCD  $\mathop{\mathsf{DCD}}$ ۰ DB<sub>9</sub> DB<sub>9</sub>  $\mathbb{R}^+$  $\overline{a}$  $\overline{9}$  $\overline{9}$  $\Rightarrow$  RI Non-Standard Terminal  $Radio$   $IDPE$ Shield  $(DCF) F$ Shield

### LAN Ethernet Port

The LAN port is a 10/100 Base-T compliant port using an RJ-45 connector. These ports support both TIA/EIA-568-A & B wiring as they have Auto MDI/MDIX Auto Sensing. This means you can use both straight-through and cross-over type CAT-5 or better patch cables. All RJ45 connectors must utilize mating plugs that include an integral locking tab.

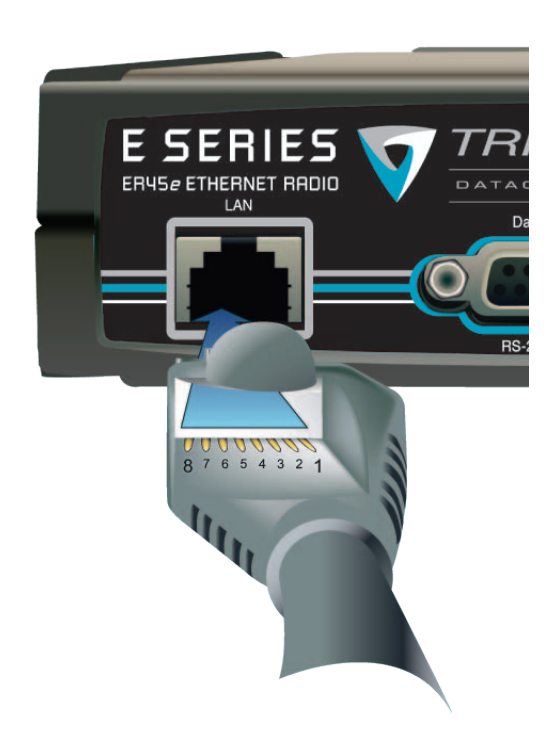

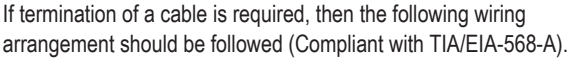

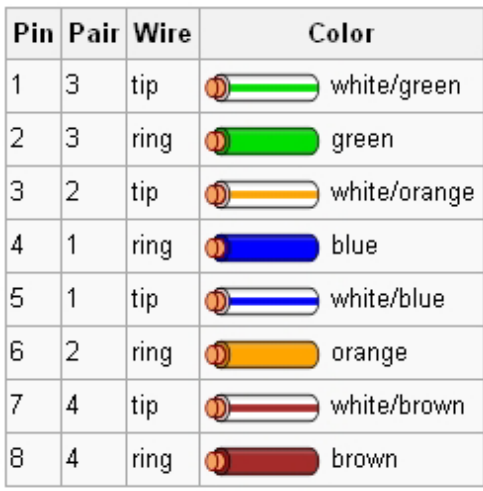

Note: Maximum differential voltage : 5v, 50mA max through each differential pair.

Note: If 100-BaseT connection speed is required, CAT-6 Shielded cable should be used for installation to comply with ETSI EMC directives.

### Performing a Factory Default

Please read the following notes carefully. Configuration errors  $\sqrt{2}$ with Ethernet connections can be difficult to find and resolve. It is strongly recommended that you follow these guidelines.

IP Address and Factory Default Reset

The factory default IP address of an E Series Ethernet radio is 192.168.2.15. If you do not know the IP address of the E Series Ethernet radio you can either read the unit using the TVIEW programmer or perform a factory default.

A factory reset will cause all previous configuration settings to be erased and returned to the factory default values. A factory default can be initiated by applying DC power to the radio (wait 45 seconds), depress the factory default switch using a paper clip or similar object and keep the switch depressed for 5 seconds until all five LEDs illuminate solid GREEN indicating the radio will return to the factory default settings. Please wait 45 seconds for the factory default reset process to complete.

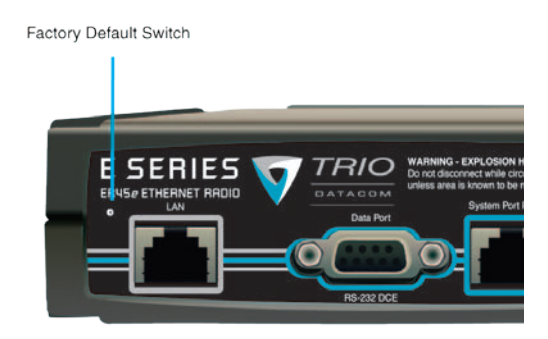

### Activating the Transmitter

In most systems, the transmitter by default is controlled automatically by the radio when it has data to transmit.

In some systems, such as full duplex point-to-point links or full duplex point-to-multipoint base stations, it is desirable to run the transmitter all the time (hot keyed).

Two mechanisms are provided to do this:

- The radio modem can be configured to transmit continuously whenever powered, or
- The radio modem can be configured to transmit whenever an external RTS signal (Pin 7) is applied to one (or either) user ports. (To simulate an external RTS input, loop pins 6 to 7).

To operate in these modes, the radio must be configured via the programming software.

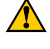

 $\Lambda$ 

Caution: When the radio is configured to transmit continuously, ensure an RF load is present BEFORE applying power to the unit.

### **Power Supply Requirements**

The ER45e Ethernet modem is designed and calibrated to operate from a filtered 13.8Vdc regulated supply, but will operate from a 10-30Vdc (11-16Vdc for EB45e & EH45e) range. See Section L - Specifications for more details on power supply requirements

Caution: There is NO readily serviceable internal fuse for an EB45e or EH45e, and therefore they both MUST be externally fused with a fuse and fuse holder (EB45e: 5 amp fast-blow fuse, EB45e(20W): 8 amp fast blow fuse, EH45e: 1 amp slow blow fuse).

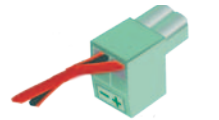

10-30VDC (ER45e Only) 13.8 nom 11-16VDC (EB45e and EH45e) 13.8 nom

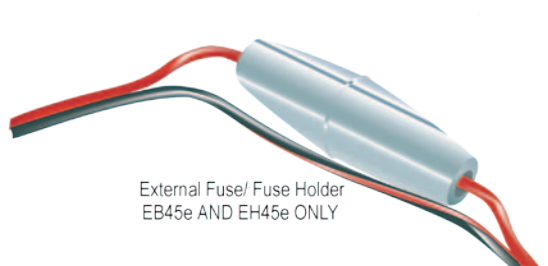

 NOTE: The ER45e has a readily serviceable internal fuse Trio Part number: Part No. SM%FUSSQ5A) 5A Fast Acting – Littelfuse part numbers 0451005. MRL, 0453005.MR and 0448005.MR can be used. These fuses can be obtained from the following suppliers: Farnell P/N: 9922199RL, Digikey P/N: F2587CT-ND, Mouser P/N: 576-0451005.MRL

The ER45e is designed to self protect from permanent damage if the voltage exceeds 30VDC. The radio may need to be returned for service if this occurs. The ER45e remotes have an in Series Diode to protect against applied reverse polarity.

The radio modem can also be damaged if there is any potential difference between the chassis-ground, RS232 signal ground, power (-) input, or antenna coaxial shield. Before connecting any wiring, ensure all components are earthed to a common ground point.

Connect the antenna, RS 232 plug and LAN plug BEFORE applying power to the unit.

Lastly, before inserting the power plug, please re-check that the polarity and voltage on the power plug is correct using a multimeter.

TVIEW+ Management Suite

### Radio Configuration

This TVIEW+ Management Suite allows a number of features including: Configuration (Local - serial, or Remote - over-the-air), Remote Diagnostics Facilities and Firmware Upgrades.

The configuration wizard can be used to provide Quick Start generic templates for the types of systems architecture you wish to employ.

Example: Local configuration session –

- Attach the programming cable from the PC to the System Port of the radio
- 2 Launch TVIEW+ & Select "Programmer"
- 3 Select "Read" the radio
- 4 Change the configuration as required
- 5 Select "Write" the parameters back to the radio

Refer to Parts I & J – TVIEW+ Management Suite for detailed operation of advanced features.

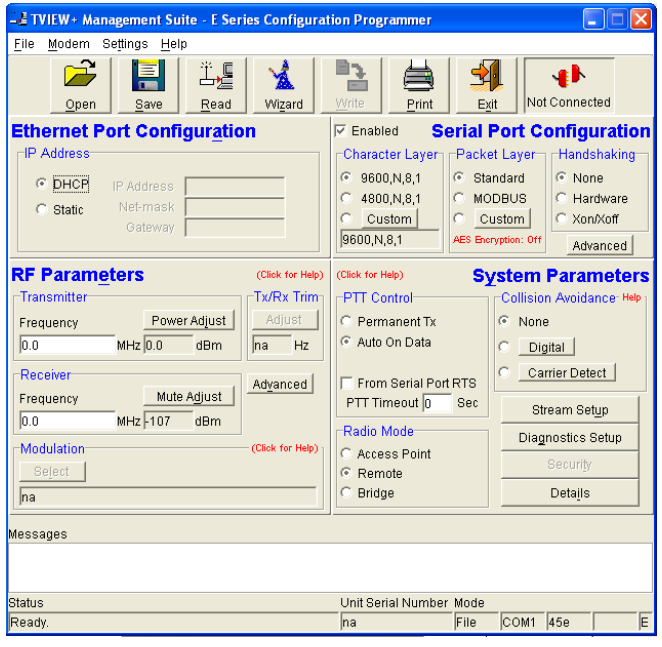

### Optimising the Antenna for best RX signal

Once the unit is operational, it is important to optimise the antenna tuning.

In the case of a directional antenna, it will be necessary to align the antenna for the best received signal.

This can be done by using the (0-5VDC) output on Pin 9 of the Data Port to indicate signal strength (RSSI). This voltage can be converted to dBm using the chart below.

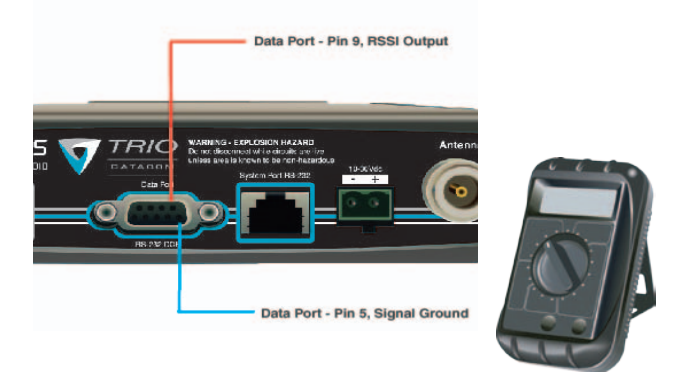

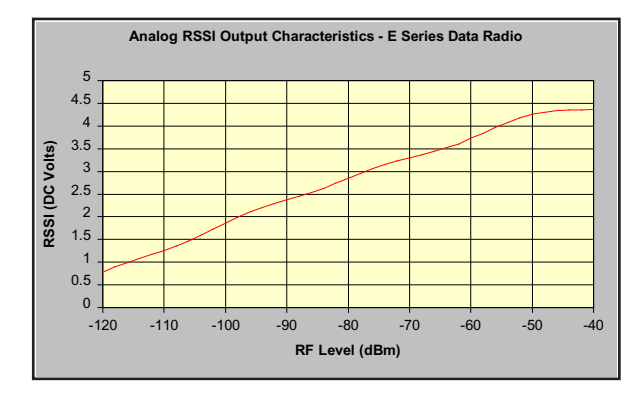

### LED Indicators & Test Outputs

### Radio is Powered

If all the LEDs are off, no power is reaching the radio modem.

Successful power-up is indicated by the "PWR" LED indicating a continuous (healthy) GREEN state. Note that this LED is turned RED when the transmitter is active.

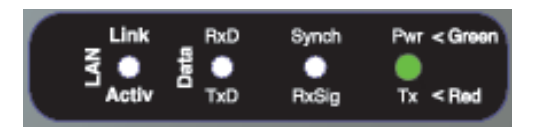

### Radio Errors

Internal radio management software monitors many aspects of the radio hardware. Under certain circumstances radio faults may prevent normal operation. In the event that these fault conditions occur, the radio will enter an ERROR state and this will be indicated by flashing ALL LEDs RED, then flashing a pattern of GREEN or AMBER LEDs. The pattern of GREEN LEDs represents the specific type of error that has occurred.

All other patterns indicate serious hardware errors. Please record this pattern and return the result with the service return information.

Note (1): If external voltage is too high (>30Vdc) radio damage may occur. If the external voltage is too low (<10Vdc) the radio may not operate within specifications.

Note (2) and (3): If the radio receiver or transmitter frequencies are programmed outside the specified frequency ranges (model type dependent), then normal radio operation may not be possible. In this case, use TVIEW+ to set the receiver and/or transmitter frequencies to be within the specified range. If this error occurs and the frequencies are within the specified frequency ranges (model type dependent), the radio will need to be returned for service.

### Received Signal Indicator

The "RX/SYNC" LED is used to indicate the state of the receiver.

If the LED is off, no signal is being received.

A RED indication shows that an RF carrier is being received, but no data stream can be decoded. This will briefly happen at the very start of every valid received transmission or may indicate the presence of interference, or another user on the channel.

A continuous GREEN indication shows that the modem is locked and synchronised to the incoming signal, and has excellent Bit Error Rate (BER). Any losses of synchronisation (BER errors) are shown as a visible RED flicker of the LED.

Note: This might only be apparent on a PTMP slave when only receiving.

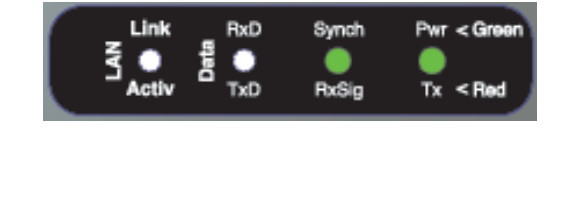

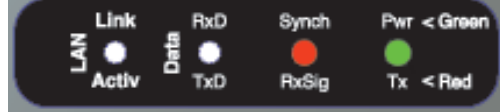

### Data Flow "breakout" LEDs

There are also two LEDs to indicate data flow into and out of the two user ports.

Input data to be transmitted is shown as a RED flash, and received data to be output to the port is shown as a GREEN flash.

If data is alternately flowing in and out quickly, then the indicator appears orange.

### Verifying Operational Health

It is possible to verify the operation of the radio modem using the indicators provided by the unit. The state of the transmitter and receiver, and data flow can be interpreted by the indicator LEDs (see below).

Note: LAN Port and Data Port's RxD and TxD will be Active on Data Flow

### **Full Duplex – PTP Master or Slave**

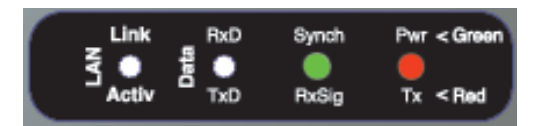

### **Full Duplex – PTMP Master Tx**

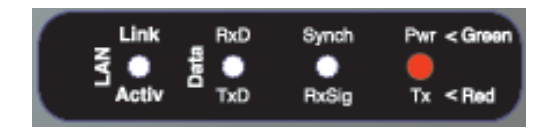

### **Half Duplex – PTMP Slave Rx**

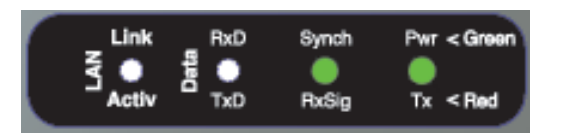

### **Half Duplex – Master or Slave (Tx)**

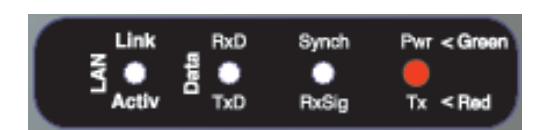

### **Half Duplex – Master or Slave (Rx)**

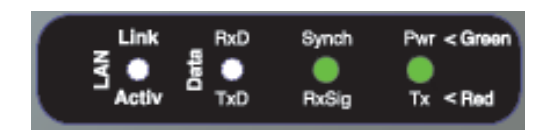

# EB45e Quick Start Guide

**Introduction** 

Welcome to the Quick Start Guide for the EB45e Base / Repeater Ethernet Radio. This guide provides step-by-step instructions, with simple explanations to get you up-and-running.

### 20W Power Amplifier option

The 20W power amplifier is primarily used for the purpose of overcoming Tx combiner losses. In such cases of a 20W power amplifier being required, an Rx preamp may also be required.

Note: 20W power amplifier options may not be available in all Countries. Please contact the factory to confirm availability.

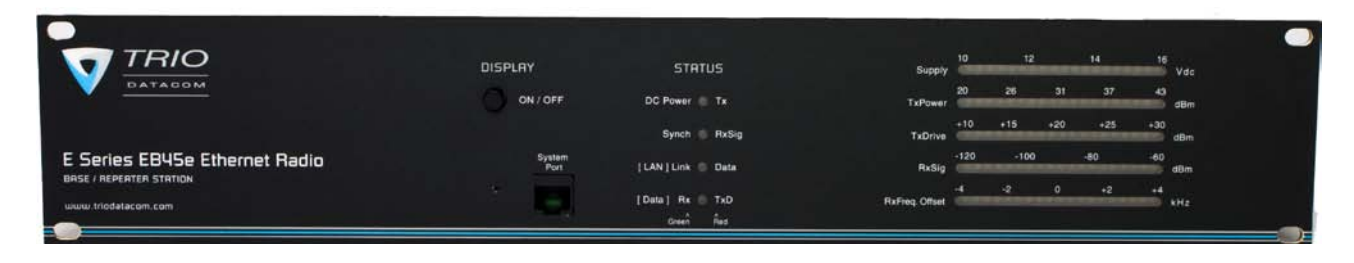

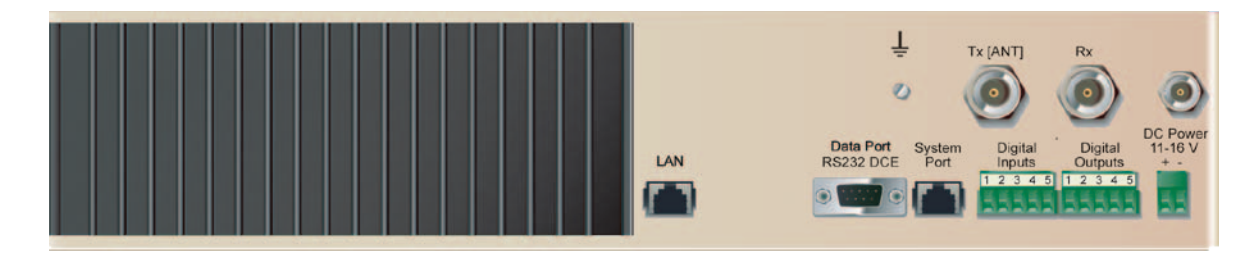

### Mounting and Environmental Considerations

The EB45e Base Station is housed in a 2RU 19" rack enclosure. The 4 mounting holes on the front panel should be used to secure the unit to the rack.

The radio should be mounted in a clean and dry location, protected from water, excessive dust, corrosive fumes, extremes of temperature and direct sunlight. Please allow sufficient passive or active ventilation to allow the radio modem's heatsink to operate efficiently.

All permanent connections are made at the rear of the unit. This includes: Power, Antenna, Communications Ports, Digital I/O and System Port. The front panel has an additional System Port connection point for easy access.

Warning: Where an EB45e is to be operated between 50ºC and 60ºC ambient, it must be installed in a restricted access location.

### Full Duplex Considerations

The EB45e is designed for continuous full duplex transmission. An automatic thermostatically controlled fan will operate whenever the internal temperature exceeds 40 degrees Celsius and turn off again when the temperature goes below 35 degrees Celsius.

External Duplexer Considerations

The EB45e is normally supplied with separate Tx and Rx ports for connection to an external duplexing system.

Depending on the frequency band of operation and the Tx/Rx frequency split, internal band reject duplexers are available.

### **Power Supply and Protection**

The power supply should provide a clean, filtered DC source. The EB45e Ethernet Radio is designed and calibrated to operate from a 13.8VDC regulated supply, but will operate from 11-16 volts (filtered) DC.

The power supply must be able to supply sufficient current to provide clean filtered DC under the full current conditions of the radio modem (i.e. When transmitting full RF power). See Section L - Specifications for more details of the power supply requirements.

Caution: There is NO readily serviceable internal fuse for an EB45e or EH45e, and therefore they both MUST be externally fused with a fuse and fuse holder (EB45e: 5 amp fastblow fuse, EB45e(20W): 8 amp fast blow fuse, EH45e: 1 amp slow blow fuse).

Connecting Antennas and RF Feeders

See ER45e Quick Start Guide

Communications Ports

See ER45e Quick Start Guide Section

TVIEW+ Management Suite - Radio **Configuration** 

See ER45e Quick Start Guide Section

Optimising the Antenna for VSWR and best RX signal

See ER45e Quick Start Guide Section

### Typical Radio Setup

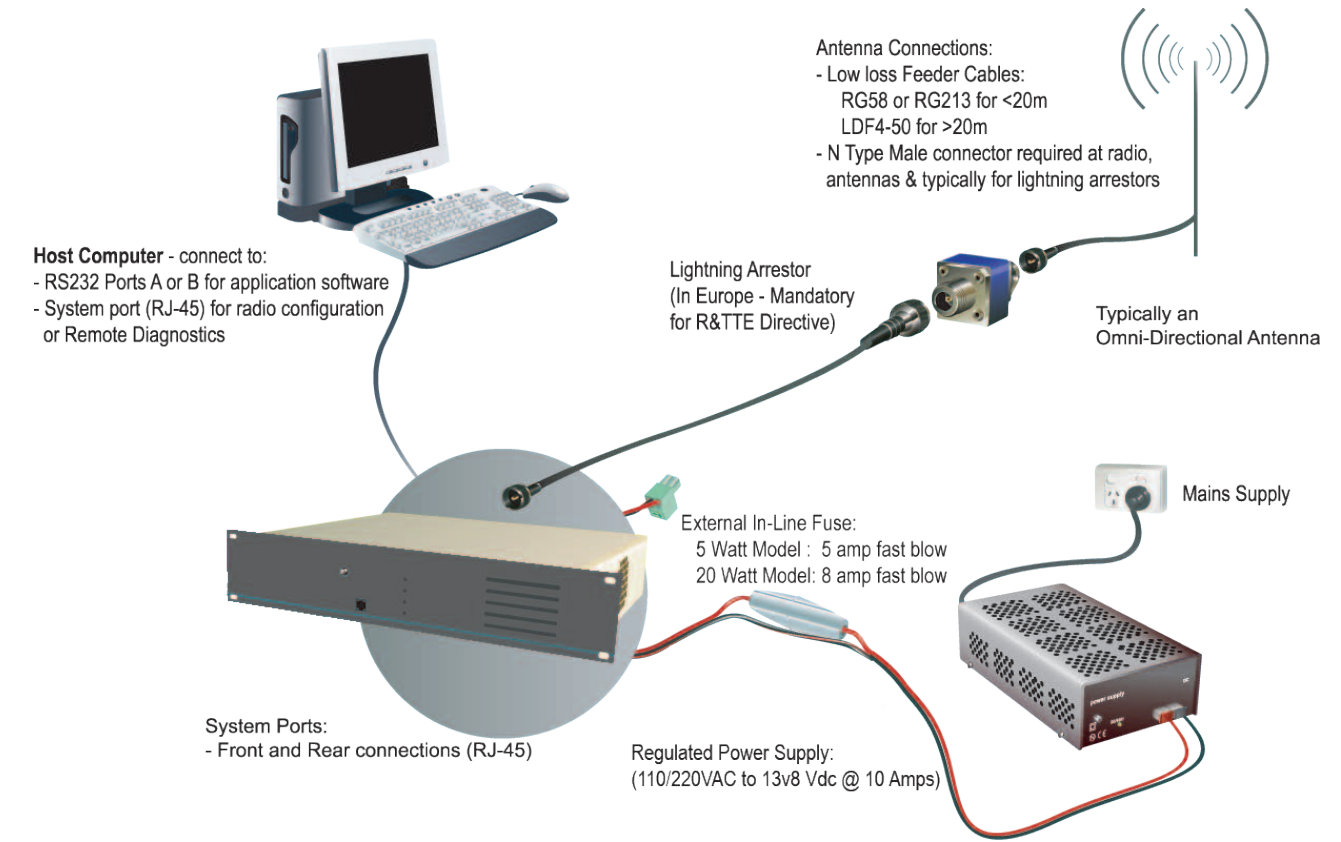

### Digital Inputs and Outputs

The EB45e provides a facility for two channels of digital user inputs and outputs (Digital User I/O). Information on how to control and monitor this I/O using TVIEW+ Diagnostics can be found in Part J - TVIEW+ Management Suite - Remote Diagnostics & Network Controller.

All user I/O is optocoupled for isolation between the EB45e and uses equipment. When using the I/O facility the I/O electrical characteristics and ratings must be observed. Failure to observe these ratings may result in equipment damage.

### Inputs

Two User Inputs are available. They have identical interface characteristics. Each input has an internal resistance of 470 Ohms. Some form of switching contact (i.e: switch, relay) is normally used to change the state of the input. Both an isolated and non-isolated input configuration is possible.

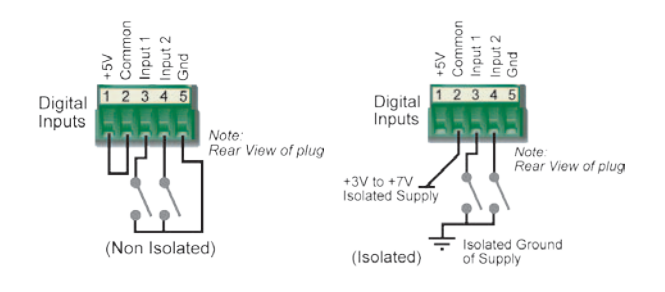

TVIEW+ Diagnostics will recognise an input as being ON when the switch is closed. If the switch is open (or not connected) TVIEW+ diagnostics will recognise the inputs as being OFF.

### **Outputs**

Two User Outputs (Open Collector) are available. They have identical interface characteristics. The maximum current allowed through each output is 20mA. External resistors must be used keep the current below this value.

Each output has an internal resistance of 100 Ohms. Ohms law can be used to calculate the resistance required for a specific voltage (keeping the current below 20mA). Nominally 1K Ohm is used for a +13v8 supply and 330 Ohms for a +5v supply.

When the OUTPUT is OFF,  $V = Vs$ . No current will flow when output is off.

When the OUTPUT is ON, V = nominally 2.3 volts . Current is set by resistor.

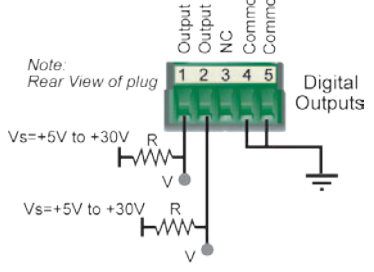

### LED Indicators & Test outputs

### Radio is Powered

If all the LEDs are off, no power is reaching the radio modem.

Successful power-up is indicated by the "PWR" LED indicating a continuous (healthy) GREEN state. Note that this LED is turned RED when the transmitter is active.

### Hardware Error

hardware errors are indicated on the status LEDs by all LEDs flashing RED at a rate of 1Hz. This indicates internal communications to the exciter has been lost. Contact Trio Support to confirm course of action. The base station may need to be returned to Trio Datacom for repair.

### Received Signal Indicator

The "RX/SYNC" LED indicates the state of the receiver.

If the LED is off, no signal is being received.

A RED indication shows that an RF carrier is being received, but no data stream can be decoded. This will briefly happen at the very start of every valid received transmission or may indicate the presence of interference, or another user on the channel.

A continuous GREEN indication shows that the modem is locked and synchronised to the incoming signal, and has excellent Bit Error Rate (BER). Any losses of synchronisation (BER errors) are shown as a visible RED flicker of the LED.

Note: This might only be apparent on a PTMP slave when only receiving.

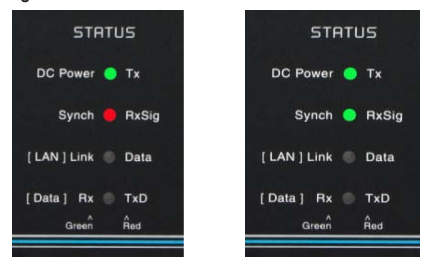

### Data Flow "breakout" LED

There are also two LEDs to indicate data flow into and out of the two user ports.

Input data to be transmitted is shown as a RED flash, and received data to be output to the port is shown as a GREEN flash.

If data is alternately flowing in and out quickly, then the indicator appears Orange.

### LAN activity LED

The "Active/Link" LED is used to indicate the state of the LAN port. If the LED is OFF, there is no activity at all on the LAN port. A GREEN indication shows an established Ethernet link. The LED will flash AMBER to indicate Ethernet data transmission is occurring.

### Bar Graph Indicators

The bar graph indicators on the front panel provide variable information regarding the performance of the Base Station. To enable / disable the bar graph display depress the Display ON / OFF button. The display will turn off automatically after 5 minutes.

### DC Supply:

Indicates the supply input voltage at the exciter module. Typically 13.8Vdc.

Indication: <10Vdc no LED's on, 10-10.9VDC LED's RED, 11- 15.6Vdc All LED's GREEN, >=15.7Vdc last LED RED.

### Tx Power:

Indicates forward RF power output as measured at the TX antenna port. Typically +37dBm or +43dBm for a 20W version. Indication: <20dBm no LED's on, 20-40.6dBm (11.5W) LED's GREEN, >=40.7dBm last LED RED.

### Tx Drive:

Indicates exciter drive level. Typically +20dBm. Indication: <10dBm no LED's on, 10.0-25.9dBm LED's GREEN, >=26.0dBm last LED RED.

### Rx Sig:

Indicates receive signal strength. Typically -85 to -65dBm. Indication: <-120dBm no LED's on, -120 to -110.1dBm LED's RED, >=-110dBm LED's GREEN.

### RxFreq. Offset:

Indicates offset of receiver AFC - useful in determining frequency drift. Typically 0kHz.

Indication: Single GREEN LED to indicate current value, <-3.6kHz or >+3.6kHz LED is RED. No signal, all LED's OFF.

Note: 5 second peak hold circuitry.

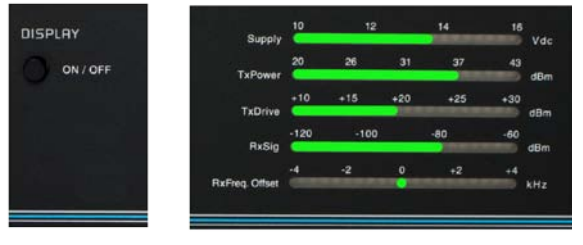

Test Mode

The Bar Graph indicators have a Test Mode, which cycles all LED's for correct operation (before returning to their normal operation). To activate this mode, simply depress the ON / OFF button while applying power to the unit.

### Factory Default

To Perform a factory default on an EB45e you must:

- Depress the Display ON/OFF button until the LED indicators begin to flash. (Approx 15 seconds)
- Release the Display ON/OFF button for at least 1 Second.
- Depress the Display ON/OFF button again unit the LED indicators stop flashing. (Approx 15 seconds)

# EH45e Quick Start Guide

### **Introduction**

Welcome to the Quick Start Guide for the EH45e Hot Standby Base / Repeater Station. This section provides additional step-bystep instructions to install, commission and operate the EH45e Hot Standby Base Station. This document should be read in conjunction with the EB45e Base Station Quick Start Guide.

The EH45e is a fully redundant, hot standby digital Ethernet radio base / repeater station providing automatic changeover facilities.

The EH45e is designed as a modular solution, comprising 2 identical EB45e base station units (standard) linked to a central, fail-safe monitoring and changeover controller (Hot Standby Controller). Either base station may be taken out for maintenance without the need for any system down time. The automatic changeover is triggered by out of tolerance (alarm) conditions based on either RF and/or user data throughput parameters.

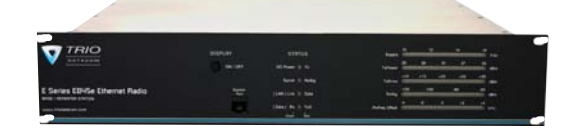

**Base / Repeater Unit**

### Features and Benefits

- Individual and identical base stations with separate control logic changeover panel
- Modules are hot swapable without user downtime
- Flexible antenna options single, separate Tx & Rx, two Tx and two Rx
- Both on-line and off-line units monitored regardless of active status
- Also refer to the common Features and Benefits list of the E Series Data Radio

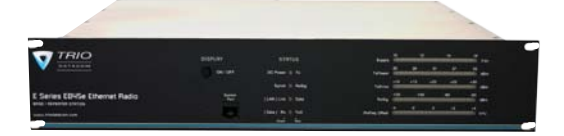

**Base / Repeater Unit**

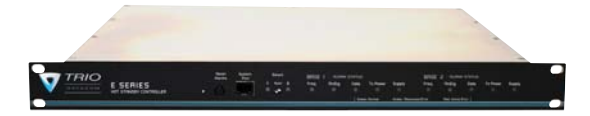

**Hot Standby Controller Unit**

**Rear View**

*Note: HSC RF connectors not used on ETSI version*

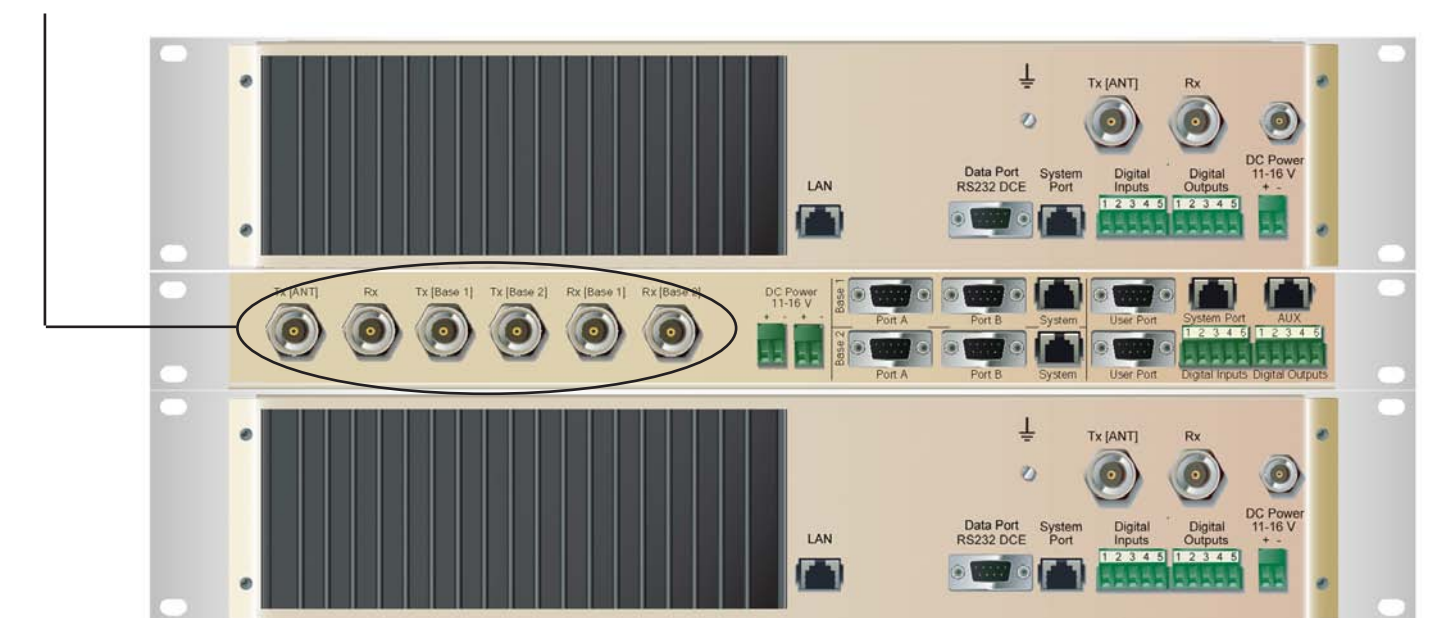

Version 08-10

### Operational Description

The Hot Standby Controller (HSC) unit is a 1RU rack mounted module that interfaces to two physically separate base stations (each 2RU rack mounted modules) via a number of RF and data cables.

Both base stations are operating simultaneously and both units are constantly receiving signals, however only data from one base station, the "online" base station is directed to the user equipment. The online base station is the only base station transmitting at any time. The Hot Standby Controller has the following functions:

- Diplex the transmit and receive paths (Assuming internal duplexer fitted), TX Only.
- Amplify and split the incoming signal two ways so both base stations receive at once.
- Monitor status reports from both base stations to identify faults and swap over the online base station if required.
- Switch the antenna via internal coaxial relay duplexer to the online base station transmitter and inhibit the offline base station from transmitting
- Switch the User port and the Data port through to the online base station.

An optocoupler based switch in the base station controller directs data to and from ports A and B on the rear panel directly to the Data Port on the on-line base station without any involvement from the Hot Standby controller microcontrollers (apart from selecting the on-line base). This provides protection of the system from failure of the microcontroller.

As well as the Data Port, each base has a system port. The system port of each base station is interfaced to the microcontroller on the Hot Standby controller. This allows the microcontroller in charge of selecting the base station to receive diagnostic messages from each base station to decide their health.

The base station has it's own system port on the rear panel and this is interfaced to the Hot Standby Controller Module. The HSC will route diagnostics at the rear panel system port to and from the system ports of the base stations.

# **Warning**

The base station front panel system port has priority over the rear panel port, which is used for communication between the base station and the Hot Standby Controller. This is to permit service personnel to reconfigure the base station module without disconnection from the Hot Standby Controller. It should be noted however, that when the front panel port is accessed, a changeover event will occur due to lost communications with the Hot Standby Controller.

### Ethernet Port redundancy

The Hot Standby set up does NOT have Ethernet redundancy. Any requirements for Ethernet redundancy must be established externally.

### Mounting and Environmental Considerations

The EH45e Hot Standby Base Station is housed as a 5RU 19" rack mounted set, encompassing 2 x 2RU Base Station units and 1 x 1RU Hot Standby Controller unit. The mounting holes on the front panels should be used to secure the units to the rack.

The unit should be mounted in a clean and dry location, protected from water, excessive dust, corrosive fumes, extremes of temperature and direct sunlight. Please allow sufficient passive or active ventilation to allow the radio modem's heatsink to operate efficiently.

All permanent connections are made at the rear of the unit. This includes: Power, Antenna, Communications Ports, Digital I/O and System Port. The front panel has an additional System Port connection point for easy access.

The Base Station front panel system ports must not be used while in this configuration.

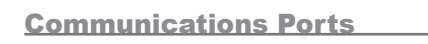

The Data Port and System Port of each Base Station connect directly to the Hot Standby Controller units corresponding ports with the cables provided. Ensure all clamping screws on the Data Port cables are firmly secured and the System Port cables are

The Hot Standby Controller units B Data Port connects directly to your application device and the System Port connects directly to your local PC. See EH45e Quick Start Guide Section for further details.

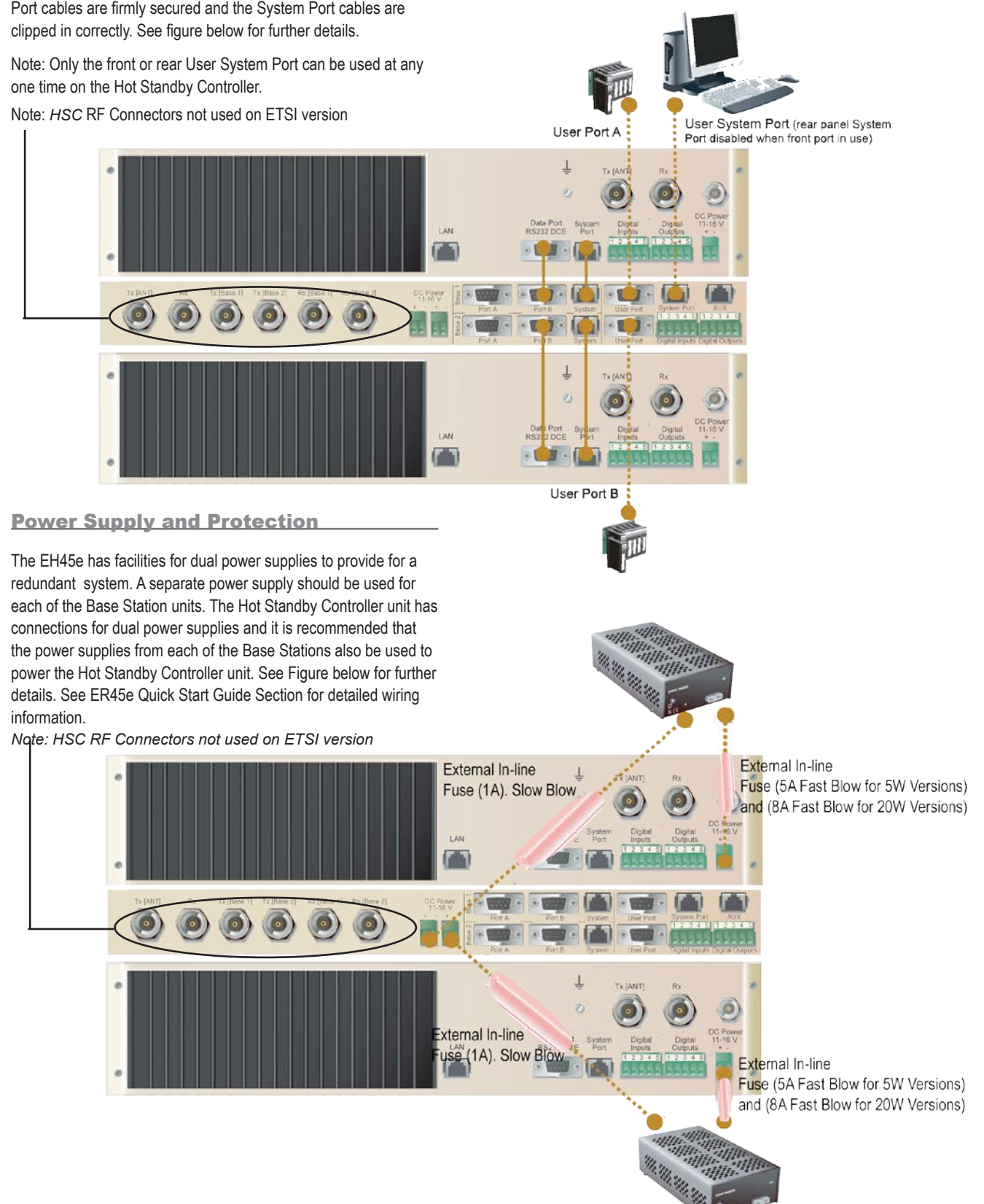

### Connecting Antennas and RF Feeders

There are 3 primary antenna connection options. All connectors used are standard N Type sockets. See figures below for further details.

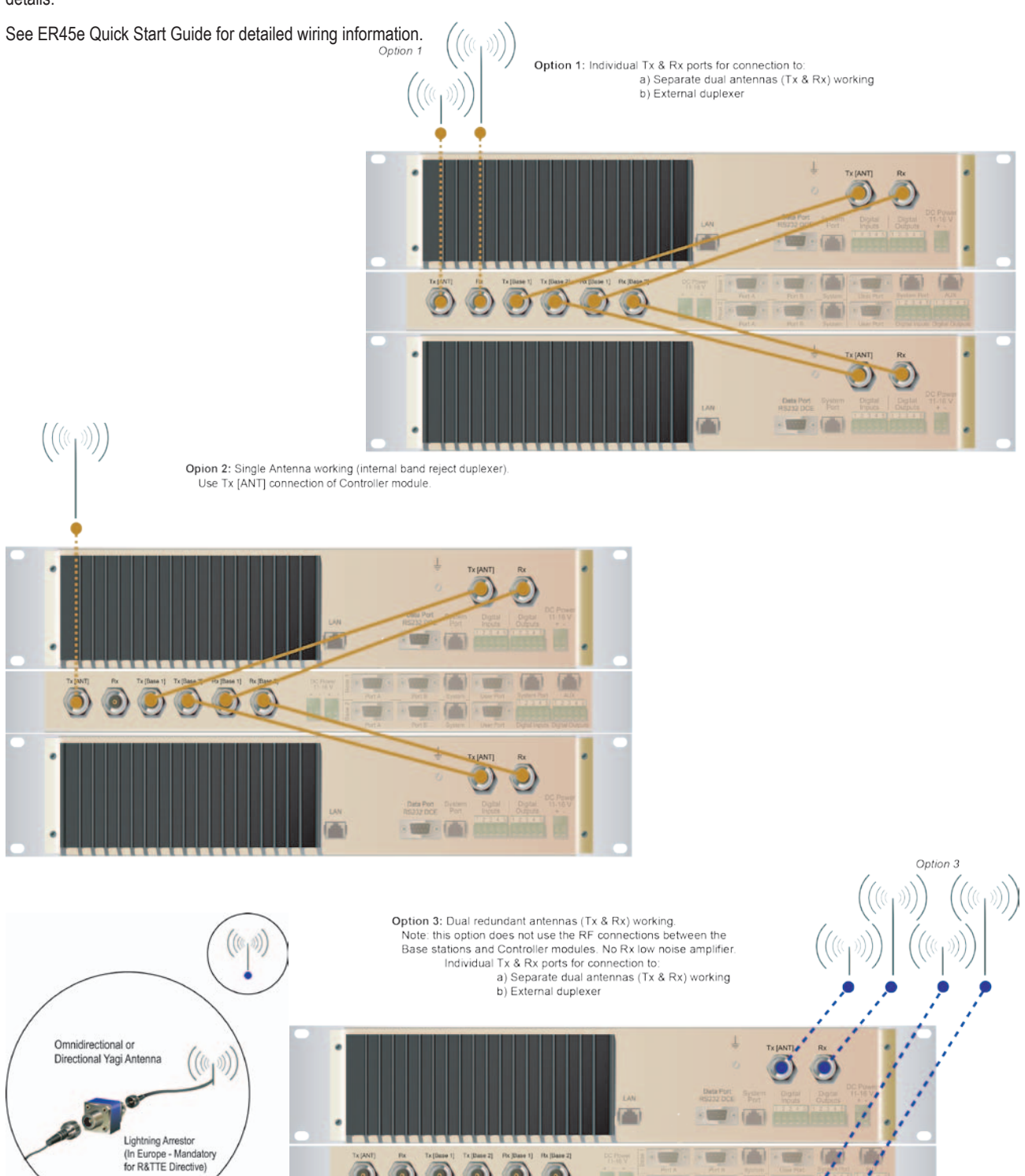

 $\circledcirc$ 

**HEIRS** 

 $m$  (a)

 $\mathbf{w}$  (a)

**WHO** 

 $\circledcirc$ 

6 6 Front Panel Operation

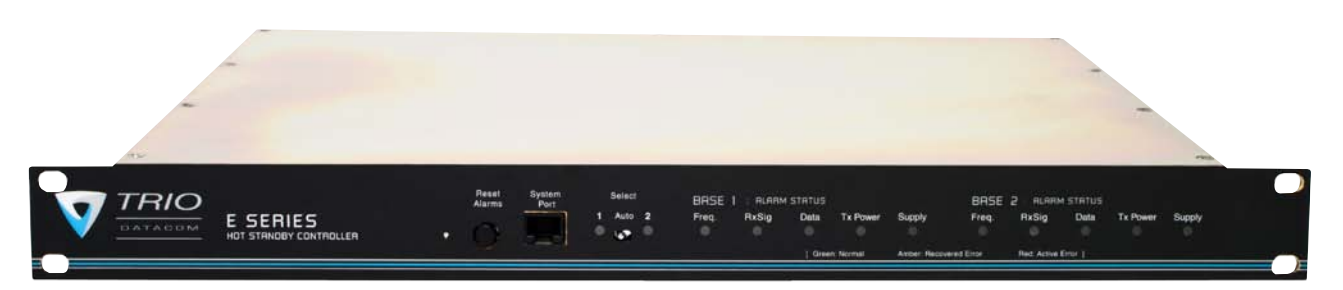

### Switches

### **Select Switch**

The 3 position switch (1 / Auto / 2) on the front panel provides the following functionality:

- Position 1: base station 1 is forced into operation
- Position Auto: changeover hardware will select the online base station
- Position 2: base station 2 is forced into operation

The select switch is also used to identify the target base station for configuration programming.

Adjacent to the select switch are two LEDs: These LEDs indicate the current active base station.

Select LEDs

- Green Auto Mode
- Red Remote Force
- Amber Local Force

2 Green Firmware Download

2 Amber Test Mode

2 Red Fatal Error - refer User Manual

### **Reset Switch**

This is a momentary close switch which when depressed will reset all LED alarm indications.

### System Port

There are two system port connection points, one on the rear panel and one on the front panel. Both have the same functionality and can be used for local diagnostics, firmware front panel downloads and hot standby controller testing. To access the system port use the diagnostic/programming cable supplied.

Note: When connection is made to front panel system rear system port is disabled.

### Alarm Status LEDs

There are 10 alarm LEDs on the front panel, five for base 1 and five for base 2. These LEDs provide a general indication of base station status. More detailed base station status information is available by using the diagnostic utility software.

The indicated alarms for each base station are:

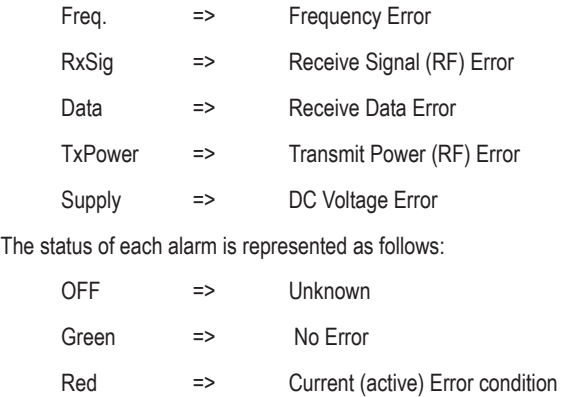

Amber => Recovered Error condition Any active or recovered error LEDs will turn to green after the reset

alarms switch has been pushed or remotely reset.

# Part F - Operational Features

# Multistream functionality (SID codes)

The E 45e radios sends data messages in packets. A feature of the E 45e radios is that an address can be embedded in each packet. This address is called the stream identifier code (SID).

By configuring a user serial port for a specific SID code, it is possible to steer messages to similarly configured ports between radio modems. In effect, it is possible to use the multiple serial ports available on the E 45e radios, to enable multiple protocols to share the same RF channel. The SID codes also facilitate the use of other features such as TView diagnostics. Unique selective routing, repeating, and data splitting functions available in the radio modems configuration allow data steering and bandwidth management in complex systems.

See Part I - TView+ Management Suite - Programmer and Part J - TView Remote Diagnostics and Network Controller for details.

# Collision Avoidance (digital and RFCD based)

Where multiple "unsynchronised" protocols coexist on a common "multiple access" radio channel, there is always a possibility that both "hosts" may poll different "remote" devices at the same time. If both devices attempt to answer back to the single master radio at the same time, it follows that a collision could occur on the radio channel.

To facilitate the operation of multiple protocol operation on the radio channel, a transparent collision management system has been implemented : See Part I - TView+ Management Suite - Programmer for details.

### Digital Collision Avoidance System

If the "multiple access master" has been configured for full duplex operation, it is possible to use the inbuilt collision avoidance signalling system.

Once the master radio receives a valid incoming data stream from a remote, a flag within the "outbound" data stream is used to alert all other remote devices that the channel has become busy. Remote devices wishing to send data will buffer the message until the channel status flag indicates that the channel is clear. A pseudo-random timing value is added to the retry facility to ensure that waiting remotes do not retry at the same time.

### RF Carrier Detect RSSI based Collision Avoidance

In half duplex systems, the receiver's RF carrier detect is used to inhibit the transmitter whilst a signal is being received.

# **Digipeater Operation**

A feature of the E 45e radio modems is the ability to internally repeat data packets to provide stand alone repeater facilities without the need for external intelligence.

This is done by programming "SID Codes" to "Repeat" a stream or range of streams. Wizard templates can be used to simplify setup of this and other features.

See Part I - TVIEW+ Management Suite for details.

# TVIEW+ Diagnostics

The E 45e radios have an inbuilt remote configuration and diagnostics utility.

This facility allows transparent remote access to the key configuration and operating parameters of the radio.

See the TView+ Diagnostics User Manual for more information.

# Poor VSWR Sensing

To protect the transmitter, forward and reverse power are measured on each transmission.

If a VSWR of 3:1 or greater is measured, transmitter output power is reduced to +31 dBm. (ER45e only)

# Part G – Commissioning

Check DC power connector for correct voltage (10-30VDC for ER45e and 11-16VDC for EB45e and EH45e) and polarity, BEFORE plugging in the power connector.

### Power-up

Upon power up, the radio will self test and shortly after the green power LED will be displayed.

Failure of the power LED to light indicates no power, or failure of the fuse due to incorrect polarity or over-voltage. Or you may have the System port of the unit plugged into your network, this will cause the radio to go into shutdown mode.

Other failure such as fatal internal errors will initiate error modes as detailed in Part E - Getting Started: LED Indicators and Test Outputs.

# LED Indicators

Will depend on the system architecture. If the device is a remote site receiving a base station with a constant carrier, then the RXSIG/SYNC LED should be green to indicate healthy reception of the wanted signal.

If the site has been configured as a constantly transmitting base station, then the PWR/TX LED should show red.

In other types of systems, TX and RX bursts would be indicated by the RX or TX LED's as above.

Data flow to and from the data port is indicated by the TXD/RXD LED for the data port.

The "Active/Link" LED is used to indicate the state of the LAN port.

(See Part E – Getting Started: LED Indicators and Test Outputs.)

# Data Transfer Indications

Bi-colour LEDs are provided to indicate RS232 data being transmitted and received on the data port. A RED flash indicates a byte (or bytes) of incoming data from the serial line which will be transmitted to air, and a green flash indicates a byte of data received "off air" being released onto the serial line.

If data is being sent to the radio modem and the Data LED does not flash RED, this may indicate a wiring or configuration problem. Check that the TX and RX data lines are correctly wired (see Part E – Getting Started: LED Indicators and Test Outputs).

Also check that character set and parity settings (i.e. N,8,1 etc) are set identically at the terminal and the radio modem. Note that some incorrect settings of the character set parameter can still produce transmittable data, even though the data will not be understood by the application.

 The "Active/Link" LED is used to indicate the state of the LAN port. If the LED is OFF, there is no activity at all on the LAN port. A GREEN indication shows an established Ethernet link. The LED will flash AMBER to indicate Ethernet data transmission is occurring.

# Antenna Alignment and RSSI **Testing**

Once the RXSIG LED is lit, it is possible to confirm RX signal strength and align a directional antenna by monitoring the RSSI output.

This DC voltage appears at Pin 9 of Port B.

A ground reference can be obtained from chassis ground or Pin 5 of Port A or B.

The chart below shows Pin 9 voltage as it relates to signal strength.

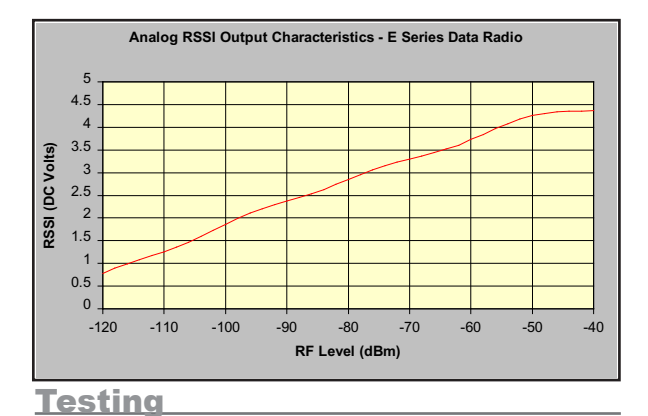

Once communications has been established, it is possible to confirm the packet error rate performance of the radio path, and thus estimate the BER figure.

There are a number of tools provided to do this. The easiest is to use the "indicative packet error test" provided within the TVIEW+ Diagnostics under "statistical performance tools". Alternatively, it is possible to use hyper terminal, or other packet test instruments or PC programs to run end to end or perform "loopback" testing.

Please note that when using a "loopback plug" some understanding of the packetising process is necessary, since each "test message' must be carried in a single packet for meaningful results to be obtained.

Note also that in PTMP systems, allowance must be made for collision potential if other data is being exchanged on the system.

# VSWR Testing

VSWR testing is achieved using specialized VSWR testing equipment, or a "Thruline" power meter that measures forward and reverse power.

VSWR is the ratio between forward and reflected transmitter power, and indicates the health and tuning of the antenna and feeder system.

VSWR should be better than 2 to 1, or expressed as a power ratio, <6dB or no more than 25%. To activate the radio's transmitter for VSWR testing, use:

- a) An RTS loop
- b) A system port PTT plug with pins 7&8 shorted.

# Part H - Maintenance

# Routine Maintenance Considerations

The E 45e hardware itself does not require routine maintenance. However all radio products contain crystal frequency references, and the stability of these crystals changes with time. The effect of this is that the product will slowly drift off frequency, and eventually it will require re-calibration. E 45e radios are designed with high quality, low drift specification references, to ensure a long maintenance free lifespan. The length of this lifespan will depend on the severity of temperature extremes in the operating environment, but is normally 3–5 years. Extended frequency drift can be detected using TVIEW+ Diagnostics "Freq error" parameter.

Generally, re-calibration is achieved by replacing the radio in the field with a spare, and returning the radio to a service centre for re-calibration and specification testing at moderate cost.

Routine maintenance should be performed on external equipment subject to greater environmental stresses including antennas, RF feeder cables, backup batteries and cooling fans (if required). This maintenance should include testing of site commissioning figures such as received signal strength, VSWR, P/S voltage etc.

# Part I – TVIEW+ Management Suite - Programmer

# Introduction

This manual covers the installation and operation of the E 45e TVIEW+ Management Suite which incorporates 3 utilities:

- Programmer for configuration of the radio RF parameters, system parameters and data ports
- Diagnostics\* for real-time monitoring and logging of radio performance parameters
- Firmware Update for loading new firmware releases into the radio data modem

All utilities can be run on any IBM compatible computer running Windows 2000® and above. This section describes use of the programmer and firmware Update utilities in detail. Users should refer to the separate WinDiags User Manual for information about this utility.

The programmer is used to set configuration parameters within the ER45e data radio modem and EB45e base station. The utility permits configuration of modems connected directly to the PC as well as over the air to a remote unit. Configuration parameters can be saved to a disk file for later retrieval, or used for clone programming of other modems.

All configuration parameters are held in non-volatile memory (NVRAM) on the Data Radio Modem. Configuration is fully programmable via the Systems Port using the programming adaptor and cable supplied. Disassembly of the unit is not required for any reason other than for servicing.

The diagnostics utility permits monitoring and logging of radio performance parameters for the E 45e Ethernet radio Range, E Series\* and M Series\* data radio modems and base stations. It supports homogeneous systems of radios as well as mixed systems of E 45e, E450 and M450 series radios.

The firmware update utility permits field upgrade of the firmware in an ER45e Ethernet radio modem, EB45e base station and EH45e hot standby unit connected directly to the PC. An E-Series Programming Cable is required to be connected to the units system port to load firmware into the unit.

\* Requires the optional DIAGS Network Management and Remote Diagnostic Facility to be installed - per radio.

# **Installation**

### Unit Connection

### Programmer and Diagnostics Utilities

The unit is connected to the PC using the supplied DB9-RJ45 adaptor cable (part no. TVIEW+ Cable) for local configuration changes or diagnostic monitoring. The cable should be connected to the RJ45 System Port of the unit and a valid PC serial port (e.g. COM 1) DB9 connector.

(See Part E - Getting Started: Communications Ports)

# Firmware Update Utility

The unit to be updated with firmware connects to the PC using the TVIEW+ Cable. The cable should be connected to the system port on the unit and a valid PC serial port (See Appendix C for details) DB9 connector.

### Software

Please take a moment to read this important information before you install the software.

The installation of this Software Suite is a 2 step process.

Step 1 completes the typical installation of the TVIEW+ Management Suite and will install the Programming Software together with the E 45e documentation.

Step 2 installs the Diagnostic Software and is optional. This step is only required if your radios have Remote Diagnostics enabled.

### STEP 1: Installation - TVIEW+ Management Suite

Note: If a previous version of the TVIEW+ Management Suite has been installed on your PC, you must uninstall it via Control Panel "Add/Remove Programs".

- Close down all other programs currently running.
- Place the CD-ROM in the drive on the PC.
- Using Windows Explorer locate the files on the CD-ROM.
- In Windows Explorer double click on the file called TVIEW+\_(Version#)\_install.exe
- After the installer starts follow directions.

### STEP 2: Installation - TView Diagnostic Software (Optional)

Note: If a previous version of the "TView WinDiags" software has been installed on your PC, you must uninstall it via Control Panel "Add/Remove Programs".

- Close down all other programs currently running.
- Place the CD-ROM in the drive on the PC.
- Using Windows Explorer open the "Diagnostics" directory on the CR-ROM.
- Double click on the file called setup.exe
- After the installer starts follow directions.

### Other:

The current E Series Ethernet Manuals are supplied and installed as part of the TVIEW+ Management Suite installation in Adobe Acrobat format.

Adobe Acrobat Reader is provided on the CD-ROM for installation if required.

# TVIEW+ Front Panel

When started the TVIEW+ front panel appears. The larger buttons permit each of the five utilities to be started. The diagnostics button may be greyed out if this utility has not been installed or found in the correct file directory. Access to Advanced Set-up Parameters and an exit facility are provided by the remaining 2 buttons.

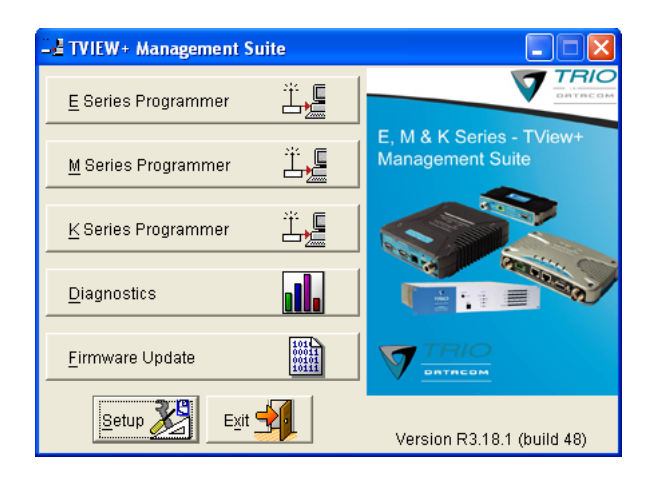

# **Programmer**

### Main Window

When first started, the programmer is in file mode as indicated by the mode field at the bottom right of the panel shown below. In this mode it is possible to open a previously saved configuration file, or configure various programming options and save the configuration to a file. Also when first started the programmer will be in ER450 mode. The Mode can be switched by going to -> Modem -> E-Series and selecting ER-45e, or simply connect locally to an ER45e unit and select read on the programmer.

To commence programming a unit (radio remote or base station) a session must first be established by using the "READ" function. If you have a Hot Standby Set-up and are locally connected to the Hot Standby Controller, The programmer will read the currently 'active' Base. To select which base you want 'active' there is a switch on the front panel of the Hot Standby Controller that controls active base toggling.

The READ function reads the current configuration from the unit and displays it in the main window. The "mode" displays changes to local or remote depending on the type of session selected at the read function. Several options in the main window may be blanked out until a session has been established with a unit.

Note: Changing any item on the menu will in general not take effect until data is written back to the unit using the "WRITE" function.

The procedure to follow for normal programming of unit is:

- Read unit
- Configure parameters (or Open a previously saved configuration file)
- Write unit

Several modems of the same radio type can be programmed with the same configuration using the clone facility described in Clone Mode. It is important to note that when using this facility the cloned radio should be of the same type to ensure it does not operate outside its capability.

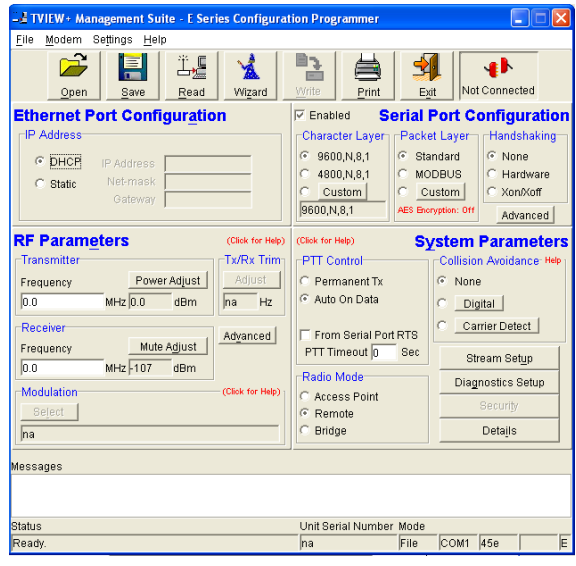

### Pull Down Menus and Toolbar Buttons

The items on the pull-down menus can be selected either directly with a mouse or using the ALT key in combination with a HOT KEY (e.g. ALT-F to select the file menu). Several of the functions within each menu are also available on the toolbar (click once to select).

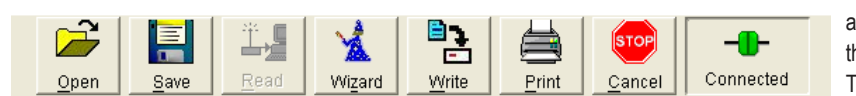

### File Menu

The file menu allows the user to load (open) or save configuration data as well as to quit the program. The files are saved with an ".cfg" file extension

### Open (also available on the toolbar)

This function is used to load an existing configuration file that can be used to directly program the radio or to use as a starting point to edit configuration parameters. Note that a session must be established with the unit by initially reading the configuration parameters from the unit prior to being written to a unit.

If in file mode the modulation type will not be displayed. If in local/ remote mode and a file that was saved from local/remote mode is opened, then modulation type will be imported and used, but only if it is valid for the connected hardware. If not, then the unit's read modulation type will be used.

### Save (also available on the toolbar)

This function is used to save the current configuration parameters to a file for future recall.

If in "file mode" only basic RF, Port and System parameters are saved and re called. If in local/remote mode then modulation type is saved and re called.

Print (also available on the toolbar)

This function prints out the configuration data to the default printer in a standard format. There are no options for this item.

This should be used if a complete record is required for site/unit configuration. Firmware/Modulation/Diags/Hardware type are all printed.

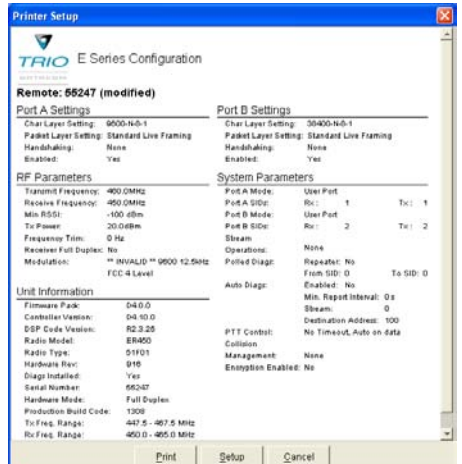

Exit (also available on the toolbar)

This function terminates the program. The user is requested to confirm this selection before exiting the application.

### Modem Menu

This radio menu allows configuration data to be read from and written to the unit (remote radio or base station) using the selected PC serial port connection (see Settings menu). The action of reading the configuration establishes a session with the unit. Communications is maintained with the unit to ensure that the session remains open. If the session has

been lost due to data transmission errors or disconnection of the programming cable it will need to be re-established to ensure any updated configuration is written successfully to the unit.

### Read (also available on the toolbar)

This function establishes a session with the unit, reads configuration data from the unit and displays it in the programmer main window. When selected a dialogue window appears prompting the user to choose whether the unit to read is local (connected directly to the serial port or remote (connected over the air to the unit connected to serial port). Unit no. (Serial no.) must be entered and the stream SID code is "on" (default =0)). After configuration data is read from the unit it is available for editing and writing back to the unit or saving to a file. The progress of data transfer to or from the unit is indicated by a message window as well as a rotating indicator in the bottom right hand corner of the main window.

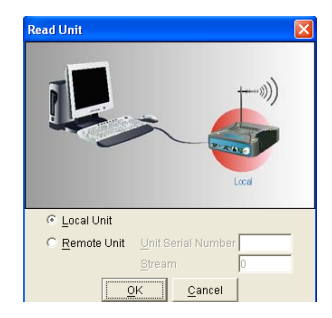

Write (also available on the toolbar)

This function writes configuration data displayed in the main window to the unit and reboots the unit. When selected a dialogue window appears prompting the user to confirm whether to proceed. A progress indicator in the bottom right hand corner of the main window is displayed while data is being read. This selection is only available if a session has been previously established and maintained with the unit.

This dialogue provides a facility for reversing any remote

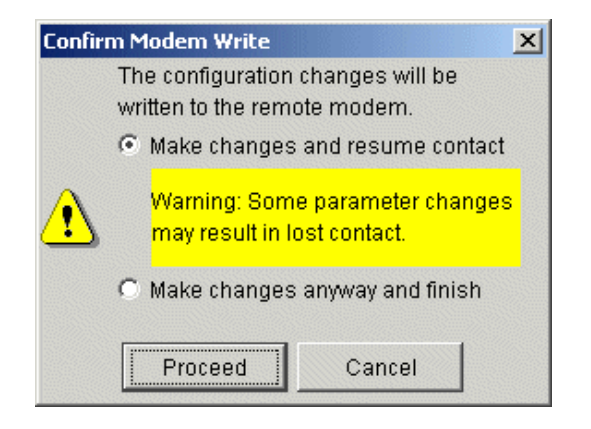

configuration changes that cause unexpected results resulting in the device reverting to previous configuration if contact is lost.

Choose "Make changes and resume contact" to safeguard changes. Some parameter changes (such as frequency change) will, by definition, automatically result in lost contact.

Choose "Make changes anyway and finish" to complete intentional changes which will result in lost contact.

After configuration data has been written, the session with the unit

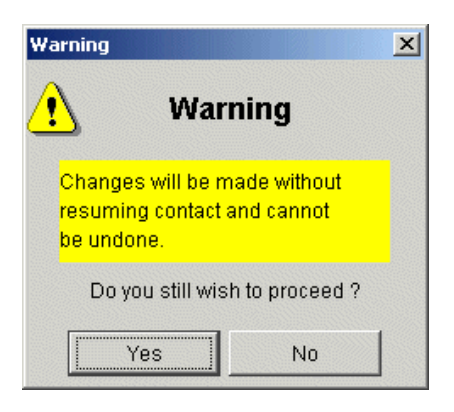

is closed and the programmer reverts to file mode.

Note: In general, any change made on the programmer screen must be written to the unit (using the write function) to become permanently stored. However, changes to Power adjust, Mute adjust and Tx/Rx trim take immediate effect to allow test and adjustment prior to permanent storage via the write function.

Cancel Session (also available on the toolbar)

This function closes the session with unit and puts the programmer back into file mode. All configuration changes are discarded including changes to Power Adjust, Mute Adjust and Tx/Rx Trim.

Wizard (also available on toolbar)

This function permits the user to select standard configurations after the configuration from a unit has been read or a file opened.

The user is prompted via a series of dialogue windows to select the

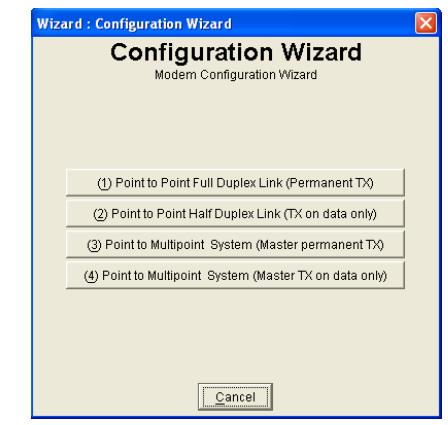

desired configuration that can then be written to the unit (remote radio or base station).

Clone Mode

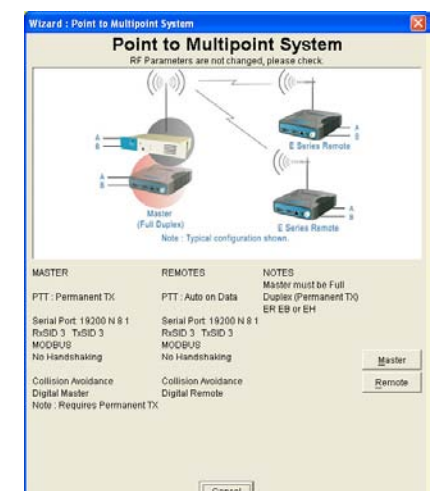

This function permits writing of the same configuration data to several units. This feature is normally used for configuring data radio modems connected locally.

The procedure is:

- Read the configuration from the first unit.
- Configure the parameters (or open a previously saved configuration file).
- Select Clone Mode (Modem menu).
- Write the configuration to the first unit.
- The changes will take effect when unit is repowered.
- Connect the next unit.
- Write the next unit which establishes a session and recognises the unit serial number and type, which then configures the unit
- Repower the unit for changes to take effect
- Repeat the last 3 steps for the remaining units.

### **Settings**

This menu permits selection of the PC serial port (COM1 to COM16 if available) to be used for communications with the unit. COM1 is the default selection and if a different port is to be used it must be set before establishing a session by reading the configuration from a unit. Whilst a session is established with a unit this menu can not be accessed.

### Help

The Help buttons within the Programmer will automatically take you to section within the user manual when you click it.

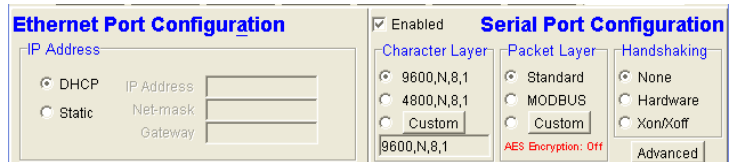

### Ethernet Port Configuration

The E Series Ethernet radios have the option to manually configure your IP parameters (Static) or have the unit obtain IP information automatically (DHCP).

Static IP configuration - Once Static has been selected, you can manually configure your IP parameters.

**IP Address:** your IP address gives your radio a host/network interface identification and network location address. This will allow Ethernet Data packets to be delivered to specific nodes within your network.

**Net-Mask:** Net-Masking allows you to break your net work up into smaller realms that may use existing address space more efficiently, and, when physically separated, may prevent excessive rates of Ethernet packet collision in a larger network.

**Gateway:** The Gateway is the node within your network, typically a router, that your unit will send data to when the destination of an Ethernet Packet falls outside of the units Net-Mask.

### Data Port Configuration

Data from this user ports is multiplexed for transmission over the air. The Data Port can be configured separately for the Character layer (Data speed, number of data bits, number of stop bits, parity), Packet layer and Handshaking (flow control). The Data Port must be enabled if required. You can do this by setting the check box at the top of its configuration section.

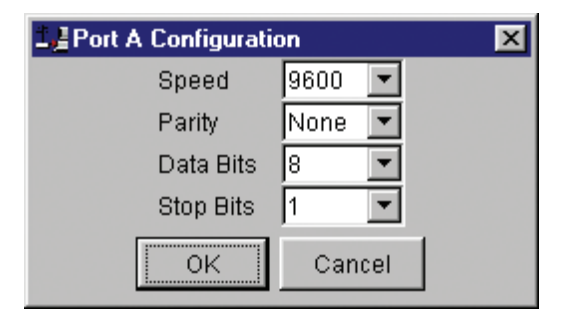

### Character Layer

There are two standard formats and a custom format that can be selected by checking the appropriate control button to the left of the description. The standard formats are:

- $9600$ , N, $8,1$  (data speed = 9600 bps, no parity, 8 data bits, 1 stop bit)
- $4800$ , N, 8, 1 (data speed =  $4800$  bps, no parity, 8 data bits, 1 stop bit)

A non-standard format can be selected via the Custom button that displays a dialogue box to permit selection of data speed, parity, number of data bits and stop bits. Once selected the OK button should be used to complete the selection. The custom selection is also displayed in the main window below the Custom button.

### Packet Layer

There are two standard configurations and a custom configuration which can be selected by checking the appropriate control button to the left of the description. There are essentially two basic modes of operation for the packet assembler and disassembler (PAD).

The first is where the PAD operates in a standard mode with data received at the port being immediately sent over the radio channel.

The second is a store and forward or delayed mode where whole data packets are received from the port before being sent over the radio channel.

In both cases data is sent over the radio channel in variable length frames and delineation of these frames is dependent on the configuration selected as well as the characteristics of the data stream received at the data port.

The packet layer configuration options which can be selected are:

Standard (live framing)

With standard live framing data received from the host by the modem is immediately placed into a frame and transferred onto the radio channel. This minimises "store and forward" delays in the data transmission.

If a stream of characters is received by the modem, then several characters at a time may be placed into the same frame. The number of characters in the frame depends mainly on the respective baud rates of the user port and the primary channel baud rate of the modem, as well as the level of overheads experienced on the radio channel and the user data stream.

The number of data bits associated with the user data stream will also have an effect on the average size of a frame. For instance the number of stop bits, and number of data bits per character.

The system designer must choose the best compromise of all the above items to ensure the most efficient method of data transmission.

Note: The first few characters are always packetised and sent by itself regardless of all the above variables.

### Modbus

This selection configures the PAD driver with options automatically set to implement the MODBUS protocol, e.g. 5 mSec timer.

### Custom

Other configurations of the PAD driver can be selected via the Custom button which displays a dialogue box to permit selection of several configuration options as follows:

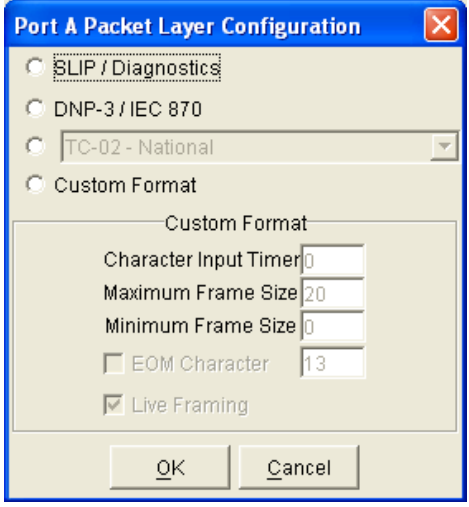

The diagnostics controller package uses the SLIP protocol to communicate between base station and remote modems.

### DNP-3 / IEC870

This selection configures the PAD driver to implement the DNP-3 Protocol and IEC870 Protocol.

### Pull Down Menu Selection

The PAD driver can be configured for a number of vendor specific protocols by selecting the desired option.

### Custom Format

This selection permits PAD driver to be configured in a variety of ways and requires a greater understanding of the system design.

For the modem to successfully transmit its packets (or frames) of data over the radio channel, it must be told on what basis to delineate data packets received at the data port. Once the end of a data packet has been received at the port the data frame is closed and transmission over the radio channel commences. Delineation of data packets can be configured to occur via any combination of:

• A pre-defined minimum time delay between packets received at the port. Typically the time delay would reflect the absence of a couple of characters in the data stream at the specified user port baud rate.

- Limiting the maximum number of characters which can be put in the data frame sent over the radio channel.
- Receipt of a selected end of message (EOM) character at the port. An ASCII carriage return (character 13) is often used for this purpose.

As each data frame to be transmitted over the radio channel has overhead data consisting of checksums and SID codes. The system designer must determine the best compromise between the ratio of overhead versus user data which depends on packet size and user data packet transmission latency.

### SLIP / DIAGNOSTICS

SLIP is a well known protocol for transferring binary data packets over a data link. Each data packet is delineated by <FEND> characters, and a substitution mechanism exists that allows these characters to be included in the data packet. Appendix B describes the SLIP protocol which is used extensively in UNIX™ based systems, and is closely associated with TCP/IP networks.

The fields which can be configured are:

- Character Input timer: Set the input timer value in ms or enter zero to disable. Range 0 - 255.
- Maximum Frame Size: Set the maximum number of characters or enter zero to disable. Range 0 - 4095.
- Minimum Frame Size: Set the maximum number of characters or enter zero to disable. Range 1 - 255. Only available when AES Encryption is on.
- **EOM Character: Select the check box to the left of the** description to enable and enter the EOM character as a decimal value. Range 0 - 255.
- LIVE Framing: Select the check box to the left of the description to enable live framing mode.

Note : When AES encryption has been turned ON, the packet layer is modified to suit the fixed format requirements of AES encryption. This may result in changes to the data latency and throughput in some modes.

### Handshaking (Packet Modes Only)

If the standard PAD is selected (i.e. Any settings apart from SLIP/Diagnostics), then flow control can be either hardware handshaking, XON/XOFF protocol or none.

The XON/XOFF flow control is not supported when using the SLIP/ Diagnostics protocol.

The Handshaking section of the screen allows the selection of either of the handshaking methods as well as allowing handshaking to be disabled.

Details of the two handshaking methods are given below. **Hardware** 

The modem acts as Data Communications Equipment (DCE) and supplies to the host controller the following interface signals:

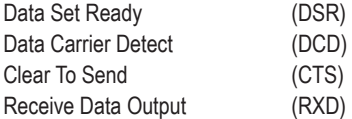

The host controller must act as Data Terminal Equipment (DTE) and supplies to the modem the following interface signals :

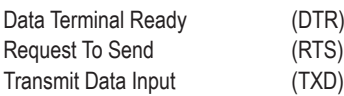

**DCD:** DCD has several modes of operation. It is set to TRUE when data is being transferred from the modem to the host - RXD line active. The signal is asserted approximately 500ms before the start bit of the first character in the data stream and remains for approximately 1 character after the last bit in the data stream. The other modes of operation are dependent on the advanced settings.

**DSR:** DSR is permanently set to TRUE.

**CTS:** The CTS is a signal from the modem to the host informing the host that the modem is able to accept incoming data on the TXD line. It responds to the actions of the RTS line similar to the operation of a "standard" line modem.

The CTS is FALSE if the RTS line is FALSE. Once the RTS line is set to TRUE (signalling that the host wants to send some data to the modem on the TXD line), then the CTS will be set TRUE within 1ms, if the modem is capable of accepting more data.

The CTS line will be set to FALSE if the transmit buffer in the modem exceeds 4075 bytes, or the number of queued frames exceeds 29 to ensure that no overflow condition can occur.

**RTS:** The RTS line is used for two reasons. The first is to assert the CTS line in response to RTS. The RTS line can also be used to key up the transmitter stage of the modem.

**DTR:** The DTR line is used for flow control of data being sent from the modem to the host controller. When the host is able to accept data it sets this line to TRUE, and if data is available within the modem, it will be sent to the host. If the host cannot accept any more data, then it sets the DTR to FALSE, and the modem will stop all transmissions to the host.

Permits selection of the source for the port DCD output signal.

• Xon/Xoff

If the flow control mechanism is XON/XOFF then the modem uses the standard ASCII control codes of DC1 {^Q=11(Hex)=17(Dec)} for XON and DC3 {^S=13(Hex)=19(Dec)} for XOFF. The DTR input line is totally ignored.

Note: There is no substitution mechanism employed in the XON/XOFF protocol, so care must be taken when transferring binary data to ensure that invalid flow control characters are not generated.

### **Advanced**

This button provides access to the advanced features of the port configuration. When selected a dialogue box appears which

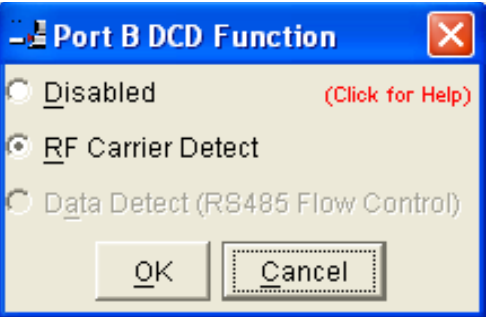

### Disabled

This selection disables the DCD output on the port. This selection is not permissible if hardware based flow control has been selected.

### RF Carrier Detect

This selection causes DCD to be asserted at the onset of a an RF signal that is higher than the mute setting. This will generally occur several milliseconds before data is transmitted from the port.

### Data Detect (RS485 Flow Control)

This selection causes DCD to be asserted when data is about to be transmitted from the port. This option is not available if handshaking is set to "None" or "Xon/Xoff".

### RF Parameters

This section of the main window permits adjustment of transmitter and receiver, radio channel modulation scheme, frequency trim and advanced features.

# **RF Parameters**

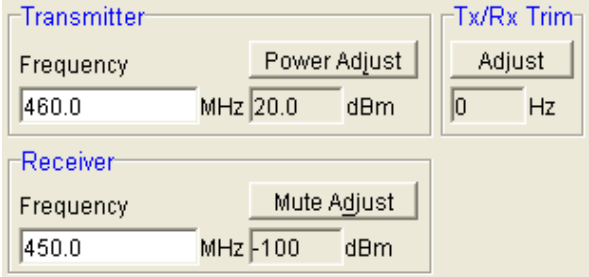

### **Transmitter**

The transmitter can be configured for transmit frequency and power level.

### Frequency

The required transmit frequency in MHz can be entered in the display field. The programmer checks that the selected frequency is in the range for the particular model of radio and provides warnings if it is not.

Power Parameters

Remote - Minimum: 15dBm, Maximum: 38dBm

5W Base - Minimum: 30dBm, Maximum: 38dBm

20W Base - Minimum: 37dBm, Maximum: 43dBm

### Power Adjust

The currently selected transmit power is displayed below the button in dBm. The power level can be adjusted by selecting this button which displays a dialogue box. The up/down keys, or a typed in value, can be used to select the required power level in dBm steps. There are two methods for setting the power.

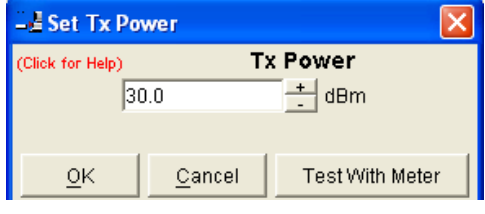

### Using Factory Calibration

To use the factory calibration of the radio the desired power is set immediately using the OK button in the dialogue box. This method permits the transmit power to be set without energising the transmitter. Note that although the transmit power has been adjusted it must be written to NVRAM using the modem "Write" function to ensure it is retained after a power on reset.

### Using a Power Meter

To overcome manufacturing variations in the power setting a more accurate setting of power can be achieved by the selecting the "Test With Meter" button in the dialogue box. This displays another dialogue box warning the user that the transmitter is about to be energised and that the power meter used should be able to handle at least 10 Watts from the modem. Selecting OK in this warning dialogue box will energise the transmitter which will also be indicated by the red transmit LED on the unit. The power is adjusted using the up/down keys until the required power level is obtained. Selecting OK will retain the power setting and turn the transmitter off. Note: Although the transmit power has been adjusted it must be written to NVRAM using the modem "Write" function to ensure it is retained after the modem is rebooted. Selecting "stop test" will stop and leave you in power adjust box. "Cancel" will stop test and take you back to the main window.

### Receiver

The receiver can be configured for receive frequency and mute level.

### Frequency

The required receive frequency in MHz can be entered in the display field. The programmer checks that the selected frequency is in the range for the particular model of radio and provides warnings if not.

The currently selected mute level is displayed in the main window below the button in dBm. The mute level can be adjusted by selecting this button which displays a dialogue box. The up/down keys, or a typed in value, can be used to select the required mute level in dBm steps. Whilst a session is in progress with a unit the mute level adjustment is live. Selecting OK will retain the mute level setting. Note that although the mute level has been adjusted it must be written to NVRAM using the modem "Write" function to ensure it is retained after the modem is rebooted.

Whilst the modem is capable of receiving extremely weak radio signals, and successfully extracting the data content from the waveforms the mute level should be set to assist the modem in filtering out unwanted signals. Unwanted signals can be the result of background noise or interference. The mute level should be set at a level above these unwanted signals and at a level low enough to detect the wanted signal. Detection of a received signal above the mute level is indicated by the "RxSig" LED on the unit.

### Modulation

The radio modem utilises a DSP to control the modulation of transmit signals and demodulation of received signals. This provides greater flexibility in the ability of the radio modem to support new modulation schemes whilst maintaining compatibility with existing modulation schemes.

The currently selected modulation scheme is displayed in the main window below the select button. The modulation scheme can be adjusted by selecting this button which displays a dialogue box. The desired modulation scheme can then be selected from the pull-down menu in the dialogue box and retained using the OK button.

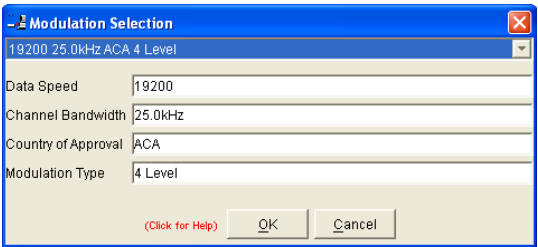

The type of modulation available for selection is dependent on the model of radio. Modulation types are sorted using the following criteria : Country of Approval (FCC, ETSI, ACA), Radio Channel Bandwidth (12.5kHz or 25kHz), Radio Mode (E Series, M Series, D Series or Legacy) and over the air speed (2400bps, 4800bps, 9600bps, 19k2bps).

Only modulation schemes suitable for the radio model in use are available for selection. Please consider the following notes when choosing a modulation:

Country of Approval :

FCC : for use in North America and other countries who use FCC approved radios.

ACA : for use in Australia and New Zealand.

ETSI : for use in Europe and other countries who use ETSI approved radios.

Legacy Modulation Schemes: Some modulation types are specifically for backwards compatibility. This includes D Series compatibility mode. These legacy modes should only be chosen when backward compatibility is required as their performance is inferior to the generic modulation schemes (bandwidth and RF sensitivity).

### Tx/Rx (Frequency) Trim

The currently selected frequency trim, which is common to both transmitter and receiver, is displayed in the main window below the button in Hz. The frequency trim can be adjusted live by selecting this button which displays a dialogue box. The up/down keys can be used to select the required frequency offset in steps pre-determined by the radio modem. Selecting OK will retain the frequency trim setting. Note that although the frequency trim has been adjusted it must be written to NVRAM using the modem "Write" function to ensure it is retained after the modem is rebooted.

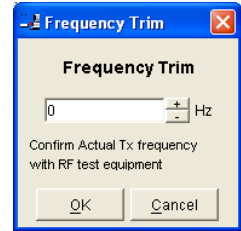

This facility permits correction for drifts in the frequency reference caused by component aging. For example, a standard crystal may vary in fundamental frequency operation over 1 year by one part per million. An adjustment range of  $\pm$  10ppm, displayed in Hz, has been allowed for and if this is insufficient the unit should be returned to the dealer/factory for re-calibration.

### Advanced

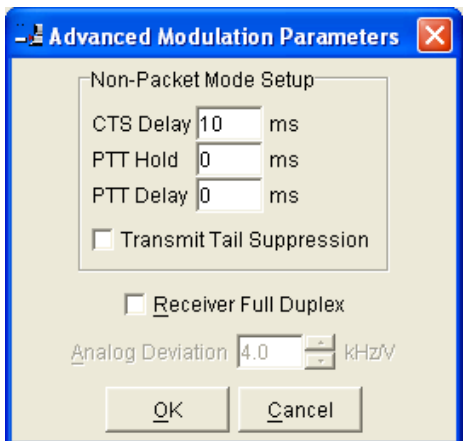

### Receiver Full Duplex

This check box should only be ticked when the radio is operating in "full duplex" mode and with a "full duplex" hardware platform. For standard half-duplex remotes this option should not be ticked. For other modes please consult the factory for further information.

Note: This parameter is set in the factory to the correct state and should not be altered without factory consultation.

### System Parameters

This section of the main window configures the PTT control, collision avoidance, stream setup for routing of data, advanced features and provides unit information.

### PTT (Press To Transmit) Control

RF transmission can be configured to occur permanently, automatically on data received on the Serial Port, or RTS being asserted on the Serial Port. A PTT timeout facility can be configured to limit the period for which the transmitter is enabled. Each option is selected by setting the control to the left of the description on the main window. When PTT is active the "Tx" LED on the unit is illuminated and RF power is being fed to the antenna.

### Permanent Tx

This will cause the transmitter to be permanently enabled (keyed) and displays another dialogue box warning the user that the transmitter will be energised immediately after the configuration is written to the unit. Selecting OK confirms this setting. The other PTT selections are disabled when this option is selected.

Note: This option is only available for full duplex units when being programmed locally.

### Auto On Data

This will cause the transmitter to be enabled (keyed) automatically on data received at the Serial Port and included in a complete frame for transmission over the radio channel. The maximum period for which the transmitter will be enabled is limited by the PTT timeout setting.

### From Serial Port RTS

This will cause the transmitter to be enabled (keyed) on Serial Port RTS being asserted. The maximum period for which the transmitter will be enabled is limited by the PTT timeout setting. Applications which rely on establishing a link ahead of data being transferred require this method of activation.

### PTT Timeout

The PTT timeout facility is used to disable the transmitter if it exceeds the designated time. The timeout value can range from 1 to 255 seconds and the facility is disabled by setting a zero value.

The timeout value chosen for this should be set according to system requirements which may include:

- Prevention of a remote unit remaining keyed up and locking out all other remote units in a point to multipoint system.
- Limiting the period a remote unit remains keyed up to prevent battery drain in a low power application.

Note: If a PTT timeout occurs before completion of a data transmission data will be lost.

### Ethernet Port Stream Setup

By default the Ethernet Stream Identifier Code (SID) is set to 250 and the Bridge SID for Downstream is only available when radio mode parameter is set to Bridge.

The SID numeric is appended onto the front of each Ethernet packet sent over the air. This allows receivers to filter wanted messages apart from unwanted messages.

When a unit is in Bridge mode, the Bridge SID parameter will become accessible. This allows you to control the direction of data flow. The SID parameter should be configured to match you access point's SID (or upstream unit) and the Bridge SID parameter should be configured to match you remote's SID off that bridge or Downstream unit.

### Serial Port Stream Setup

This button brings up a dialogue box to permit editing of Stream Identifier (SID) codes which are used by the modem as the addressing mechanism for data stream routing. A SID code is always placed at the start of each data frame as it is sent over the radio channel. The receiving modems use this SID to determine how to route the data message.

The following diagram illustrates the structure of the stream routing function for each data port.

### User Port

This option is selected by clicking on the User Port button and filling in the RXSID and TXSID fields to the right. The radio comes preconfigured with default values.

In User Port mode all SID code operations are performed transparently to the user data. Data placed into a user port which has been assigned a specified SID code, will only be received by a modem at the other end of the radio link that has a user port assigned with the same SID code. The SID code is added by the radio modem to the user data stream and removed by the radio modem when user data is outputted to the serial port.

Two SID codes values are available in user port mode RXSID and TXSID. The RXSID codes apply to the data being received by the modem, and the TXSID codes apply to the data being transmitted by the modem. This allows for different transmit and receive codes if required, but generally they would be both the same.

A situation where Tx and Rx SID codes may be different is in a repeater configuration. In this type of application all data messages sent to the repeater will be "repeated". Thus by having different Tx and Rx codes, a control unit will not "hear" its own transmission, and remotes will not hear the reply from any other remote. For more information please consult the Trio E Series training material available as a power point slide from our website, www. triodatacom.com

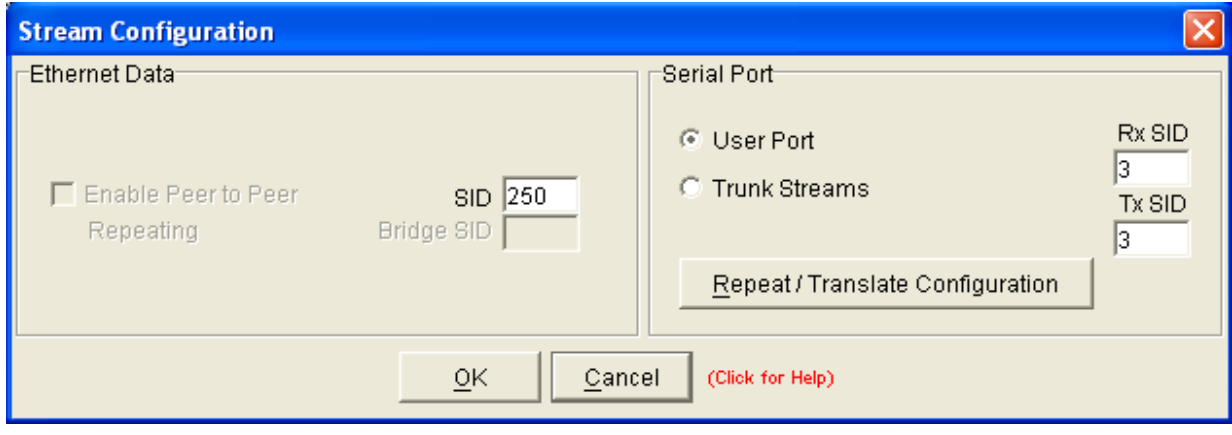

The diagnostics facility also uses SID codes. The diagnostics data simply uses a different data stream to the user data, but is processed internally by the modem. If access to the diagnostics facility is required, similar to when the diagnostics utility is used with the modem, then the data port concerned and the diagnostics stream, must have the same SID codes assigned to them. Alternatively the System port can be used, which is 19.2K, Slip.

### Trunk Streams

In the Trunk Streams mode, data that is inputted into the modem for transmission must have a SID code appended to the start of the data packet. This mode requires the use of a "SLIP" interface as configured using the packet layer.

Trunk Steam mode is normally used in conjunction with Trio Diagnostics software, when connection to a MSR Stream Router or when connecting radios together such as a back-to-back connections as used in multiple point to point links.

In Trunk Stream mode a range of SID codes can be transmitted and received via a data port. This range is specified when this mode is selected. In a typical application, such as a back to back connection as used in a multiple point to point links, where all data (including diagnostics) from one radio needs to be "trunked" through to the other radio, the range used is 0 to 255. Trunked mode allows a configurable selection of data streams to be "trunked" to other equipment yet the data remains separated as the SID codes are appended to each packet of data outputted.

### Repeat/Translate Configuration

The modem is capable of operating in a repeater mode. Each user port can be configured as a separate repeater. The associated user ports are effectively disconnected from the "outside world" when in repeater mode. Data received from the radio channel is passed directly to the transmitter, and placed back onto the radio channel.

The repeater must receive a complete frame of data before it is retransmitted. In some systems this store and forward delay may be significant, and careful selection of maximum frame sizes configured at the source unit must be considered to minimise the delay.

To enable the mode select "Repeat Range" in the Type field and specify the range of SID codes for which will be repeated.

Maximum of 2 repeat ranges can be used, ensure there is no overlap of SID ranges.

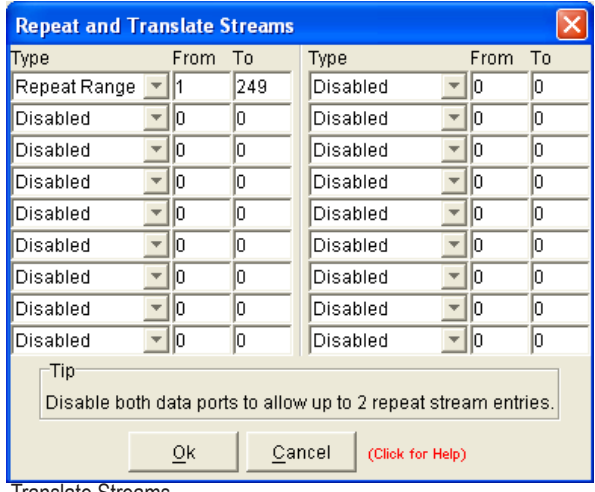

### Translate Streams

This function is similar to repeat streams however it also translates the SID code from one value to another as the repeating function occurs.

This mode can be used to controlled data repeating in systems where more than one repeater is required, such as store and forward system or pipe-lines. If translate is not used then a 'Ping Pong' effect would occur between to adjacent sites.

Maximum of 16 translates can be used. Do not translate from the same SID more than once.

### Diagnostics Setup

### Polled Diagnostics

The Diagnostics Processor can be configured to listen for diagnostics on a range of SID codes. The factory default is SID code 0 (From Stream 0 To Stream 0). The diagnostics responses are sent back over the same stream as the questions.

### Diagnostics Repeat

This option can be toggled on and off by clicking the button. Some applications will require that a repeater unit in a point to multipoint system repeats diagnostics frames only.

This will be the case when the system diagnostics controller is connected to a remote unit in the system, and it polls the system population from this point. The master unit must retransmit any diagnostic frames that are not addressed to itself onto the remainder of the population.

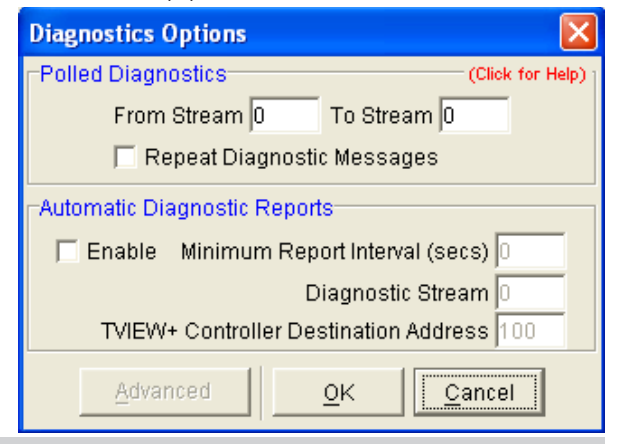

### Automatic Diagnostic Reports

This option allows the configuration of automatic diagnostics. This option automatically appends diagnostics messages when user data is transmitted. This option can be toggled on and off by clicking the "Enable" button.

Minimum Report Interval : Specifies the amount of time before a diagnostics message is appended to the next user data message.

Diagnostic Stream: Specifies the SID code used for the automatic diagnostics message.

Controller Destination Address: Specifies the address of the Diagnostics Controller Software that is receiving the automatic messages and displaying them. This value must match that specified in the TVIEW diagnostics software configuration.

### Collision Avoidance

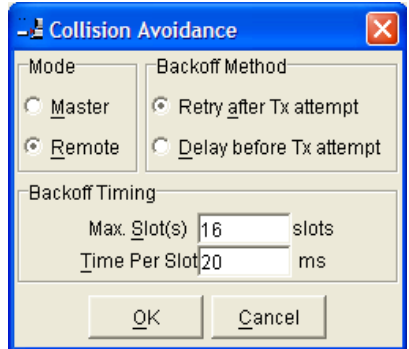

In a point to multipoint system the master unit (usually a base station) can transmit at any time and the remotes will all receive the broadcast signal. However, if more than one remote unit transmits at a time, then a collision will occur during the multiple transmissions, resulting in a loss of data from one or more units.

Two collision avoidance mechanisms have been included in the modem. The standard (Digital) method utilises a signalling channel which is embedded in overhead data transmitted over the radio channel. The second method utilises detection of a carrier signal to postpone transmission of data. Both methods require configuration of several options for successful operation.

The desired option for collision avoidance is selected by checking the control button to the left of the description on the main window.

### None

When selected this turns off all collision avoidance mechanisms. This should only be used in point to point applications.

### **Digital**

This is the standard method of collision avoidance and utilises a channel busy indication bit in the signalling channel transmitted to all remotes for control. When selected a dialogue box appears and several options must be configured:

• Mode – "Master" or "Remote". When the master unit receives a valid transmission from a remote unit it sets the channel busy indication bit. This busy bit is interpreted by the other remotes to not transmit. Once the transmission from the first remote ends the master unit resets the busy

bit to indicate the channel is now clear to transmit on. The master unit, which is normally a base station, takes about 5ms to detect a transmission from a remote unit and set the channel busy indication bit on the radio channel. During this period collision of remote transmissions can still occur and is unavoidable.

Note: The master must be permanently keyed.

- Backoff Method "Retry after Tx Attempt" or "Delay before Tx Attempt". The method chosen is system dependent and can only be configured if the mode is "remote". The former is best used when data responses from remotes are largely asynchronous. The latter is best used when this is not the case.
- Backoff Timing "Maximum Slots", "Time per Slot". This can only be configured if the mode is "remote". When a remote is ready to transmit data but it finds the busy bit from the master set it holds back its transmission for a random "backoff" time after which it tries to transmit data again. This ensures that modems waiting to be allowed to transmit do not re-attempt to do so at the same time. The "Maximum Slots" (1 to 16) and the "Time per Slot" (1 to 255ms) are used to calculate the backoff time by multiplying the slot time by a random number between 1 and the maximum slot number. For example if the time per slot is 30ms and the maximum slots is 4, the random backoff times can be 30, 60, 90 or 120ms.

As the channel busy indication bit is critical for reliable operation default interpretation of this bit is defined in the remote units. If the master modem stops transmission (or has not yet started) the remote will interpret that the channel is busy and will not transmit until the master comes on line.

### Carrier Detect

This method of collision avoidance utilises a carrier transmitted to all remotes to indicate that the radio channel is busy. When selected a dialogue box appears and several options must be configured:

• Mode – "Master" or "Remote". When the master unit receives a valid transmission from a remote unit it transmits a carrier signal to indicate busy. Of course the master will also initiate a transmission if it has data to send. The transmitted carrier is interpreted by the other remotes to not transmit. Once the transmission from the first remote ends the master unit stops transmission to indicate the channel is now clear to transmit on. The master unit, which is normally a base station, takes about 5ms to detect a transmission from a remote unit and transmit a carrier signal. During this period collision of remote transmissions can still occur and is unavoidable.

Note: The master can only be a full duplex unit and cannot be permanently transmitting. For half duplex and simplex systems all units should be set as "Remote" (no Master).

• Backoff Timing – "Maximum Slots", "Time per Slot". This can only be configured if the mode is "remote". When a remote is ready to transmit data but it detects a carrier signal from the master set it holds back its transmission for a random "backoff" time after which it tries to transmit data again. This ensures that modems waiting to be allowed to transmit do not re-attempt to do so at the same time. The "Maximum Slots" (1 to 16) and the "Time per Slot" (1 to 255ms) are used to calculate the backoff time by multiplying the slot time by a random number between 1 and the maximum slot number. For example if the time per slot is 30ms and the maximum slots is 4, the random backoff times can be 30, 60, 90 or 120ms.

### Unit Information

The information displayed is intended to assist the user to identify the radio modem as well as support should their services be needed.

Model Type refers to the type of unit. The ER45e is a remote unit and the EE45e is a exciter inside a Ethernet base station unit. Gen III will be noted where Gen III hardware is detected.

Freq Band & Bandwidth refers to the frequency band supported by the radio as well as the channel bandwidth. For example 51A02 is a type 51 band with a 25kHz channel.

Serial Number is unique to each unit and is set within the unit at time of production as well as included on the label fixed to the unit.

Firmware Pack refers to the firmware package version installed in the radio. There are several components associated with microcontroller and DSP firmware installed and a single version number is used to identify them.

Diags Installed is set to yes or no depending on whether the diagnostics key has been set in the unit.

### Unit Information (Details)

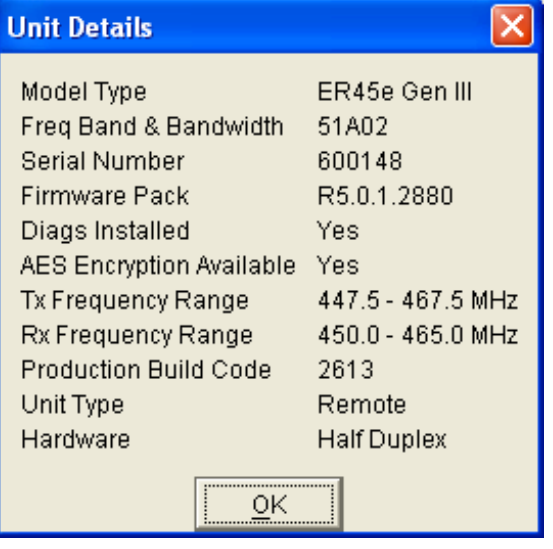

More detailed information is also available to assist in identifying components installed in the unit (remote, base station or hot standby).

The additional information provided is:

- Controller Rev refers to the microcontroller firmware component version for the radio.
- DSP Code Rev refers to the DSP firmware component version for the radio.
- Processor Board ID refers to the processor board identification number and hardware revision information for the radio.
- RF Deck ID refers to the RF deck board identification number and hardware revision information inside the radio.
- Production Build Code refers to the automated production test and calibration sequence used during manufacture of the radio.
- Hardware indicates whether the radio is half or full duplex.
- Unit Type indicates whether the unit is recognised as a remote or base station.
- Tx and RX Frequency Range indicates the frequency range for which the radio is capable of being operated in.

In the case of a base station unit the following additional information is provided:

- Base Firmware Pack refers to the firmware package version installed in the base station (front panel) controller which is separate to the radio installed. There are several components associated with this firmware package and a single version number is used to identify them.
- Base Controller Rev refers to the microcontroller firmware component version for the base station.

### Radio Modes (Ethernet)

There are three different Ethernet modes you can configure your radio to be.

Access Point - Defines the Access Point in a Network. The function of the access point is to manage bridges and remotes beneath it. There must be one and only one Access point per

Radio network.

Remote - A remote radio in the network. The function of a remote is to communicate with the Access Point either directly or via one or more Bridges.

Bridge - A radio that provides network extension between an Access Point or another BRIDGE and additional REMOTES. A BRIDGE is a device with dual personalities, behaving as a RE-MOTE to its Access Point for 50% of the time, and then behaving as an Access Point for its REMOTES for the remaining time.

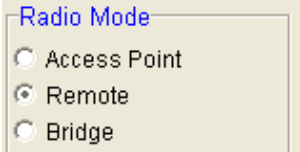

### **Security**

Within the Security menu you will notice you have three available tabs to select from.

Please note that all parameters within the security menu are NOT saved within a saved configuration. Security features can only be written in a live programming session.

### **SNMP**

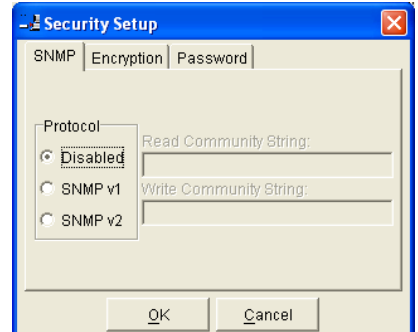

Within this tab you will notice 3 selectable options:

- Disabled This will Disable the SNMP functionality of the radio.
- SNMP V1 will enable the Radio to use SNMP V1 RFC1213.
- SNMP V2 will enable the Radio to use SNMP V2 RFC1213.

Whenever you enable SNMP V1 or V2 you are required to enter two community strings. The community strings define the relationship between an SNMP server system and the client systems. This strings acts like a password to control the clients' access to the server.

- Read community string allows Read only access to the unit's SNMP data.
- Write community string allows write only access to the unit.

### Encryption (option upon purchase)

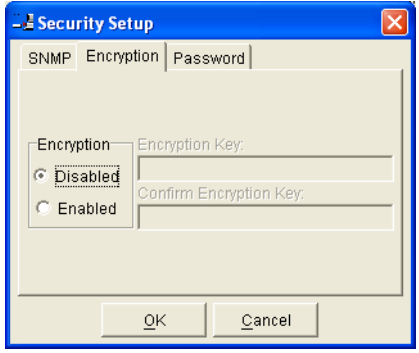

Within this tab you will notice two options:

- Disabled This option will disable the radios encryption capability.
- Enabled This option will enable the radios encryption capability. Once selected, you will be required to enter an alpha-numeric or hexadecimal string

### Encryption Setup

128 bit AES Encryption can be enabled in the radio. Radios that have 128-bit AES encryption enabled can only communicate with other radios that have AES encryption enabled and use the same encryption key.

AES Encryption is enabled by selecting the Enabled button and entering an "Encryption key". The "Encryption key" must be between 8 and 16 characters long. The key can contain ASCII or hexadecimal characters. When entering hexadecimal characters, the format must be "0xDD" where DD is a sequence of hexadecimal digits. (0-9,A-F).

When a radio configuration is read from a radio that already has AES encryption enabled, the encryption key will be shown as "\*\*\*\*\*\*\*\*\*\*\*\*\*\*" in the programmer to indicated encryption is enabled. Since there is no mechanism to see the encryption in plain text you must ensure the encryption key is recorded in a safe and secure place for future reference.

Note : When AES encryption is enabled in the radio, the Serial Port packet layer settings may be modified to ensure compatibility with AES encryption mode.

Note : AES encryption is subject to export restrictions and may not be available in all countries.

### Password

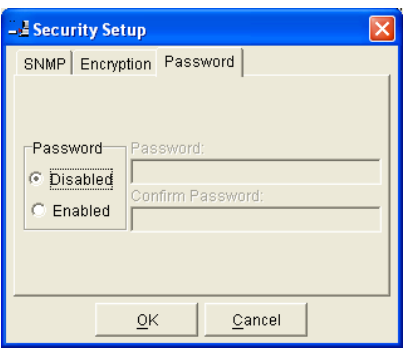

The Password tab is used to give your units configuration protection. You will notice you have two options:

- Disabled This allows the radios configuration can be read/ written to without a password.
- Enabled This prompts the user for a password upon starting a programming session. To set the Password, write an alpha numeric string of no longer than 16 characters long into to the Password box, then write the same string into the confirm password box beneath it.

### **Messages**

The message window provides a log of error messages occurring during use of the programmer utility. Several error messages may occur as a result of an inappropriate selection.

Status Bar

The status bar is located at the bottom of the main window and provides information regarding communication actions occurring with the radio data modem.

Additional fields located on the status bar include:

- Unit ID refers to the identification label used by the diagnostics utility. This is currently the same as the unit's serial number.
- Mode refers to the type of session established. It can be a File, Local indicating a local port connection to the unit or Remote indicating communications is via a radio channel.

# Part J - Appendices

Appendix A - Firmware Updates

# Remote and Exciter Firmware update **Overview**

Firmware updates are to be performed on a unit connected locally to the PC. It is recommended that all cabling to the unit be disconnected prior to commencing firmware update to minimise any interruption to the process or disturbances of signals on cables still connected. All other TView+ Management Suite utilities should also be exited during the firmware update process.

Please down load the Latest Firmware Pack from the Trio website At: http://www.triodatacom.com/scada\_supp.php

# Firmware Update Method for Radios Serial No: 600000 or above.

To perform a Firmware update on an E series Ethernet Radio under this you must follow the following instruction to establish a connection to it's embedded HTML Web server.

### IP Address and Factory default Reset

The Factory default IP address of the ER45e is 192.168.2.15 if you do NOT know the IP address of your ER45e you are trying to perform a Firmware Upgrade on, you will need to activate a factory default reset. A factory default reset will cause all previous configuration setting to be erased and returned to the factory default values.

A factory default on a remote can be initiated by applying DC power to the radio (wait 45 seconds), depress the factory default switch by using a paper clip or a similar object and keep the switch depressed for 5 seconds until all 4 LEDs illuminate solid GREEN indicating the radio will return to the factory defaults settings. Please wait 30 seconds for the factory default reset process to complete.

A factory default on a Base station can be initiated by applying DC power to the radio (wait 45 seconds). Then depress the Display ON/OFF switch until the Display LEDs begin to flash (Approx 15 seconds), then release the button for at least 1 second, then depress it again until the front LED indicators stop flashing (Approx 15 seconds).

### Connection to Embedded HTML Server

The ER45e Radio contains an

Firmware upgrade in the ER45e, you will need to connect your PC to the LAN port of your radio, and direct your browser to the IP address of the locally connected unit. It is strongly recommended that you follow these guidelines for successful connection to the radio.

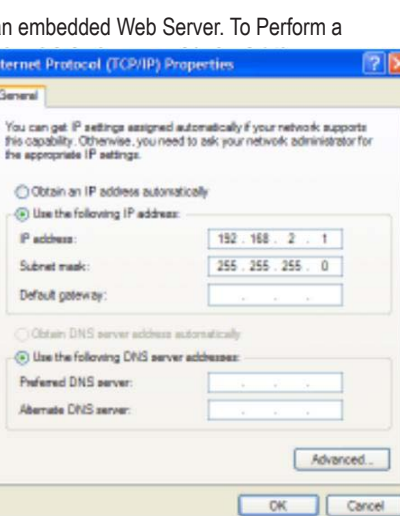

1) Ensure the ER45e is powered and has fully booted. This is indicated by a solid green power LED. It takes about 45 seconds for the radio to fully power up.

2) Disconnect you PC from any other internet/LAN networks. Failure to do so may create a conflict in IP addresses or the ER45e might not meet the subnet mask specified by you network. 3) Connect your PC Ethernet Port to the units LAN Port using an RJ-45 Patch Cable. Cross over cables will also work. Successful cable connection is indicated be a solid Green "Link LED on the LAN port.

Note: The LAN port will also flash amber when data is being transferred.

4) Ensure your PC LAN Port is configured for a suitable IP address. You can do this by configuring the LAN settings via the control panel. Navigate to your Windows "Start" button and open Control Panel -> Network Connections -> Local Area Connection -> Properties. Scroll down and select "Internet Protocol (TCP/IP) and the click on Properties. You will now see the window as shown. Ensure "Obtain IP Address Automatically" is NOT selected. It is recommended that you manually specify a compatible IP Address. In this example, a factory default radio is being Firmware upgraded. The IP address of the radio is 192.168.2.15 and a compatible IP address for the PC would be 192.168.2.1. Click OK to accept the changes. Note: Check with your Network Administrator before allocating IP addresses as each LAN/WAN network is different.

5) You should start your web browser and insert the IP address of the ER45e into the URL. In this case, we type "192.168.2.15" and the configuration page is now displayed in the browser.

Note: You may need to disable a web proxy (if in use) or disable or modify your local firewall to ensure security rules allow access to the ER45e's IP address.

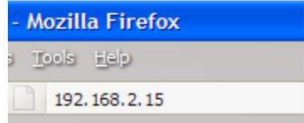

### Performing a Firmware Update

Once you have entered the Radios embedded HTML home page. Up the top of the page there are some buttons, select the Firmware Update button.

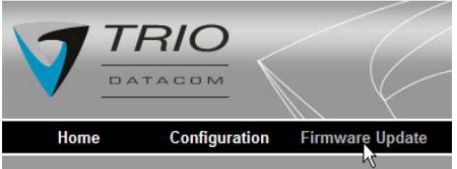

Allow a rew moments for the Firmware Update page to load. Once

the page has loaded, you should be able to see two headings, "Firmware" and "Upload Firmware Pack". Underneath the Firmware heading you will be able to see; Your current firmware version and your alternate firmware version (your radio may not have one).

### Firmware

Current Firmware

Alternate Firmware: Underneath you Upload Firmware Pack heading, you will be able to see "Select TPK File" and a Browse Button.

**Upload Firmware Pack** 

Select TPK File:

Browse\_

Click on the Browse button and Select the Firmware TPK file you have downloaded from the Trio Datacom Website (www. triodatacom.com) that you wish to upgrade to. Once selected press the "Upload Firmware" button that is to the right of the browse button.

# **Upload Firmware**

Wait until the Firmware Pack has uploaded. Once the Firmware pack has uploaded successfully, you will notice that it now appears in the 'Alternate Firmware' section. Click the "Activate Alternate" button to the right side the Alternate Firmware section.

### Activate Alternate

Once successfully activated you will notice that the Firmware pack you have upgraded to will now be under the "Current Firmware" section.

### Base Station Display Firmware Update

### Installation Instructions:

- 1. Update of the front panel firmware uses the firmware update utility supplied with the TView+ Management Suite.
- 2. Start the firmware update utility from the TView+ front panel.
- 3. In the firmware update utility select device type as "Base Station Front Panel"
- 4. Select the file containing the firmware update package using the "Open Firmware Package" button at the bottom of the main window. After opening the file the browse window will close and a description of the firmware package will appear in the main window.
- 5. Ensure that the base station is powered.
- 6. Connect the "TView+ cable" to the front or rear system port of the base station.
- 7. On the base station front panel depress and hold the "Display On/Off" button, then momentarily depress the firmware update switch using a suitable probe before releasing the "Display On/Off" button. The firmware update switch is located behind the small hole (not labelled) in the front panel below the "Display On/Off" button.

Note: Display Status LEDs will be lit in this Mode.

- 8. Initiate the firmware update process using the "Write" button at the bottom of the main window. Another logging window will appear.
- 9. The logging window will display the progress of each firmware block transferred and when complete a success dialogue box appears. Click OK to close this dialogue box and click "Exit" in the main window to exit the firmware update utility.

Note: If a mismatch occurs between selected file and device type, an error message will appear.

10. Re power the base station to enable the new firmware.

### Hot Standby Controller Firmware Update

### Installation Instructions:

- 1. Update of the hot standby firmware uses the firmware update utility supplied with the TView+ Management Suite.
- 2. Start the firmware update utility from the TView+ front panel.
- 3. In the firmware update utility select device type as "Hot Standby Controller".
- 4. Select the file containing the firmware update package using the "Open Firmware Package" button at the bottom of the main window. After opening the file the browse window will close and a description of the firmware package will appear in the main window.

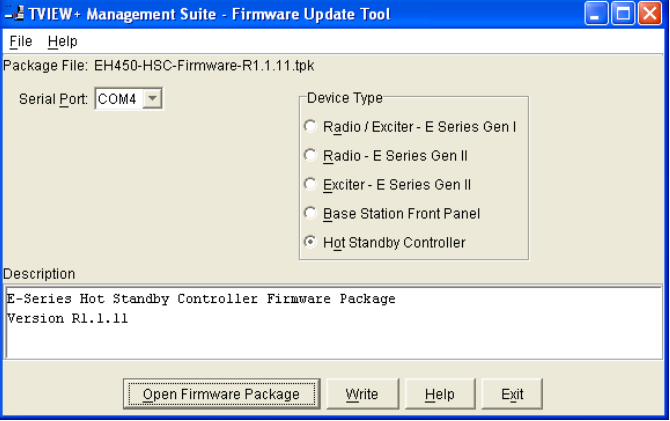

- 5. Ensure that the hot standby controller is powered.
- 6. Connect the "TView+ cable" to the front or rear system port of the hot standby controller. .
- 7. On the hot standby controller front panel, depress and hold the "Reset Alarms" button, then momentarily depress the firmware update switch using a suitable thin probe. Now release the "Reset Alarms" button. The two LEDs either side of the "Select" switch should turn green indicating the hot standby controller is in firmware updating mode.

 Note : The firmware update switch is located behind the small hole (not labelled) in the front panel to left of "Reset Alarm" button.

- 8. Initiate the firmware update process using the "Write" button at the bottom of the main window. Another logging window will appear.
- 9. The logging window will display the progress of each firmware block transferred and when complete a success dialogue box appears. Click OK to close this dialogue box and click "Exit" in the main window to exit the firmware update utility.

Note: If a mismatch occurs between selected file and device type, an error message will appear.

10. Repower the hot standby controller to enable the new firmware.

### Appendix A: Open Source License **Acknowledgements**

### Schedule 1

If this product contains open source software licensed under Version 2 of the "GNU General Public License" then the license terms below in this Schedule 2 will apply to that open source software. If You would like a copy of the GPL source code in this product on a CD, TRIO Datacom will mail to You a CD with such code for \$9.99 plus the cost of shipping, upon request.

The license terms below in this Schedule 2 are from the public web site at http:// www.gnu.org/copyleft/gpl.html

GNU GENERAL PUBLIC LICENSE

Version 2, June 1991

Copyright c 1989, 1991 Free Software Foundation, Inc.51 Franklin Street, Fifth Floor, Boston, MA 02110-1301, USA

Everyone is permitted to copy and distribute verbatim copies of this license document, but changing it is not allowed.

#### Preamble

The licenses for most software are designed to take away your freedom to share and change it. By contrast, the GNU General Public License is intended to guarantee your freedom to share and change free software–to make sure the software is free for all its users. This General Public License applies to most of the Free Software Foundation's software and to any other program whose authors commit to using it. (Some other Free Software Foundation software is covered by the GNU Lesser General Public License instead.) You can apply it to your programs, too.

When we speak of free software, we are referring to freedom, not price. Our General Public Licenses are designed to make sure that you have the freedom to distribute copies of free software (and charge for this service if you wish), that you receive source code or can get it if you want it, that you can change the software or use pieces of it in new free programs; and that you know you can do these things.

To protect your rights, we need to make restrictions that forbid anyone to deny you these rights or to ask you to surrender the rights. These restrictions translate to certain responsibilities for you if you distribute copies of the software, or if you modify it. For example, if you distribute copies of such a program, whether gratis or for a fee, you must give the recipients all the rights that you have. You must make sure that they, too, receive or can get the source code. And you must show them these terms so they know their rights.

We protect your rights with two steps: (1) copyright the software, and (2) offer you this license which gives you legal permission to copy, distribute and/or modify the software. Also, for each author's protection and ours, we want to make certain that everyone understands that there is no warranty for this free software. If the software is modified by someone else and passed on, we want its recipients to know that what they have is not the original, so that any problems introduced by others will not reflect on the original authors' reputations.

Finally, any free program is threatened constantly by software patents. We wish to avoid the danger that redistributors of a free program will individually obtain patent licenses, in effect making the program proprietary. To prevent this, we have made it clear that any patent must be licensed for everyone's free use or not licensed at all. The precise terms and conditions for copying, distribution and modification follow.

### TERMS AND CONDITIONS FOR COPYING, DISTRIBUTION AND MODIFICATION

0. This License applies to any program or other work which contains a notice placed by the copyright holder saying it may be distributed under the terms of this General Public License. The "Program", below, refers to any such program or work, and a "work based on the Program" means either the Program or any derivative work under copyright law: that is to say, a work containing the Program or a portion of it, either verbatim or with modifications and/or translated into another language. (Hereinafter, translation is included without limitation in the term "modification".) Each licensee is addressed as "you". Activities other than copying, distribution and modification are not covered by this License; they are outside its scope. The act of running the Program is not restricted, and the output from the Program is covered only if its contents constitute a work based on the Program (independent of having been made by running the Program). Whether that is true depends on what the Program does.

1. You may copy and distribute verbatim copies of the Program's source code as you receive it, in any medium, provided that you conspicuously and appropriately publish on each copy an appropriate copyright notice and disclaimer of warranty; keep intact all the notices that refer to this License and to the absence of any warranty; and give any other recipients of the Program a copy of this License along with the Program. You may charge a fee for the physical act of transferring a copy, and you may at your option offer warranty protection in exchange for a

### fee.

2. You may modify your copy or copies of the Program or any portion of it, thus forming a work based on the Program, and copy and distribute such modifications or work under the terms of Section 1 above, provided that you also meet all of these conditions:

a. You must cause the modified files to carry prominent notices stating that you changed the files and the date of any change.

b. You must cause any work that you distribute or publish, that in whole or in part contains or is derived from the Program or any part thereof, to be licensed as a whole at no charge to all third parties under the terms of this License. If the modified program normally reads commands interactively when run, you must cause it, when started running for such interactive use in the most ordinary way, to print or display an announcement including an appropriate copyright notice and a notice that there is no warranty (or else, saying that you provide a warranty) and that users may redistribute the program under these conditions, and telling the user how to view a copy of this License. (Exception: if the Program itself is interactive but does not normally print such an announcement, your work based on the Program is not required to print an announcement.) These requirements apply to the modified work as a whole. If identifiable sections of that work are not derived from the Program, and can be reasonably considered independent and separate works in themselves, then this License, and its terms, do not apply to those sections when you distribute them as separate works. But when you distribute the same sections as part of a whole which is a work based on the Program, the distribution of the whole must be on the terms of this License, whose permissions for other licensees extend to the entire whole, and thus to each and every part regardless of who wrote it. Thus, it is not the intent of this section to claim rights or contest your rights to work written entirely by you; rather, the intent is to exercise the right to control the distribution of derivative or collective works based on the Program. In addition, mere aggregation of another work not based on the Program with the Program (or with a work based on the Program) on a volume of a storage or distribution medium does not bring the other work under the scope of this License.

3. You may copy and distribute the Program (or a work based on it, under Section 2) in object code or executable form under the terms of Sections 1 and 2 above provided that you also do one of the following:

a. Accompany it with the complete corresponding machine-readable source code, which must be distributed under the terms of Sections 1 and 2 above on a medium customarily used for software interchange; or,

b. Accompany it with a written offer, valid for at least three years, to give any third party, for a charge no more than your cost of physically performing source distribution, a complete machine-readable copy of the corresponding source code, to be distributed under the terms of Sections 1 and 2 above on a medium customarily used for software interchange; or,

c. Accompany it with the information you received as to the offer to distribute corresponding source code. (This alternative is allowed only for non-commercial distribution and only if you received the program in object code or executable form with such an offer, in accord with Subsection b above.) The source code for a work means the preferred form of the work for making modifications to it. For an executable work, complete source code means all the source code for all modules it contains, plus any associated interface definition files, plus the scripts used to control compilation and installation of the executable. However, as a special exception, the source code distributed need not include anything that is normally distributed (in either source or binary form) with the major components (compiler, kernel, and so on) of the operating system on which the executable runs, unless that component itself accompanies the executable. If distribution of executable or object code is made by offering access to copy from a designated place, then offering equivalent access to copy the source code from the same place counts as distribution of the source code, even though third parties are not compelled to copy the source along with the object code.

4. You may not copy, modify, sublicense, or distribute the Program except as expressly provided under this License. Any attempt otherwise to copy, modify, sublicense or distribute the Program is void, and will automatically terminate your rights under this License. However, parties who have received copies, or rights, from you under this License will not have their licenses terminated so long as such parties remain in full compliance.

5. You are not required to accept this License, since you have not signed it. However, nothing else grants you permission to modify or distribute the Program or its derivative works. These actions are prohibited by law if you do not accept this License. Therefore, by modifying or distributing the program (or any work based on the Program), you indicate your acceptance of this License to do so, and all its terms and conditions for copying, distributing or modifying the Program or works based on it.

6. Each time you redistribute the Program (or any work based on the Program), the recipient automatically receives a license from the original licensor to copy, distribute or modify the Program subject to these terms and conditions. You

may not impose any further restrictions on the recipients' exercise of the rights granted herein. You are not responsible for enforcing compliance by third parties to this License.

7. If, as a consequence of a court judgment or allegation of patent infringement or for any other reason (not limited to patent issues), conditions are imposed on you (whether by court order, agreement or otherwise) that contradict the conditions of this License, they do not excuse you from the conditions of this License. If you cannot distribute so as to satisfy simultaneously your obligations under this License and any other pertinent obligations, then as a consequence you may not distribute the Program at all. For example, if a patent license would not permit royalty-free redistribution of the Program by all those who receive copies directly or indirectly through you, then the only way you could satisfy both it and this License would be to refrain entirely from distribution of the Program. If any portion of this section is held invalid or unenforceable under any particular circumstance, the balance of the section is intended to apply and the section as a whole is intended to apply in other circumstances. It is not the purpose of this section to induce you to infringe any patents or other property right claims or to contest validity of any such claims; this section has the sole purpose of protecting the integrity of the free software distribution system, which is implemented by public license practices. Many people have made generous contributions to the wide range of software distributed through that system in reliance on consistent application of that system; it is up to the author/donor to decide if he or she is willing to distribute software through any other system and a licensee cannot impose that choice. This section is intended to make thoroughly clear what is believed to be a consequence of the rest of this License.

8. If the distribution and/or use of the Program is restricted in certain countries either by patents or by copyrighted interfaces, the original copyright holder who places the Program under this License may add an explicit geographical distribution limitation excluding those countries, so that distribution is permitted only in or among countries not thus excluded. In such case, this License incorporates the limitation as if written in the body of this License.

9. The Free Software Foundation may publish revised and/or new versions of the General Public License from time to time. Such new versions will be similar in spirit to the present version, but may differ in detail to address new problems or concerns. Each version is given a distinguishing version number. If the Program specifies a version number of this License which applies to it and "any later version", you have the option of following the terms and conditions either of that version or of any later version published by the Free Software Foundation. If the Program does not specify a version number of this License, you may choose any version ever published by the Free Software foundation.

10. If you wish to incorporate parts of the Program into other free programs whose distribution conditions are different, write to the author to ask for permission. For software which is copyrighted by the Free Software Foundation, write to the Free Software Foundation; we sometimes make exceptions for this. Our decision will be guided by the two goals of preserving the free status of all derivatives of our free software and of promoting the sharing and reuse of software generally.

#### NO WARRANTY

11. BECAUSE THE PROGRAM IS LICENSED FREE OF CHARGE, THERE IS NO WARRANTY FOR THE PROGRAM, TO THE EXTENT PERMITTED BY APPLICABLE LAW. EXCEPT WHEN OTHERWISE STATED IN WRITING THE COPYRIGHT HOLDERS AND/OR OTHER PARTIES PROVIDE THE PROGRAM "AS IS" WITHOUT WARRANTY OF ANY KIND, EITHER EXPRESSED OR IMPLIED, INCLUDING, BUT NOT LIMITED TO, THE IMPLIED WARRANTIES OF MERCHANTABILITY AND FITNESS FOR A PARTICULAR PURPOSE. THE ENTIRE RISK AS TO THE QUALITY AND PERFORMANCE OF THE PROGRAM IS WITH YOU. SHOULD THE PROGRAM PROVE DEFECTIVE, YOU ASSUME THE COST OF ALL NECESSARY SERVICING, REPAIR OR CORRECTION.

12. IN NO EVENT UNLESS REQUIRED BY APPLICABLE LAW OR AGREED TO IN WRITING WILL ANY COPYRIGHT HOLDER, OR ANY OTHER PARTY WHO MAY MODIFY AND/OR REDISTRIBUTE THE PROGRAM AS PERMITTED ABOVE, BE LIABLE TO YOU FOR DAMAGES, INCLUDING ANY GENERAL, SPECIAL, INCIDENTAL OR CONSEQUENTIAL DAMAGES ARISING OUT OF THE USE OR INABILITY TO USE THE PROGRAM (INCLUDING BUT NOT LIMITED TO LOSS OF DATA OR DATA BEING RENDERED INACCURATE OR LOSSES SUSTAINED BY YOU OR THIRD PARTIES OR A FAILURE OF THE PROGRAM TO OPERATE WITH ANY OTHER PROGRAMS), EVEN IF SUCH HOLDER OR OTHER PARTY HAS BEEN ADVISED OF THE POSSIBILITY OF SUCH DAMAGES. END OF TERMS AND CONDITIONS END OF SCHEDULE 1

### Schedule 2

If this product contains open source software licensed under the OpenSSL license:

This product includes software developed by the OpenSSL Project for use in the OpenSSL Toolkit. (http://www.openssl.org/). This product includes cryptographic software written by Eric Young (eay@cryptsoft.com). This product includes software written by Tim Hudson (tjh@cryptsoft.com). In addition, if this Linksys product contains open source software licensed under the OpenSSL license then the license terms below in this Schedule 3 will apply to that open source software. The license terms below in this Schedule 3 are from the public web site at http://www.openssl.org/source/license.html. The OpenSSL toolkit stays under a dual license, i.e. both the conditions of the OpenSSL License and the original SSLeay license apply to the toolkit. See below for the actual license texts. Actually both licenses are BSD-style Open Source licenses. In case of any license issues related to OpenSSL please contact openssl-core@openssl. org. OpenSSL License Copyright c 1998-2007 The OpenSSL Project. All rights reserved. Redistribution and use in source and binary forms, with or without modification, are permitted provided that the following conditions are met:

1. Redistributions of source code must retain the above copyright notice, this list of conditions and the following disclaimer.

2. Redistributions in binary form must reproduce the above copyright notice, this list of conditions and the following disclaimer in the documentation and/or other materials provided with the distribution.

3. All advertising materials mentioning features or use of this software must display the following acknowledgment: "This product includes software developed by the OpenSSL Project for use in the OpenSSL Toolkit. (http://www. openssl.org/)"

4. The names "OpenSSL Toolkit" and "OpenSSL Project" must not be used to endorse or promote products derived from this software without prior written permission. For written permission, please contact openssl-core@openssl.org.

5. Products derived from this software may not be called "OpenSSL" nor may "OpenSSL" appear in their names without prior written permission of the OpenSSL Project.

6. Redistributions of any form whatsoever must retain the following acknowledgment: "This product includes software developed by the OpenSSL Project for use in the OpenSSL Toolkit http://www.openssl.org/)"

THIS SOFTWARE IS PROVIDED BY THE OpenSSL PROJECT ``AS IS'' AND ANY EXPRESSED OR IMPLIED WARRANTIES, INCLUDING, BUT NOT LIMITED TO, THE IMPLIED WARRANTIES OF MERCHANTABILITY AND FITNESS FOR A PARTICULAR PURPOSE ARE DISCLAIMED. IN NO EVENT SHALL THE OpenSSL PROJECT OR ITS CONTRIBUTORS BE LIABLE FOR ANY DIRECT, INDIRECT, INCIDENTAL, SPECIAL, EXEMPLARY, OR CONSEQUENTIAL DAMAGES (INCLUDING, BUT NOT LIMITED TO, PROCUREMENT OF SUBSTITUTE GOODS OR SERVICES; LOSS OF USE, DATA, OR PROFITS; OR BUSINESS INTERRUPTION) HOWEVER CAUSED AND ON ANY THEORY OF LIABILITY, WHETHER IN CONTRACT, STRICT LIABILITY, OR TORT (INCLUDING NEGLIGENCE OR OTHERWISE) ARISING IN ANY WAY OUT OF THE USE OF THIS SOFTWARE, EVEN IF ADVISED OF THE POSSIBILITY OF SUCH DAMAGE.

This product includes cryptographic software written by Eric Young (eay@ cryptsoft.com). This product includes software written by Tim Hudson (tjh@ cryptsoft.com).

Original SSLeay License Copyright c 1995-1998 Eric Young (eay@cryptsoft. com) All rights reserved. This package is an SSL implementation written by Eric Young (eay@cryptsoft.com). The implementation was written so as to conform with Netscape's SSL. This library is free for commercial and non-commercial use as long as the following conditions are adhered to. The following conditions apply to all code found in this distribution, be it the RC4, RSA, lhash, DES, etc., code; not just the SSL code. The SSL documentation included with this distribution is covered by the same copyright terms except that the holder is Tim Hudson (tjh@cryptsoft.com).

Copyright remains Eric Young's, and as such any Copyright notices in the code are not to be removed. If this package is used in a product, Eric Young should be given attribution as the author of the parts of the library used. This can be in the form of a textual message at program startup or in documentation (online or textual) provided with the package.

Redistribution and use in source and binary forms, with or without modification, are permitted provided that the following conditions are met:

1. Redistributions of source code must retain the copyright notice, this list of conditions and the following disclaimer.

2. Redistributions in binary form must reproduce the above copyright notice, this

list of conditions and the following disclaimer in the documentation and/or other materials provided with the distribution.

3. All advertising materials mentioning features or use of this software must display the following acknowledgement: "This product includes cryptographic software written by Eric Young (eay@cryptsoft.com)" The word 'cryptographic' can be left out if the routines from the library being used are not cryptographic related

If 4. You include any Windows specific code (or a derivative thereof) from the apps directory (application code) you must include an acknowledgement: "This product includes software written by Tim Hudson (tjh@cryptsoft.com)"

THIS SOFTWARE IS PROVIDED BY ERIC YOUNG ``AS IS'' AND ANY EXPRESS OR IMPLIED WARRANTIES, INCLUDING, BUT NOT LIMITED TO, THE IMPLIED WARRANTIES OF MERCHANTABILITY AND FITNESS FOR A PARTICULAR PURPOSE ARE DISCLAIMED. IN NO EVENT SHALL THE AUTHOR OR CONTRIBUTORS BE LIABLE FOR ANY DIRECT, INDIRECT, INCIDENTAL, SPECIAL, EXEMPLARY, OR CONSEQUENTIAL DAMAGES (INCLUDING, BUT NOT LIMITED TO, PROCUREMENT OF SUBSTITUTE GOODS OR SERVICES; LOSS OF USE, DATA, OR PROFITS; OR BUSINESS INTERRUPTION) HOWEVER CAUSED AND ON ANY THEORY OF LIABILITY, WHETHER IN CONTRACT, STRICT LIABILITY, OR TORT (INCLUDING NEGLIGENCE OR OTHERWISE) ARISING IN ANY WAY OUT OF THE USE OF THIS SOFTWARE, EVEN IF ADVISED OF THE POSSIBILITY OF SUCH **DAMAGE** 

The license and distribution terms for any publicly available version or derivative of this code cannot be changed. i.e. this code cannot simply be copied and put under another distribution license [including the GNU Public License.] END OF SCHEDULE 2

#### Schedule 3

If this product contains open source software from the NTP project, refer to the following license:

\*\*\*\*\*\*\*\*\*\*\*\*\*\*\*\*\*\*\*\*\*\*\*\*\*\*\*\*\*\*\*\*\*\*\*\*\*\*\*\*\*\*\*\*\*\*\*\*\*\*\*\*\*\*\*\*\*\*\*\*\*\*\*\*\*\*\*\*\*\*\*\*\*\*\*\*\*\*\*\*\*\*\*\*\*\*\*\*\*\*\*

### \* Copyright (c) David L. Mills 1992-2007

\* Permission to use, copy, modify, and distribute this software and its documentation for any purpose with or without fee is hereby granted, provided that the above copyright notice appears in all copies and that both the copyright notice and this permission notice appear in supporting documentation, and that the name University of Delaware not be used in advertising or publicity pertaining to distribution of the software without specific, written prior permission. The University of Delaware makes no representations about the suitability this software for any purpose. It is provided "as is" without express or implied warranty.

\*\*\*\*\*\*\*\*\*\*\*\*\*\*\*\*\*\*\*\*\*\*\*\*\*\*\*\*\*\*\*\*\*\*\*\*\*\*\*\*\*\*\*\*\*\*\*\*\*\*\*\*\*\*\*\*\*\*\*\*\*\*\*\*\*\*\*\*\*\*\*\*\*\*\*\*\*\*\*\*\*\*\*\*\*\*\*\*\*\*

### END OF SCHEDULE 3

#### Schedule 4

If this product contains open source software from the NetSNMP project:

### Part 1:

Copyright 1989, 1991, 1992 by Carnegie Mellon University Derivative Work - 1996, 1998-2000 Copyright 1996, 1998-2000 The Regents of the University of California All Rights Reserved Permission to use, copy, modify and distribute this software and its documentation for any purpose and without fee is hereby granted, provided that the above copyright notice appears in all copies and that both that copyright notice and this permission notice appear in supporting documentation, and that the name of CMU and The Regents of the University of California not be used in advertising or publicity pertaining to distribution of the software without specific written permission.

#### Part 2:

Copyright (c) 2001-2003, Networks Associates Technology, Inc Portions of this code are copyright (c) 2001-2003, Cambridge Broadband Ltd. Copyright © 2003 Sun Microsystems, Inc., 4150 Network Circle, Santa Clara, California 95054, U.S.A Copyright (c) 2003-2004, Sparta, Inc All rights reserved.

Redistribution and use in source and binary forms, with or without modification, are permitted provided that the following conditions are met:

Redistributions of source code must retain the above copyright notice, this list of conditions and the following disclaimer.

Redistributions in binary form must reproduce the above copyright notice, this list of conditions and the following disclaimer in the documentation and/or other materials provided with the distribution.

Neither the name of the Networks Associates Technology, Inc nor the names of its contributors may be used to endorse or promote products derived from this software without specific prior written permission.

THIS SOFTWARE IS PROVIDED BY THE COPYRIGHT HOLDERS AND CONTRIBUTORS ``AS IS'' AND ANY EXPRESS OR IMPLIED WARRANTIES, INCLUDING, BUT NOT LIMITED TO, THE IMPLIED WARRANTIES OF MERCHANTABILITY AND FITNESS FOR A PARTICULAR PURPOSE ARE DISCLAIMED. IN NO EVENT SHALL THE COPYRIGHT HOLDERS OR CONTRIBUTORS BE LIABLE FOR ANY DIRECT, INDIRECT, INCIDENTAL SPECIAL, EXEMPLARY, OR CONSEQUENTIAL DAMAGES (INCLUDING, BUT NOT LIMITED TO, PROCUREMENT OF SUBSTITUTE GOODS OR SERVICES; LOSS OF USE, DATA, OR PROFITS; OR BUSINESS INTERRUPTION) HOWEVER CAUSED AND ON ANY THEORY OF LIABILITY, WHETHER IN CONTRACT, STRICT LIABILITY, OR TORT (INCLUDING NEGLIGENCE OR OTHERWISE) ARISING IN ANY WAY OUT OF THE USE OF THIS SOFTWARE, EVEN IF ADVISED OF THE POSSIBILITY OF SUCH DAMAGE.

END OF SCHEDULE 4

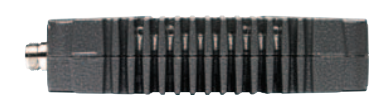

### **Radio**

**Frequency Range:** 370-520 MHz (various sub-frequency bands available) **Frequency Splits:** Various Tx/Rx frequency splits - programmable **Channel Selection:** Dual synthesizer, 6.25 kHz channel step **Channel Spacing:** 12.5 or 25 kHz **Frequency Accuracy:** ±1ppm (-30 to +60C)(-22 to 140F) ambient **Ageing:** <= 1ppm/annum **Operational Modes:** Simplex, Half duplex or Full duplex\* **Configuration:** All configuration via Windows based software

### **Compliances:**

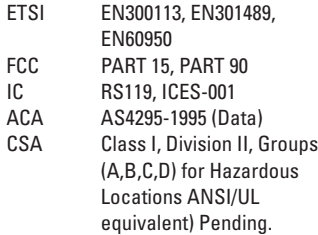

Local regulatory conditions may determine the performance and suitability of individual version in different countries. It is the responsibility of the buyer to confirm these regulatory conditions. Performance data indicates typical values related to the described unit.

Information subject to change without notice. © Copyright 2010 TRIO Datacom Pty Ltd. All rights reserved. Issue 08-2010

\*\* Export restrictions may apply

Note: Not all product features are available in every mode of operation

### **Transmitter**

**Tx Power:** 0.05 - 5W (+37 dBm) 1 dB User configurable with over-temperature and reverse power protection **Modulation:** User configurable narrow band digitally filtered binary GMSK or 4 level FSK **Timeout Timer:** Programmable 0-255seconds **Tx Spurious:** <= -37 dBm **PTT Control:** Auto (Data) / RTS line on Data Port / System Port Override

#### **Receiver**

**Sensitivity:** -118 dBm for 12 dB SINAD Selectivity: Better than 60 dB **Intermodulation:** Better than 70 dB **Spurious** Response: Better than 70 dB **AFC Tracking:** Digital receiver frequency tracking **Mute:** Programmable digital mute

### **Diagnostics**

**TVIEW+™** Configuration, Network Management and Diagnostic Windows GUI Software

Network wide operation from any remote terminal. Non intrusive protocol - runs simultaneously with the application.

Over-the-air re-configuration of user parameters.

Storage of data error and channel occupancy statistics.

In-built Error Rate testing capabilities.

This device is OPEN type equipment that must be used within end-use system enclosure, the interior of which accessible only through the use of a tool. The suitability of the enclosure is subject to investigation by the local Authority Having Jurisdiction at the time of installation.

### **Connections**

**User Data Ports:** 1 x RS232 DB9 female DCE. 300-38,400 bps. **System Port:** 1 x RJ45 for diagnostic, configuration and re-programming. **Ethernet Port:** 10/100 Mbps (auto-MDIX sensing) compliant with IEEE 802.3 **Antenna:** N female bulkhead. Separate N (Tx) and SMA (Rx) connectors for full duplex.\* **Power:** 2 pin locking, mating connector supplied **LED Display:** Multimode Indicators for Pwr, Tx, Rx, Sync, TxD and RxD data LEDs and LAN LEDs

#### **Ethernet**

**Protocols:** Ethernet/IP (including UDP, TCP, DHCP, ARP, ICMP, STP, IGMP, SNTP & TFPT) **Terminal Server:** Legacy RS-232 serial support via embedded terminal server (UDP/TCP). **DHCP Modes:** Auto and Manual **Telnet:** Telnet access to programming and diagnostics interface. **SNMP**: SNMP V1/V2 access to diagnostics and radio information

### **Security**

**Encryption:** 128-bit AES encryption\*\* **Authentication:** Optional Trusted radio authentication using Radius compliant server

### **Modem**

**Data Port:** RS232, DCE, 300-38,400 bps asynchronous **System Port:** RS232, 19,200 bps asynchronous **Flow Control:** Selectable hardware /

software / 3 wire interface

**RF Channel Data Rate:** 4800/9600/19,200 bps Half / Full duplex\*

**Bit Error Rate:**

< 1x10-6 @ -111 dBm (4800 bps) < 1x10-6 @ -110 dBm (9600 bps)

< 1x10-6 @ -106 dBm (19,200 bps)

Please check with your local TRIO Datacom representative.

**Collision Avoidance:** TRIO Datacom's unique supervisory ChannelShare™ collision avoidance system **MultiStream™:** TRIO Datacom's unique simultaneous delivery of multiple data streams (protocols) **Data Turnaround Time:** <10mS **Firmware:** upgradable flash based firmware.

#### **General**

**Power Supply:** 13.8 Vdc nominal (10-30 Vdc)

**Temp Range:** -30degC to +60degC **Transmit Current:** 750 mA nom. @ 1 W 1600 mA nom. @5 W

**Receive Current:** <180mA nom **Shutdown Mode:** External control,

 $< 10$  mA

**Housing:** Rugged Diecast Enclosure **Dimensions:**  170 x 150 x 42mm

6.7 x 5.9 x 1.65 inches With Mounting Plate 190 x 150 x 47mm 7.5 x 5.9 x 1.85 inches **Mounting:** Fitted Mounting Plate or DIN rail

**Weight:** 1.27 kg (2.8lbs.)

#### **Options**

**ERFD45e** Full Duplex Operation with separate N (Tx) and SMA (Rx) connectors

### **DIN Rail mounting kit**

Part Number : ER-DIN-KIT\* \*Not offered in all countries.

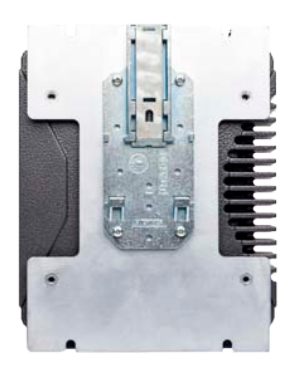

**Related Products** EB45**e** Base Station

EH45**e** Hot Standby Base Station

MSR/9 Port Stream Router Multiplexer

MR450 Remote Data Radio

\* With ERFD450 full duplex option plus external duplexer for single antenna operation

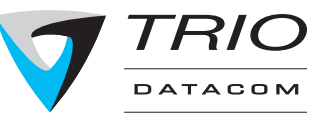

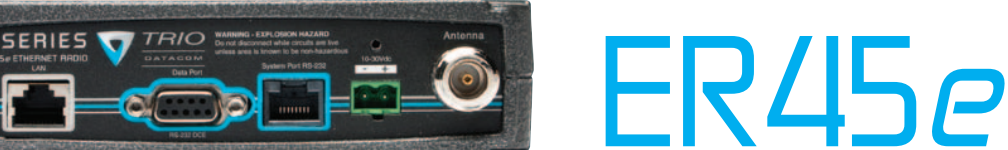

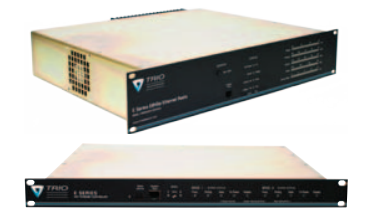

### Radio

**Frequency Range:** 380-520 MHz (various sub-frequency bands available) **Frequency Splits:** Various Tx/Rx frequency splits - programmable **Channel Selection:** Dual synthesizer, 6.25 kHz channel step **Channel Spacing:** 12.5 or 25 kHz **Frequency Accuracy:** ±1ppm (-30 to 60°C) (-22 to 140F) ambient **Aging:** <= 1ppm/annum **Operational Modes:** Full duplex (optional internal or external duplexer available for single and dual

antenna operation)

**Configuration:** All configuration via Windows based software

**Compliances:**

ETSI EN300 113, EN301 489, EN60950 FCC PART 15, PART 90 IC RS119, ICES-001 ACA AS4295-1995 (Data)

Local regulatory conditions may determine the performance and suitability of individual versions in different countries. It is the responsibility of the buyer to confirm these regulatory conditions. Performance data indicates typical values related to the described unit.

nation subject to change without notice. © Copyright 2009 TRIO Datacom Pty Ltd. All rights reserved. Issue 07-2010

**• Export restrictions may apply**

**Note: Not all product features are available in every mode of operation.**

# **Transmitter**

**Tx Power: 1W to 5W** (+30dBm to 37dBm) ±1 dB **or**

**5W to 20W** (+37dBm to 43dBm ) ±1 dB User configurable with over-temperature and reverse power protection **Modulation:** User configurable narrow band digitally filtered binary GMSK or 4 Level FSK **Tx Spurious:** <= -37 dBm **Tx Control:** Auto (on Data) / RTS line (Serial Port) / System Port Override

### Receiver

**Sensitivity:** -118 dBm for 12 dB SINAD **Selectivity:** Better than 60 dB **Intermodulation:** Better than 70 dB **Spurious Response:** Better than 70 dB **AFC Tracking:** Digital receiver frequency tracking **Mute:** Programmable digital mute

### **Diagnostics**

Network wide operation from any remote terminal. Non intrusive protocol - runs simultaneously with the application. Over-the-air re-configuration of all parameters. Storage of data error and channel occupancy statistics.

In-built Error Rate testing capabilities.

### **Connections**

**Serial Port:** 1 x DB9 female DCE 300 - 38,400bps **Ethernet Port:** 10/100 MBps (auto

MDIX sensing) 802.3 compliant **System Port:** RJ45 (front and rear)

for diagnostics, configuration and programming **Antenna:** 2 x N female bulkhead (separate Tx and Rx ports) 1 x N female bulkhead (with optional internal duplexer) **Power:** 2 pin locking, mating connector(s) supplied **LED Display:** Multimode Indicators for Pwr, Tx, Rx, Sync, TxD and RxD data LEDs (for both port A and B)

### **Security**

**Encryption:** 128-bit AES encryption\* **Authentication**: Optional Trusted radio authentication using Radius compliant server

### **General**

**Power Supply:** 13.8 Vdc nominal (11-16 Vdc) **Operating Temp:** -30degC to +60degC **Transmit Current: 5W Version:**

> 2.0 A Nom @ 1 W 3.2 A Nom @ 5 W

**Receive Current:** < 1 A **Dimensions (5W/20W): 5W:** 19" 2 RU rack mount 485 x 90 x 420/446 mm (Including heatsink) 19 x 3.5 x 16.5 /17.5 inches **Weight:** 12.7 kg (28Ibs) (excluding optional duplexer)

# EH45e

### Ethernet

**Protocols**: Ethernet/IP (including UDP, TCP, DHCP, ARP, ICMP, STP, IGMP, SNTP & TFPT)

**Terminal Server:** Legacy RS-232 serial support via embedded terminal server (UDP/TCP).

**DHCP Modes: Auto and Manual Telnet:** Telnet access to programming and diagnostics interface. **SNMP:** SNMP V1/V2 access to diagnostics and radio information

### Modem

**RF Channel Data Rate:** 4800/9600/19,200 bps Full duplex **Data Buffer:** 16 kbyte of on-board RAM **Bit Error Rate:**

- < 1x10-6 @ -110 dBm (4800 bps)
- $< 1x10 6$  @  $-108$  dBm (9600 bps)
- < 1x10-6 @ -106 dBm (19,200 bps)

**Collision Avoidance:** TRIO Datacom's unique supervisory Channelshare™ collision avoidance system

**Multistream™:** TRIO Datacom's unique simultaneous delivery of multiple data streams (protocols) **Firmware:** Field upgradable Flash memory

**Hot Standby Controller (HSC)**

Features: Alarm indications, manual / auto change-over control, continuous monitoring of Tx power, RSSI, frequency offset, recovered data, power supply, and diagnostic commands from each base.

### **Options**

Internal / External Duplexers, Band Reject and Band Pass **TVIEW+™** Configuration, Network Management and Diagnostic Software

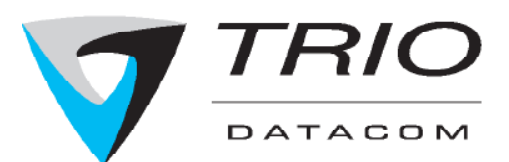

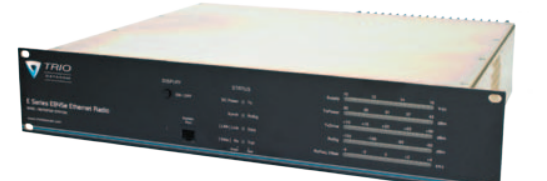

# Part K – Support Options

# Website Information

The TRIO Datacom website support contains links to e-mail and telephone support, technical notes, manuals, software updates.

Please go to www.triodatacom.com

# E-mail Technical Support

When e-mailing questions to our support staff, make sure you tell us the exact model number (and serial number if possible) of the Trio equipment you are working with. Include as much detail as possible about the situation, and any tests that you have done which may help us to better understand the issue. If possible, please include your telephone contact information should we wish to further clarify any issues.

# **HEAD OFFICE (AUSTRALIA)**

41 Aster Avenue, Carrum Downs, Victoria 3201, Tel: +61 3 8773 0100 Fax: +61 3 9775 0606 Sales: sales@triodatacom.com Support: support@triodatacom.com

# **NORTH AMERICA**

48 Steacie Drive, Kanata, ON Canada K2K 2A9. Tel: (613) 287 0786 Fax: (613) 591 1022 Toll Free: (866) 844 8746 (Trio) Sales: sales-na@triodatacom.com Support: support-na@triodatacom.com

# **EUROPE (THE NETHERLANDS)**

Delftse Jaagpad 1B, 2324 AA Leiden Tel: +31 71 5320936 Fax: +31 71 5321090 Sales: sales-eu@triodatacom.com Support: support-eu@triodatacom.com

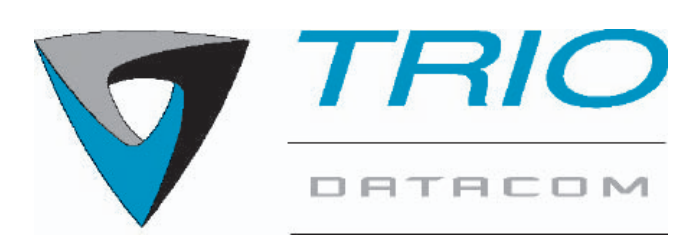

Information subject to change without notice. © Copyright 2010 Trio Datacom Pty Ltd. All rights reserved. Issue: 08-10